# **JVC**

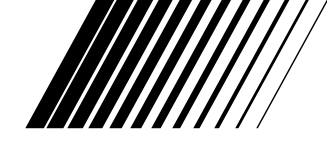

## **CAMARA DE VIDEO DIGITAL**

# **GR-DVL9000**

Visite nuestra Homepage CyberCam en Internet y responda a nuestra Encuesta del Consumidor (sólamente en inglés):

**http://www.jvc-victor.co.jp/index-e.html**

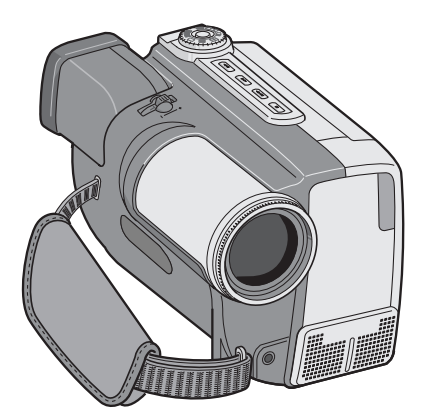

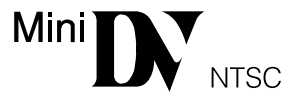

**MANUAL DE INSTRUCCIONES**

#### **Estimado cliente:**

Le agradecemos la adquisición de la cámara de video de VHS compacto de JVC. Antes de utilizarla, lea la información y precauciones de seguridad contenidas en las siguientes páginas para utilizar su nueva cámara de video con seguridad.

#### **Uso de este manual de instrucciones**

- Todas las secciones principales y subsecciones están listadas en el índice  $(\Box \overline{\mathcal{F}} p. 9)$ .
- Las notas aparecen al fin de la mayoría de las subsecciones. No deje de leerlas.
- Las características/operación básicas y avanzadas están separadas para facilitar la referencia.

#### **Le recomendamos que . . .**

- ..... se refiera a "Controles, indicaciones y conectores"  $(\square$  p. 78 a 83) y que se familiarice con la ubicación de los botones, etc. antes de utilizar la cámara.
- ..... lea con atención las precauciones de seguridad y las precauciones siguientes. Las mismas contienen información extremadamente importante referente al uso seguro de su nueva cámara de video.

Le recomendamos leer detenidamente las precauciones de las páginas 84 a 86 antes de utilizar la unidad.

## **PRECAUCIONES DE SEGURIDAD**

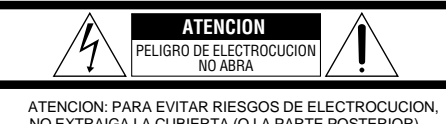

NO EXTRAIGA LA CUBIERTA (O LA PARTE POSTERIOR). NO HAY PARTES REPARABLES POR USUARIO EN EL INTERIOR. EN CASO DE REPARACIONES, ACUDA AL PERSONAL DE SERVICIO AUTORIZADO.

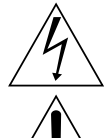

El rayo con punta de flecha dentro de un triángulo equilátero alerta al usuario sobre la presencia de "tensión peligrosa" sin aislación dentro del gabinete de la unidad, cuya magnitud constituye un riesgo de electrocución de personas.

El signo de exclamación dentro de un triángulo equilátero indica al usuario que existen importantes instrucciones de mantenimiento (servicio) y operación en el manual que acompaña al aparato.

El adaptador/cargador de CA AA-V80U debe utilizarse con:

120 V`, 60 Hz en EE.UU. y Canadá,  $110 - 240$  V $\sim$ , 50/60 Hz en otros países.

#### **ATENCIÓN (se aplica al AA-V80U)**

PARA EVITAR ELECTROCHOQUES, NO UTILICE ESTA CLAVIJA POLARIZADA CON UN CORDÓN DE EXTENSIÓN, RECEPTÁCULO U OTRO TOMACORRIENTE A MENOS QUE LAS CUCHILLAS PUEDAN INSERTARSE COM-PLETAMENTE SIN QUEDAR EXPUESTAS.

#### **IMPORTANT:**

- No utilice nunca ningún adaptador de CA/ cargador de batería que no sea el suministrado con esta cámara de video.
- Si pierde el adaptador de CA/cargador suministrado o si éste no funciona bien, consulte a su distribuidor de servicio JVC más cercano.

#### **ADVERTENCIA: PARA EVITAR RIESGOS DE INCENDIOS O ELECTROCUCIONES, NO EXPONGA ESTE APARATO A LA LLUVIA O HUMEDAD.**

#### **Advertencia sobre la pila de litio (para el control remoto)**

La pila utilizada en este aparato podría ocasionar incendios o quemaduras por sus productos químicos si no se la trata adecuadamente. No la recargue, desarme, caliente a más de 100°C o incinere. Cámbiela por una CR2025 de Maxell, Panasonic (Matsushita Electric), Sanyo o Sony; el uso de otra pila podría acarrear riesgos de incendio o explosión.

- Descarte correctamente las pilas usadas.
- Manténgala alejada del alcance de los niños.
- No la desarme ni la arroj e al fuego.

#### **NOTAS:**

- La placa indicadora (placa del número de serie) y la precaución de seguridad están en la parte inferior y/ o en la parte trasera de la unidad principal.
- La placa indicadora (placa del número de serie) y la precaución de seguridad están en la parte inferior y/ o en la parte trasera de la unidad principal.

Este aparato digital clase B cumple con todos los requisitos de los Reglamentos Canadienses para Equipos que Causan Interferencia.

Esta cámara de video está diseñada para ser utilizada con señales de televisión en color tipo NTSC. No puede emplearse para reproducir en un televisor de otra norma. Sin embargo, es posible grabar en vivo en cualquier lugar. Utilice la pila BN-V814U, recargándola con el adaptador/cargador de CA AA-V80U suministrado. (Posiblemente sea necesario un adaptador de conversión apropiado que se adecúe al tipo de toma de corriente de su país.)

## **INSTRUCCIONES DE SEGURIDAD IMPORTANTES**

La energía eléctrica cumple con muchas funciones útiles, pero el uso inadecuado de la misma puede resultar en la posibilidad de choques eléctricos o incendios. Este producto ha sido diseñado y fabricado para su seguridad personal. Para no desactivar los mecanismos de seguridad incorporados cumpla con las siguientes reglas básicas, para su instalación, utilización y reparación.

#### **ATENCION:**

Cumpla con todas las advertencias e instrucciones marcadas en su producto y con sus instrucciones para operación. Para su seguridad, lea detenidamente todas las instrucciones de seguridad y de operación antes de utilizar este producto y conserve este manual para referencia futura.

### INSTALACION

#### **1. Conexión a masa o polarización**

- **(A)** Su producto puede estar equipado con un enchufe de línea de corriente alterna polarizada. Este enchufe encajará en el tomacorrientes de una sóla manera. Esta es una característica para seguridad. Si usted no puede insertar totalmente el enchufe en el tomacorriente, intente invertir el enchufe. Si el enchufe no puede ser conectado, póngase en contacto con su electricista para que reemplace su tomacorriente obsoleto. No destruya el propósito de seguridad del enchufe polarizado.
- **(B)** Su producto puede estar equipado con un enchufe con conexión a masa de 3 cables, que tiene una tercera clavija para conexión a masa. Este enchufe sólo podrá ser conectado a un tomacorriente de tipo conexión a masa. Esta es una característica de seguridad. Si el enchufe no puede ser conectado, póngase en contacto con su electricista para que reemplace su tomacorriente obsoleto. No destruya el propósito de seguridad del enchufe polarizado.

#### **2. Fuentes de alimentación**

Conecte su producto a una fuente de alimentación del tipo indicado en la etiqueta. Si no está seguro del tipo que alimentación eléctrica que tiene su hogar, consulte al agente que le vendió el producto o a la compañía local de energía eléctrica. Si su producto es para ser utilizado con alimentación por pilas, u otras fuentes de alimentación, refiérase a las instrucciones de operación.

#### **3. Sobrecarga**

No sobrecargue los tomacorrientes, los cordones de extensión, o los enchufes integrales ya que ésto puede resultar en riesgo de incendio o choques eléctricos.

#### **4. Protección del cordón eléctrico**

Los cordones eléctricos deben ser tendidos de manera que se evite pisarlos o que sean pellizcados por artículos colocados sobre o contra los mismos, prestando particular atención a los cordones con enchufes, los tomacorrientes y el punto desde dónde el cordón sale del producto.

#### **5. Ventilación**

Las ranuras y aberturas en el gabinete sirven para ventilación. Para asegurar un funcionamiento confiable del producto y para protegerlo contra recalentamiento, estas aberturas no deben ser bloqueadas o cubiertas.

- No bloquee las aberturas colocando el producto sobre una cama, sofá, paño u otra superficie similar.
- No coloque el producto en lugares encerrados tales como cajas o estanterías a menos que los mismos suministren ventilación adecuada, o en los cuales estén adheridas las instrucciones del fabricante.

#### **6. Instalación en la pared o en el techo**

El producto debe ser instalado en una pared o techo sólo de la forma recomendada por el fabricante.

### INSTRUCCIONES PARA LA INSTALACION DE LA ANTENA

#### **1. Conexión a masa de la antena al aire libre**

Si se conecta el producto a una antena al aire libre o a un sistema de cable, asegúrese que el sistema de antena o de cable esté conectado a masa para suministrar protección contra sobrevoltaje y acumulación de cargas de electricidad estática. El Artículo 810 del Código Eléctrico Nacional, ANSI/NFPA 70 suministra información en referencia a la correcta conexión a masa del mástil y de la estructura de soporte, conexión a masa del cable conductor de la antena hacia una unidad de descarga, tamaño de los conductores de conexión a masa, ubicación de la unidad de descarga de la antena, conexión a los electrodos de conexión a masa y requisitos para el electrodo de conexión a masa.

#### **2. Rayos**

Para protección adicional de este producto durante una tormenta de rayos o cuando se lo deja desatendido y sin utilizar durante largos períodos, es necesario desenchufarlo del tomacorrientes y desconectar la antena o el sistema de cable. Esto evitará daños al producto ocasionados por rayos y sobretensión.

#### **3. Cables eléctricos**

El sistema de antena al aire libre no debe estar ubicado en la vecindad de cables eléctricos elevados ni otros circuitos eléctricos para alimentación o iluminación, o cuando pueda caer sobre tales cables o circuitos eléctricos. Cuando instale el sistema de antena al aire libre, es necesario tomar extremadas precauciones para que no entre en contacto con tales cables o circuitos eléctricos, ya que el contacto con los mismos puede ser fatal.

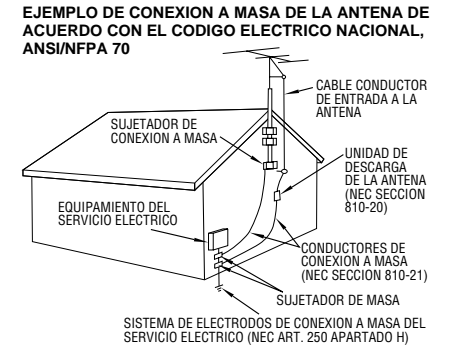

**NEC – CODIGO ELECTRICO NACIONAL**

## $4$ <sub>ES</sub> **UTILIZACION**

#### **1. Accesorios**

#### **Para evitar lesiones personales:**

- No coloque este producto sobre un carro, pedestal, trípode, soporte o mesa inestable, ya que puede caer causando graves lesiones a los niños o adultos, y graves daños al producto.
- Utilice el carro, pedestal, trípode, soporte o mesa recomendado por el fabricante o vendido conjuntamente con el producto.
- Utilice los accesorios de montaje recomendados por el fabricante y siga las instrucciones del mismo para cualquier tipo de montaje del producto.
- No intente hacer rodar el carro con pequeñas ruedecillas a través de umbrales o alfombras gruesas.

#### **2. Combinación de producto y carro**

El conjunto del producto sobre el carro debe ser movido con precaución. Las paradas repentinas, la fuerza excesiva, o las superficies irregulares pueden hacer que el conjunto se vuelque.

#### **3. Agua y humedad**

No utilice este producto cerca del agua, por ejemplo cerca de una bañera, recipiente para lavar, pileta de cocina o lavabo, en sótanos húmedos o cerca de piscinas o similares.

#### **ADVERTENCIA PARA EL CARRO PORTATIL (Simbolo suministrado por RETAC)**

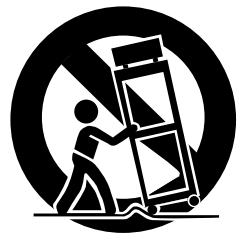

#### **4. Entrada de objetos y líquidos**

Nunca introduzca objetos de ningún tipo dentro de este producto a través de las aberturas, ya que los mismos pueden entrar en contacto con puntos dónde hay altos voltajes o cortocircuitar componentes, lo cual puede resultar en incendios o choques eléctricos. Nunca derrame líquidos de ningún tipo sobre el producto.

#### **5. Accesorios**

No utilice accesorios que no sean los recomendados por el fabricante de este producto ya que pueden producir accidentes.

#### **6. Limpieza**

Antes de limpiarlo desenchufe este producto del tomacorriente. No utilice líquidos para limpieza ni aerosoles. Para limpiarlo utilice un paño húmedo.

#### **7. Calor**

Este producto debe estar lejos de fuentes de calor tales como radiadores, calentadores, estufas, u otros productos (incluyendo amplificadores), que producen calor.

### **REPARACION**

#### **1. Reparación**

Si su producto no funciona correctamente o presenta un cambio marcado en las prestaciones y si usted es incapaz de hacerlo funcionar correctamente siguiendo los procedimientos detallados de las instrucciones de operación, no intente repararlo por sí mismo ya que la abertura o extracción de las cubiertas puede exponerlo a voltajes elevados u otros peligros. Deje el trabajo de reparación en manos de personal de servicio cualificado.

#### **2. Daños que requieren reparación**

Desenchufe este producto del tomacorriente y llame al personal de servicio cualificado, en caso de ocurrir lo siguiente:

- **a.** Cuando el cordón o el enchufe de alimentación está dañado.
- **b.** Si ha derramado líquido o han caído objetos dentro del producto.
- **c.** Si el producto ha sido expuesto a la lluvia o al agua.
- **d.** Si el producto no funciona correctamente aunque se esté cumpliendo con las instrucciones para operación. Ajuste sólo aquellos controles que están cubiertos por las instrucciones de operación ya que un ajuste incorrecto de otros controles puede resultar en daños y con frecuencia requieren trabajo extensivo realizado por un técnico cualificado para devolver el producto a su funcionamiento normal.
- **e.** Si el producto ha sido dejado caer o es dañado de alguna manera.
- **f.** Cuando el producto muestra un cambio marcado en las prestaciones, lo cual indica la necesidad de reparación.

#### **3. Reemplazo de componentes**

Cuando sea necesario reemplazar componentes, asegúrese que el técnico de servicio utilice componentes para reemplazo especificados por el fabricante o que tengan las mismas características que los componentes originales. La substitución no autorizada puede resultar en incendios, choques eléctricos u otros accidentes.

#### **4. Inspección de seguridad**

En el momento de completar cualquier servicio o reparación de este producto, solicítele al técnico de servicio que efectue las inspecciones de seguridad para comprobar que el producto está en condiciones para ser utilizado con seguridad.

## **PRECAUCIONES DE SEGURIDAD**

No apunte el objetivo o el visor directamente hacia el sol. Esto puede causarle lesiones en los ojos así como también fallas en los circuitos internos de la cámara. Esto también puede producir riesgo de incendio o de choque eléctrico.

**PRECAUCION:** Las siguientes notas indican posibles daños a la cámara de video o lesiones al usuario.

Cuando transporte la cámara de video asegúrese de colocar y utilizar la correa manual suministrada. Sostenga la cámara firmemente con la mano, con la correa firmemente enlazada alrededor de la muñeca. El transportar o sostener la cámara de video por el visor puede resultar en la caída o en fallas de la unidad.

Tome precauciones para no atraparse los dedos en la tapa del cassette. No permita que los niños operen la cámara de video, ya que ellos son particularmente susceptibles a este tipo de accidente.

No utilice el trípode sobre superficies inestables o desniveladas ya que la cámara de video puede caerse, produciendo graves daños a la misma. **El ion de litio es vulnerable a las bajas**

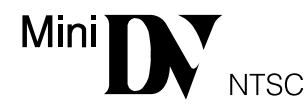

■ La cámara está diseñada exclusivamente para el videocassette digital  $\mathbb{N}$ . Los cassette que llevan esta marca son los únicos que pueden utilizarse en esta unidad.

Antes de grabar una escena importante . . .

- .... asegúrese de utilizar cassettes con la marca Mini DV exclusivamente.
- .... recuerde que la cámara de video no es compatible con otros formatos de video digital.
- .... recuerde que la cámara de video es para usuarios privados exclusivamente. Está prohibido cualquier uso comercial sin la autorización correspondiente. (Aunque grabe eventos tales como espectáculos, o exhibiciones para entretenimiento personal, se recomienda especialmente que obtenga autorización previa).

#### **Acerca de las pilas:**

**¡PELIGRO!** No intente desarmar las pilas, ni las exponga a la llama o calor excesivo ya que hay peligro de incendio o explosión.

**¡ADVERTENCIA!** No permita que los terminales de la pila, o ésta entren en contacto con metales, ya que ello puede resultar en cortocircuitos e iniciar un incendio.

#### **Beneficios de las pilas de iones de litio**

Las pilas de iones de litio son pequeñas pero tienen gran capacidad. Sin embargo, cuando la pila se enfría en un ambiente sujeto a bajas temperaturas (debajo de 10°C), el tiempo que puede ser usada se reduce y puede dejar de funcionar. Si ocurre esto, coloque la pila durante corto tiempo, en su bolsillo o en cualquier otro lugar protegido y tibio, luego recolóquela en la cámara de video. Mientras la pila no esté fría, no habrá problemas con las prestaciones. (Si usted está usando cierto tipo de almohadilla térmica, asegúrese de que la pila no entre en contacto directo con la almohadilla).

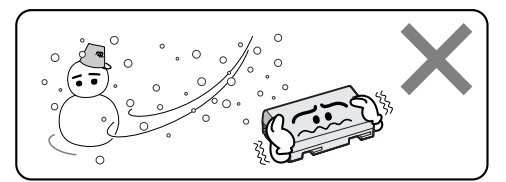

**temperaturas.**

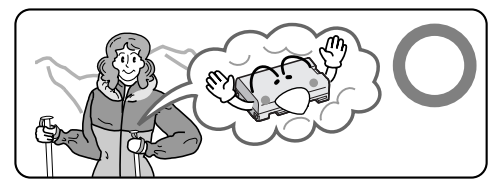

## $6$  ES

### **ACCESORIOS SUMINISTRADOS**

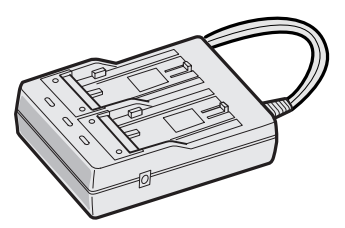

**Adaptador/cargador de CA AA-V80U**

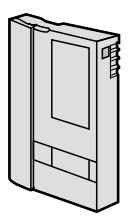

**Cinta de cassette miniDV 30 min (DVM-30) M-DV30ME**

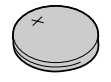

**Pila de litio CR2025 para el control remoto**

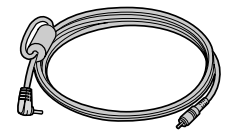

**Cable de edición (miniclavija de ø 3,5, 2 polos)**

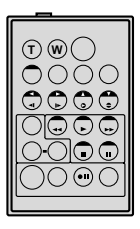

**Mando a distancia RM-V711U**

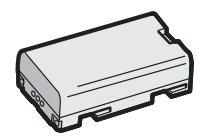

**Batería BN-V814U**

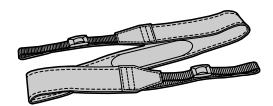

**Correa para el hombro**

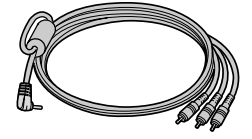

**Cable VIDEO/AUDIO Cámara de video a TV o VCR, (miniclavija de ø 3,5** 4 **enchufe RCA)**

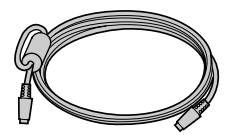

Cable S-VIDEO Cable CC

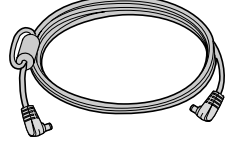

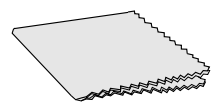

**Paño para limpieza**

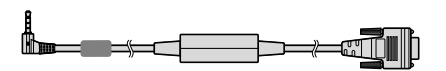

**Cable de conexión JLIP-PC VC-VJ49WU**

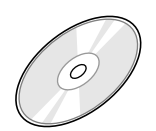

**CD-ROM El CD ROM contiene lo siguiente: 3 programas de software:**

- **Captura de video JLIP**
- **Reproductor de video JLIP**
- **Programa MGI PhotoSuite SE**

## **8 ERCA DE LA VIDEOCAMARA DIGITA**

La cámara de video digital convierte las señales entrantes de audio y de video en formato digital para grabarlas.

Una señal de video está compuesta de una señal de luminancia (Y) y de señales de color (R-Y y B-Y). Estas señales son identificadas y grabadas digitalmente (grabación de componentes digital). El convertidor A/D (analógico a digital), muestrea la señal Y a 13,5 MHz, y las R-Y y B-Y a 3,375 MHZ, y las cambia en señales cuantificacadas de 8 bits.

El sonido muestreado a 48 kHz es transformado en una señal cuantificacada de 16 bit, y el sonido muestreado a 32 kHz es convertido en una señal de 12 bit.

### **NOTA:**

Los datos grabados en una cinta son digitales, pero la salida de esta cámara de video es analógica.

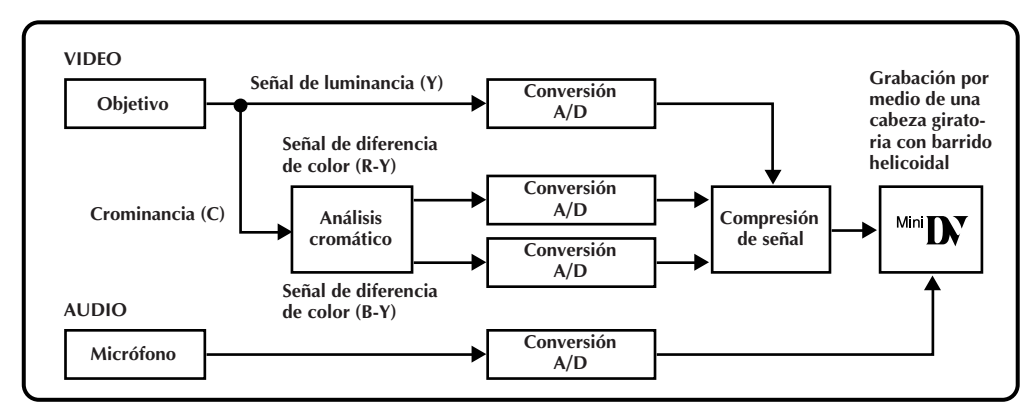

Esta cámara de video divide los datos, escribiendo un tipo de información en cada pista de la cinta.

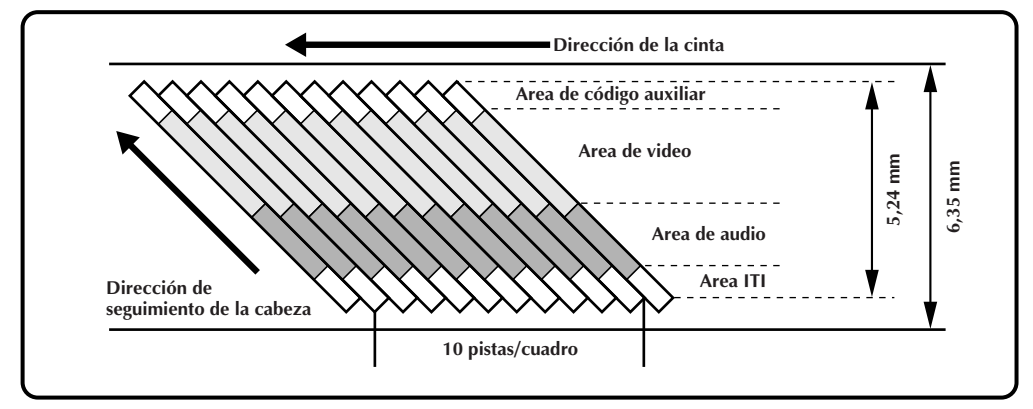

### 1 **Area de código auxiliar**

El código de tiempo y los datos de fecha/hora se escriben aquí, independientemente de los datos de video. Esto le permite a usted, llamar la indicación de fecha y hora durante la reproducción, aunque estos datos no hayan sido llamados durante la grabación.

#### 2 **Area de video**

Aquí se graba la señal de video digital.

### 3 **Area de audio**

Aquí se graba la señal de audio digital.

#### 4 **Area ITI (Información de inserción y seguimiento)**

Aquí se graban las señales de seguimiento de inserción de edición y de edición posterior de la grabación.

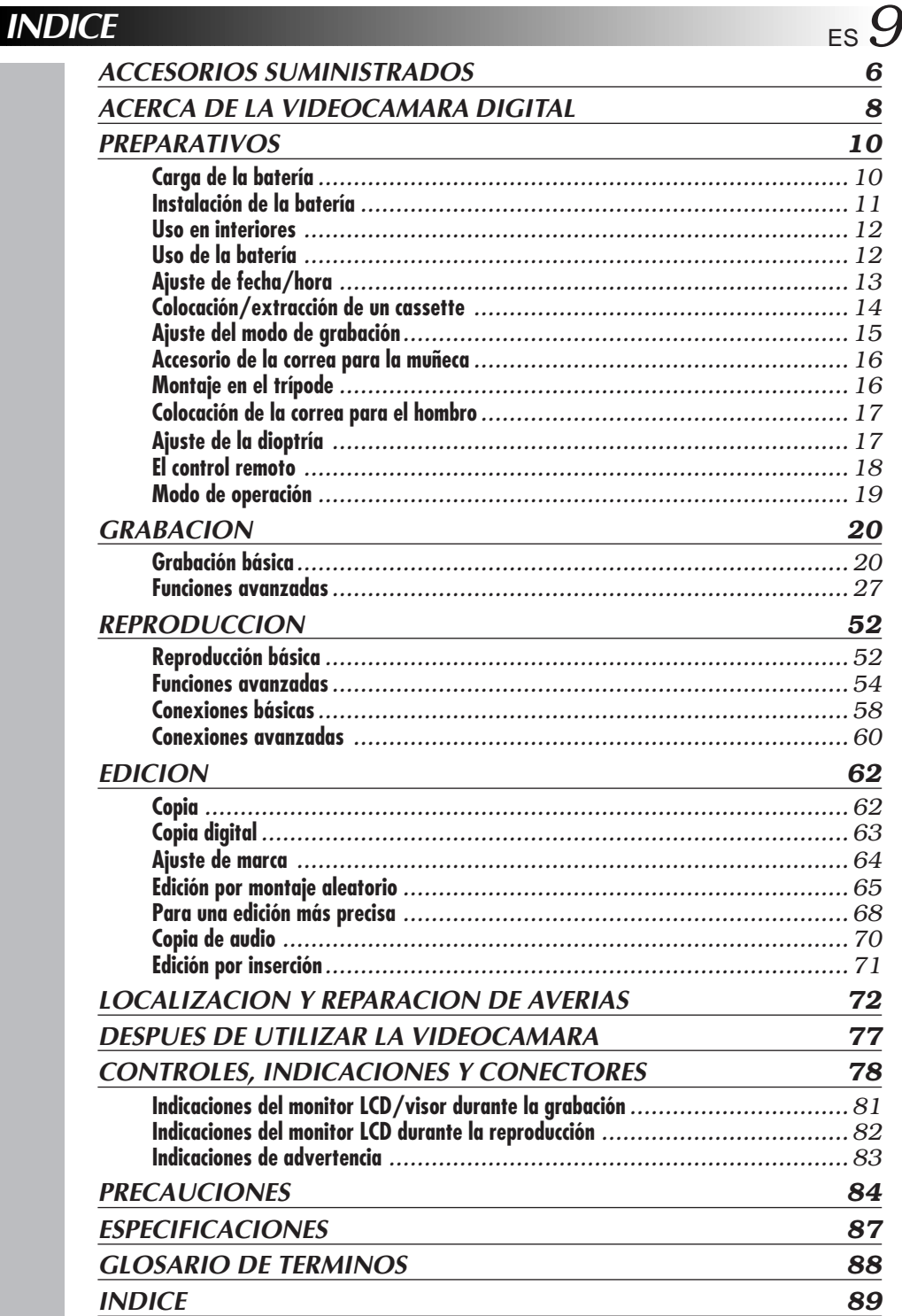

## $10$ <sub>ES</sub> **Carga de la batería**

#### Usted puede cargar una sola batería, o dos simultáneamente.

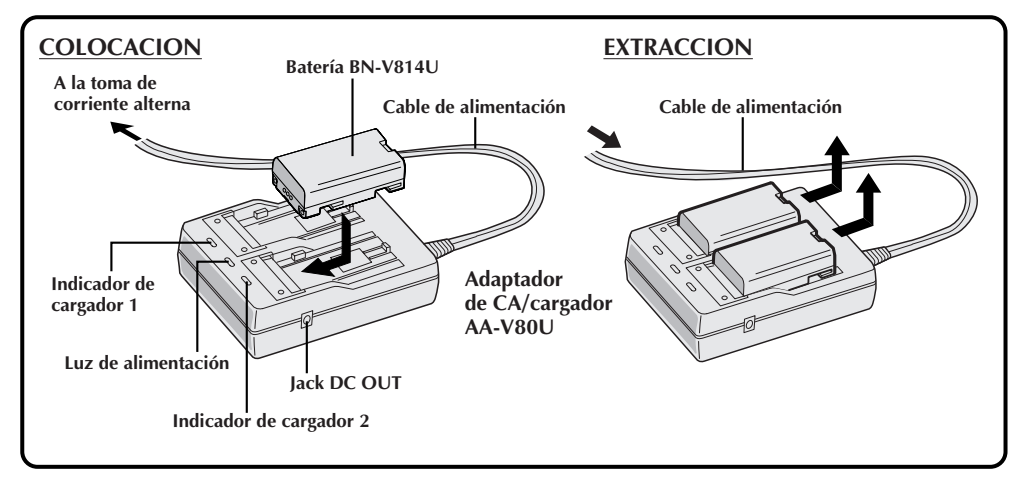

#### **1 SUMINISTRO DE ALIMENTACION AL CARGADOR**

Enchufe el cable de alimentación del adaptador de CA/cargador en la toma de corriente de CA. Se encenderá la lámpara de alimentación.

#### **2 COLOCACION DE LA BATERIA/ BATERIAS**

Colóquelas asegurándose que las marcas  $\oplus$  y  $\ominus$  estén apuntando hacia abajo y alineadas con las marcas correspondientes en el adaptador de alimentación de CA/cargador.

• El indicador de cargador (1 o 2) comienza a parpadear indicando que se ha iniciado la carga.

**3 CONFIRMACION DE CARGA** Cuando el indicador de cargador para de destellear, pero continúa encendido, la carga ha terminado.

• Si colocó dos baterías en el cargador, las mismas serán cargadas en el orden en el que fueron colocadas.

**4 EXTRACCION DE LA BATERIA/S** Para extraer la batería/s, deslícela en la dirección indicada por la flecha.

> • Recuerde desenchufar el cable de alimentación del adaptador de CA/cargador de la toma de corriente de CA.

#### **Tiempo de carga por batería**

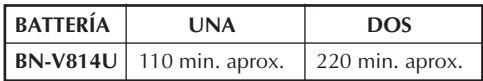

- Si conecta el cable de CC de la cámara al adaptador durante la carga de la batería, la electricidad es suministrada a la cámara y se detiene la carga.
- Cuando utilice el adaptador de CA/cargador, asegúrese de utilizar exclusivamente el cable eléctrico suministrado.
- El adaptador/cargador de CA debe ser utilizado con la batería BN-V814U exclusivamente.
- Cuando carga la batería por primera vez o después de un largo período de almacenamiento, el indicador de carga puede no encenderse. Si ello ocurre, extraiga la batería del adaptador de CA/cargador e intente cargarla otra vez.
- Como el adaptador de CA/cargador procesa electricidad internamente, se calentará durante el uso. Asegúrese de utilizarlo en áreas bien ventiladas exclusivamente.
- Si el tiempo de operación de la batería continúa siendo extremadamente corto aun después de haberla cargado completamente, la batería está agotada y debe ser reemplazada. Adquiera una nueva.

#### **Temperatura ambiente para carga**

Efectúe la carga dónde la temperatura esté entre 10 y 30 °C (Los límites ideales de temperatura para carga van de 20 a 25 °C). Si el ambiente está demasiado frío, la carga puede ser incompleta.

#### **Filmación continuada**

La filmación continuada es posible (ver tabla de abajo para tiempo de grabación), en las siguientes condiciones:

- Si está utilizando una batería BN-V814U
- Si la temperatura es de aproximadamente 20°C

#### **Sin embargo . . .**

- Si la temperatura está por debajo de los 10°C
- Si el zoom o la espera de grabación están activados o el monitor LCD es usado repetidamente, la capacidad de filmación continuada se reducirá significativamente. Antes de usarla durante largo tiempo le recomendamos que prepare suficientes baterías para cubrir 3 veces el tiempo planeado de filmación.

#### **Tiempo de grabación aproximado (unidad: min.)**

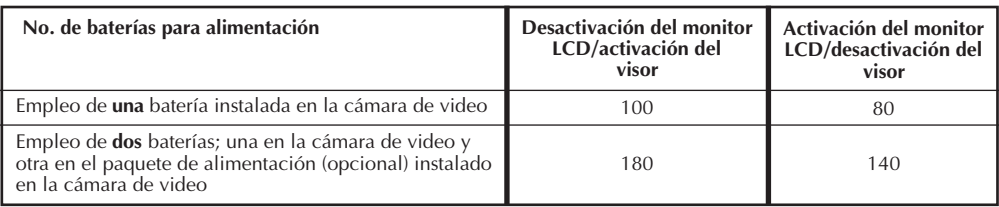

### **Instalación de la batería**

La batería no se carga mientras está colocada en la cámara de video. Antes de instalar la batería asegúrese de que esté completamente cargada.

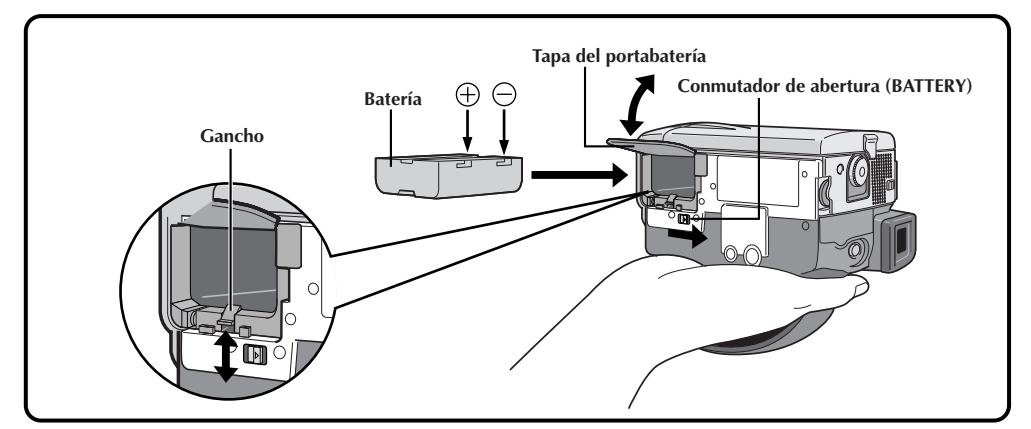

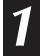

#### **1 ABERTURA DE LA TAPA DEL PORTABATERIA**

Deslice el conmutador de abertura.

2 **INSERCION DE LA BATERIA**<br>Inserte la batería con el extremo marcado primero hasta escuchar un clic. El gancho se sube. Si inserta la batería al revés ocurrirá un malfuncionamiento.

#### **3 CIERRE DE LA TAPA DE LA BATERIA**

- Para extraer la batería, desconecte la cámara de video, abra la tapa de la batería y empuje el gancho hacia abajo.
- Tenga cuidado de no dejar caer la batería.
- El gancho es ajustado para evitar que se caiga la batería.

## $12$ <sub>ES</sub> **Uso en interiores**

#### Cuando utilice la cámara de video en interiores, podrá utilizar el adaptador de CA en lugar de la batería.

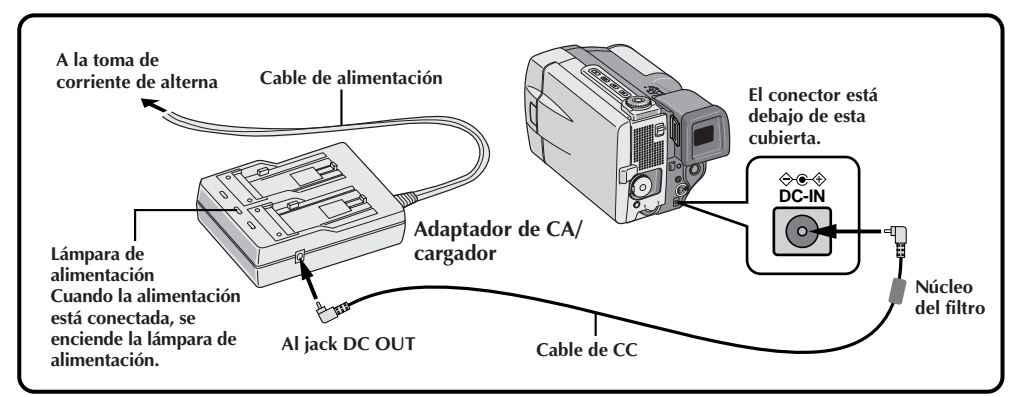

#### **1 ALIMENTACION DEL ADAPTADOR**

Enchufe el cable de alimentación del adaptador de CA/cargador en una toma de corriente de CA.

#### **2 ALIMENTACION DE LA VIDEOCAMARA**

Conecte el adaptador de CA a la cámara de video.

#### **NOTA:**

Cuando emplee el cable de CC suministrado, asegúrese de conectar el extremo del cable con el Núcleo del filtro a la cámara de video. El filtro mejora las prestaciones del equipo.

### **Uso de la batería**

Para uso extendido, prepare el paquete de alimentación opcional (incluído en el juego de paquete opcional VU-P810K1U o en el VU-P810K2U), que puede ser colocado con una batería. Este paquete de alimentación puede ser usado conjuntamente con la batería instalada en la cámara de video.

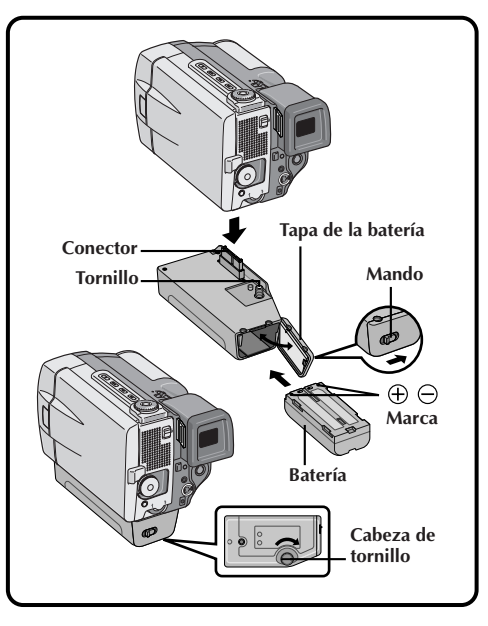

**1 INSERCION DE LA BATERIA** Abra la tapa de la batería al mismo tiempo que presiona el cerrojo e inserte el extremo de la batería primero. Cierre la tapa de la batería.

## 2 **CONEXION A LA VIDEOCAMARA**<br>Alinee el conector y el tornillo en el paquete

de alimentación al mismo tiempo que inserta el conector de la cámara de video. Gire hacia adentro la cabeza de tornillo con resorte que está en el fondo del paquete de alimentación y gírela hacia la derecha para colocarla.

•Para extraer el paquete de alimentación, gire el tornillo hacia la izquierda.

- Cuando el indicador de carga restante de la batería aparece como  $\equiv$ , ello indica que la carga de la batería es casi nula. Cuando la batería se haya agotado, la alimentación se desconecta 0automáticamente.
- Cada vez que empieza a filmar, la cámara de video selecciona la batería que tiene más carga restante y la emplea como fuente de alimentación. Esto significa que ambas baterías se agotarán al mismo tiempo aproximadamente.

### **Ajuste de fecha/hora**

La fecha y la hora serán grabadas automáticamente en la cinta en todo momento. Usted puede seleccionar la indicación o no de la misma durante la reproducción ( $\mathbb{F}$  p. 56).

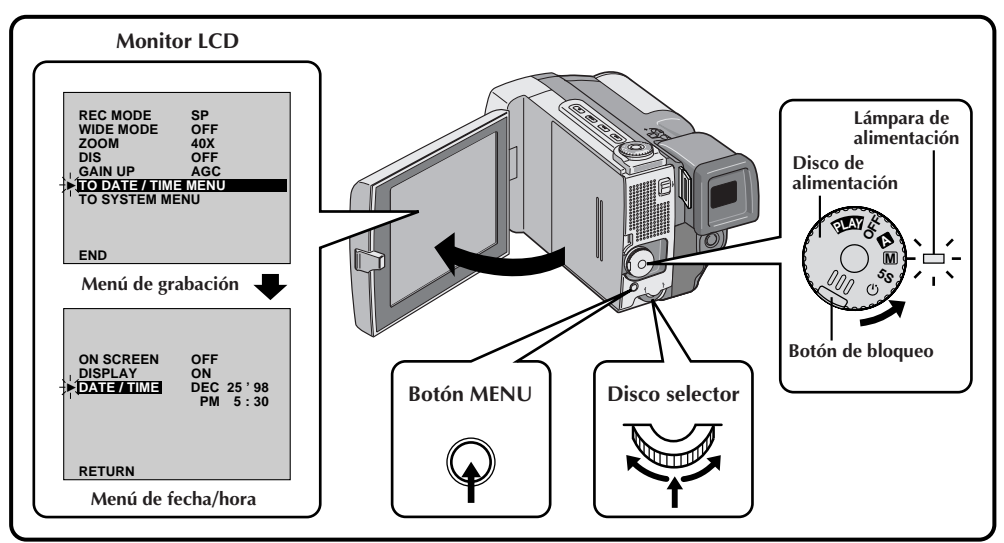

#### **1 SELECCION DEL MODO DE OPERACION**

Coloque el disco de alimentación en " **<sup>M</sup>** " al mismo tiempo que presiona el botón de bloqueo ubicado en el disco y abra completamente el monitor LCD.

- •La lámpara de alimentación se enciende y se conecta la alimentación de la cámara de video.
- •El monitor LCD puede ser inclinado hacia arriba hasta 180 grados y hacia abajo 90 grados.

**2 ACCESO AL MENU DE GRABACION** Presione **MENU**. Aparecerá el menú de grabación.

#### **3 ACCESO AL MENU DE FECHA/HORA** Mueva el indicador y la barra iluminada hacia "TO DATE/TIME MENU" girando el disco selector.

Presione el disco selector para llamar el menu de fecha/hora.

## **4 INGRESO DE LA FECHA Y HORA** Mueva el indicador y la barra iluminada hacia

"DATE/TIME" girando el disco selector. Presione el disco selector para que "month" se ilumine y comience a destellar.

Ingrese el mes girando el disco selector hacia la derecha o hacia la izquierda. Presione el disco selector. Repita el procedimiento para ingresar el día, año, hora y minutos.

•Para salir, presione dos veces el disco selector cuando el indicador y la barra iluminada están en "RETURN".

#### **En relación a la pila recargable incorporada**

Para almacenar la fecha/hora en la memoria, se ha colocado en la cámara de video una pila de litio recargable para el reloj. Mientras la cámara de video está conectada a una toma de corriente de CA empleando el adaptador de alimentación CA/ cargador, o mientras la batería está colocada continúa suministrando alimentación a la cámara de video y la pila de litio siempre está cargada. Sin embargo, si no se usa la cámara de video durante 3 meses aprox. la pila de litio del reloj se descargará y se borrará la fecha/hora almacenada en memoria. Si ocurre ésto, primero conecte la cámara de video a una toma de corriente de CA empleando el adaptador de alimentación CA/cargador, etc. durante más de 24 horas para cargar la pila de litio del reloj. Luego ajuste la fecha/hora antes de emplear la cámara de video.

También es posible emplear la cámara de video sin el ajuste de fecha/hora.

### **NOTA:**

Si no sale del menú de fecha/hora, la indicación del reloj no se moverá pero el reloj interno de la cámara de video continúa funcionando. Una vez que cierre el menú, la fecha y hora se activa desde la fecha y hora actuales, sin retrasos ni pérdidas.

## $14$ <sub>ES</sub> **Colocación/extracción de un cassette**

Para colocar o extraer un cassette es necesario conectar la alimentación de la cámara de video.

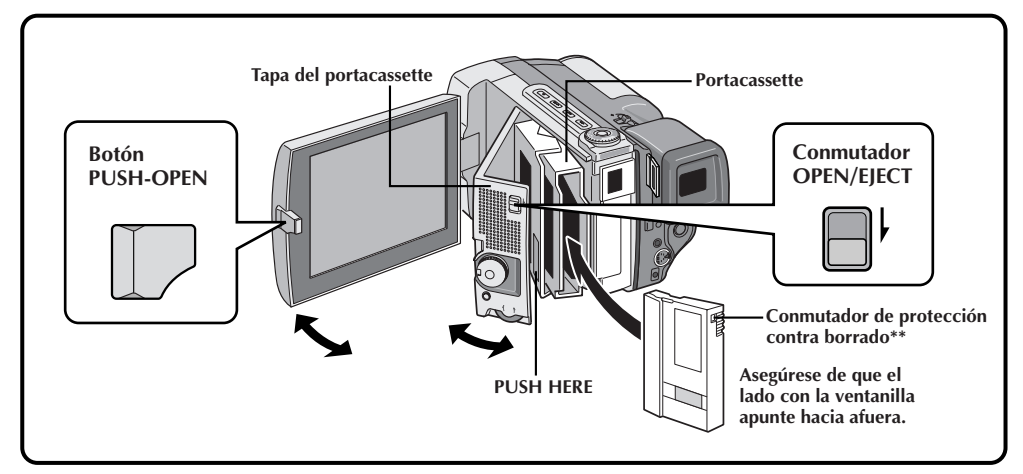

## **1 ABERTURA DEL MONITOR LCD** Presione el botón **PUSH-OPEN** y abra el

monitor LCD hacia arriba a un ángulo de 90 grados.

#### **2 ABERTURA DE LA TAPA DEL PORTACASSETTE**

Conecte la alimentación y deslice el conmutador **OPEN/EJECT** en la dirección indicada por la flecha. Se libera la tapa del portacassette. Abra la tapa en la dirección de la flecha hasta que quede bloqueada. El portacassette se abrirá automáticamente.

• No toque los componentes internos.

#### **3 INSERCION/EXTRACCION DEL CASSETTE**

Inserte o extraiga el cassette y presione "PUSH HERE" para cerrar el portacassette.

- Una vez que el portacassette esté cerrado, se retraerá automáticamente hacia el interior. Espere hasta que entre completamente antes de cerrar la tapa del portacassette.
- Cuando las baterías están casi agotadas, no podrá cerrar la tapa del portacassette. No aplique fuerza. Reemplace la batería por una completamente cargada antes de continuar la operación.

#### **Tiempo de grabacion**

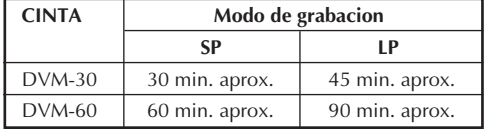

#### **NOTAS:**

- El portacassette tarda unos pocos segundos en abrirse. No lo fuerce.
- Si espera unos pocos segundos y el portacassette no se abre, cierre la tapa del mismo e intente abrirlo otra vez.
- Tome precauciones para que el portacassette no le atrape los dedos cuando se está cerrando. Si ocurre esto, el portacassette se abrirá automáticamente después transcurridos unos pocos segundos.
- Cuando transporte la cámara de video rápidamente de un lugar frío a uno tibio, espere un momento antes de abrir la tapa del portacassette.
- Cerrar la tapa del portacassette antes de que el portacassete salga puede causar daños en la cámara de video.
- Cuando filma otra vez después de haber filmado una escena y abre la tapa del portacassette, la unidad dejará una porción sin grabar en la cinta, o borrará la escena anteriormente grabada (graba sobre la misma), independientemente de que el portacassette salga o no. Vea la página 22 para información acerca de la grabación a partir de la mitad de la cinta.

#### **\*\* Protección de grabaciones valiosas . . .**

.... deslice el conmutador de protección contra borrado en la parte trasera del cassette hacia "SAVE". Esto evita que la cinta sea regrabada. Si más tarde decide que desea grabar en la misma cinta, deslice el conmutador hacia "REC" antes de colocar el cassette en la cámara de video.

### **PREPARATIVOS (Cont.)**

### **Ajuste del modo de grabación**

Ajuste de acuerdo a sus preferencias.

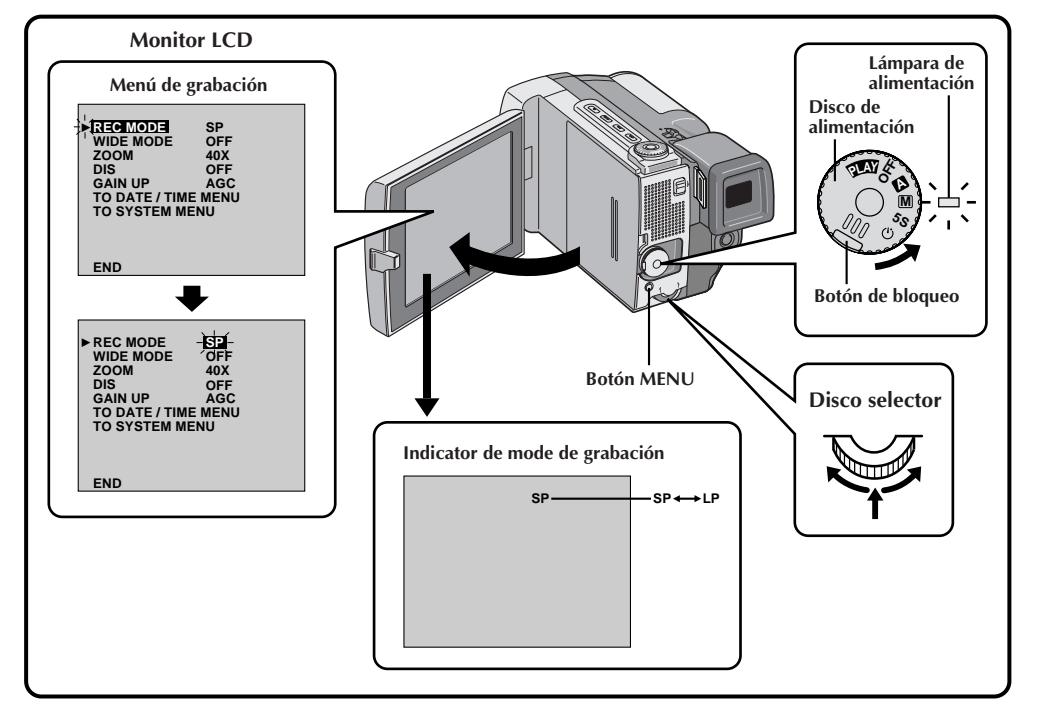

#### **1 SELECCION DEL MODO DE OPERACION**

Coloque el disco de alimentación en " **<sup>M</sup>** " al mismo tiempo que presiona el botón de bloqueo ubicado en el disco.

#### **2 ABERTURA DEL MONITOR LCD**

Abra completamente el monitor LCD. La lámpara de alimentación se enciende y se conecta la cámara de video.

- •El monitor LCD se enciende/apaga automáticamente cuando se lo abre/cierra a 90 grados aproximadamente mientras el disco de alimentación está colocado en cualquier modo de operación (exceptuando  $"OFF"$ ).
- •El monitor LCD puede ser inclinado hacia arriba 180 grados y hacia abajo 90 grados.

#### **3 ACCESO AL MENU DE GRABACION**

Presione **MENU**. Aparecerá el menú de grabación.

#### **4 ACTIVACION DEL MODO DE GRABACION**

Primero mueva el indicador y la barra iluminada hacia "REC MODE" girando el disco selector. Presione el disco selector y el parámetro "SP" o "LP" quedará iluminado. Seleccione "SP" o "LP" girando el disco selector. Presione dos veces el disco selector para salir del menú de grabación.

- •La edición por inserción o la copia de audio son imposibles en una cinta grabada en el modo LP.
- •"LP" (larga reproducción) es una grabación más económica suministrando 1,5 veces más de tiempo de grabación.

- Si se conmuta el modo de grabación durante la grabación, la imagen de reproducción será borrosa en el punto dónde se realizó la conmutación.
- Se recomienda que para las cintas grabadas en el modo LP en esta cámara de video, sean reproducidas en esta cámara de video.
- Durante la reproducción de una cinta grabada en otra cámara de video, pueden aparecer bloques de interferencia o pueden haber pausas momentáneas en el sonido.

### **PREPARATIVOS (Cont.)**

## 16<sub>ES</sub> **Accesorio de la correa para la muñeca Montaje en el trípode**

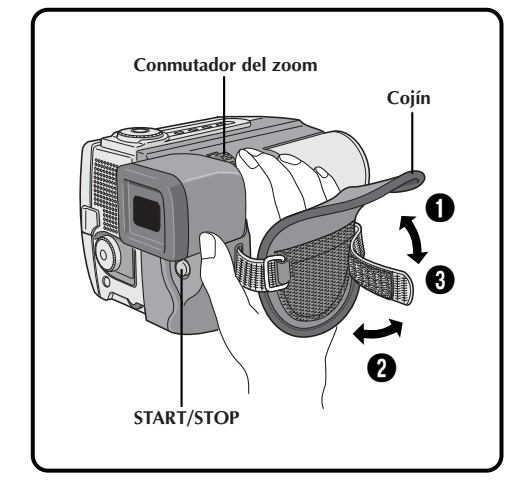

1 **AJUSTE DE LA LONGITUD**<br>Abra el cojín **0**. Ajústelo de tal manera que el pulgar y los dedos puedan operar fácilmente el botón **START/STOP** y el conmutador del zoom. Posicione el cojín de tal manera que entre en contacto con el dorso de la mano  $\bigcirc$  y luego recolóquelo <sup>3</sup>.

Alinee el tornillo del trípode con el montante en el fondo de la cámara de video. La cámara de video puede ser montada en un

trípode con el paquete de alimentación colocado.

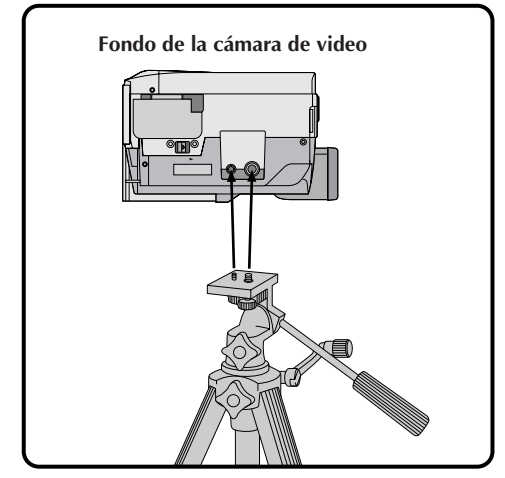

### **Colocación de la correa para el hombro**

Al transportar la cámara es conveniente emplear la correa para el hombro.

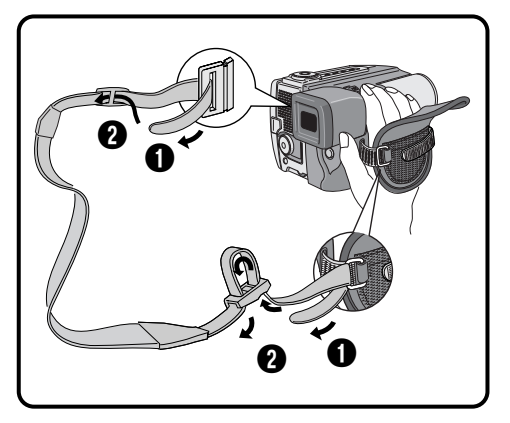

#### **1 COLOCACION DE LA CORREA PARA EL HOMBRO**

Como se muestra en  $\bigcirc$  y  $\bigcirc$  de la ilustración, pase la correa a través de los ojales y hebillas. .<br>Tire de la correa para asegurarse de que está firmemente colocada en la cámara de video.

•Si la correa no está correctamente colocada, la cámara de video puede caerse y recibir daños.

### **Ajuste de la dioptría**

Ajuste la indicación del visor para obtener la mejor visión.

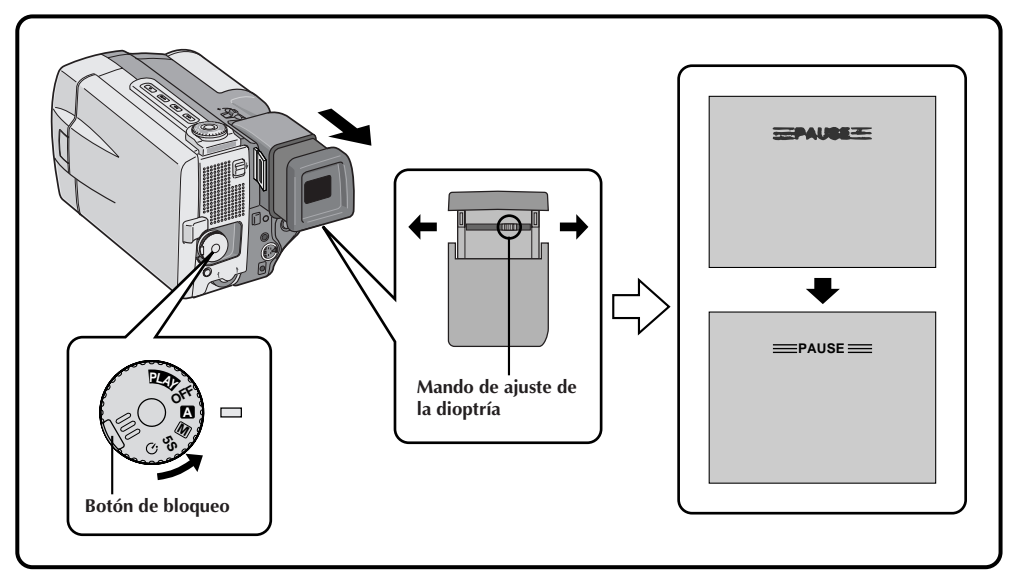

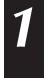

#### **1 SELECCION DEL MODO DE OPERACION**

Coloque el disco de alimentación en " **<sup>A</sup>** " o en  $^{\prime\prime}$  M<sup> $\prime\prime$ </sup>.

#### **2 CONEXION DE LA ALIMENTACION DE LA VIDEOCAMARA**

Tire del visor para extenderlo completamente.

**3 AJUSTE DE LA DIOPTRIA** Deslice el mando de ajuste de la dioptría ubicado en la parte inferior del visor.

•Deslícelo en cualquier sentido mientras mira la indicación del visor hasta que quede enfocada de forma óptima.

## $18$ <sub>ES</sub> **El control remoto**

#### Usted puede usar el RM-V711U para controlar la cámara de video. Cuando emplee el control remoto asegúrese de apuntarlo al sensor remoto. El área de alcance del rayo transmitido para uso en interiores es de 5 m aprox. El rayo transmitido puede no ser efectivo o puede causar el funcionamiento incorrecto si el sensor remoto está directamente expuesto a la luz solar o a una iluminación potente.

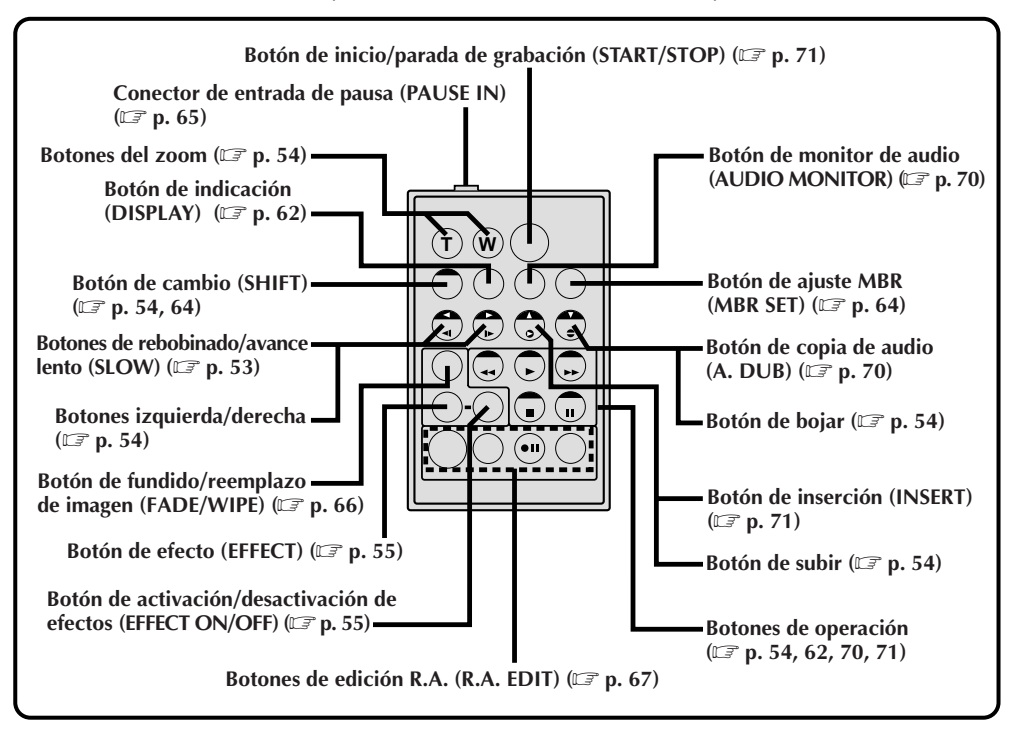

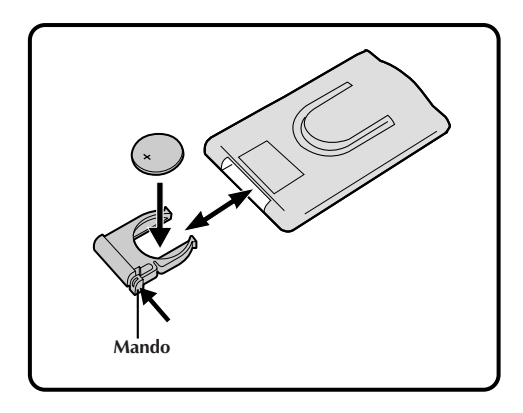

### **Colocación de la pila**

El RM-V711U usa una sóla pila de litio (CR2025).

**1 EXTRACCION DEL PORTAPILA** Extráigalo en la dirección indicada por la flecha al mismo tiempo que presiona el mando como se ilustra.

2<sup></sub> **INSERCION DEL PORTAPILA**<br>Coloque la pila de litio en el portapila y</sup> aségurese de que la marca "+" se vea.

## **3 REINSERCION DEL PORTAPILA** Deslice el portapila dentro de la unidad hasta

que escuche un "clic".

•Lea "Precauciones sobre la pila de litio" en la página 2.

### **Modo de operación**

El girar el disco de alimentación le permite seleccionar el modo de operación adecuado entre los siguientes modos: Modo totalmente automático (**a**), Modo manual (**M**), modo de grabación durante 5 segundos (5S), Modo de autodisparador  $(\circlearrowright)$  y "PLAY".

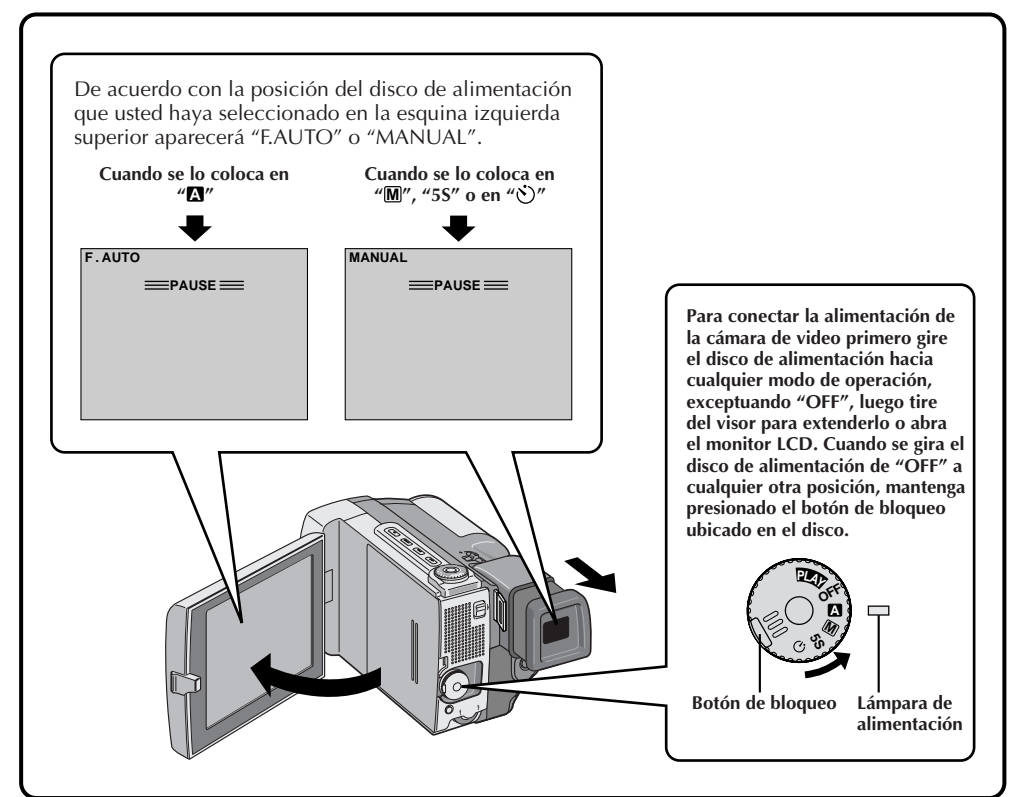

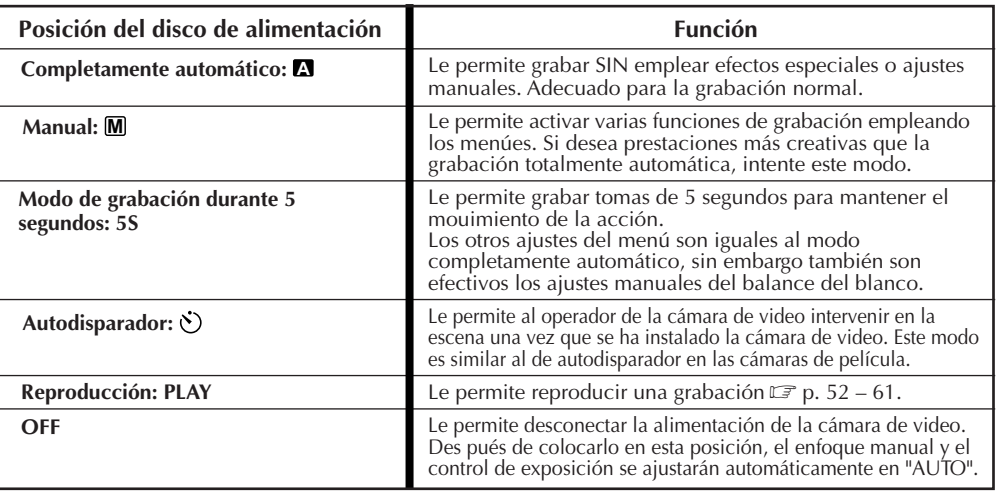

## *20* ES

Usted debe haber efectuado los preparativos necesarios ( $\mathbb{Z}$  p. 10 – 19). Coloque el disco de alimentación en " **<sup>A</sup>** " e intente grabar de esta forma antes de intentar usar funciones más avanzadas.

### **NOTA:**

Antes de iniciar la grabación asegúrese de ajustar la fecha y la hora  $(\mathbb{Z}^p)$  p. 13). Aunque no las visualice durante la grabación, podrá hacerlo durante la reproducción ( $\equiv$  p. 57).

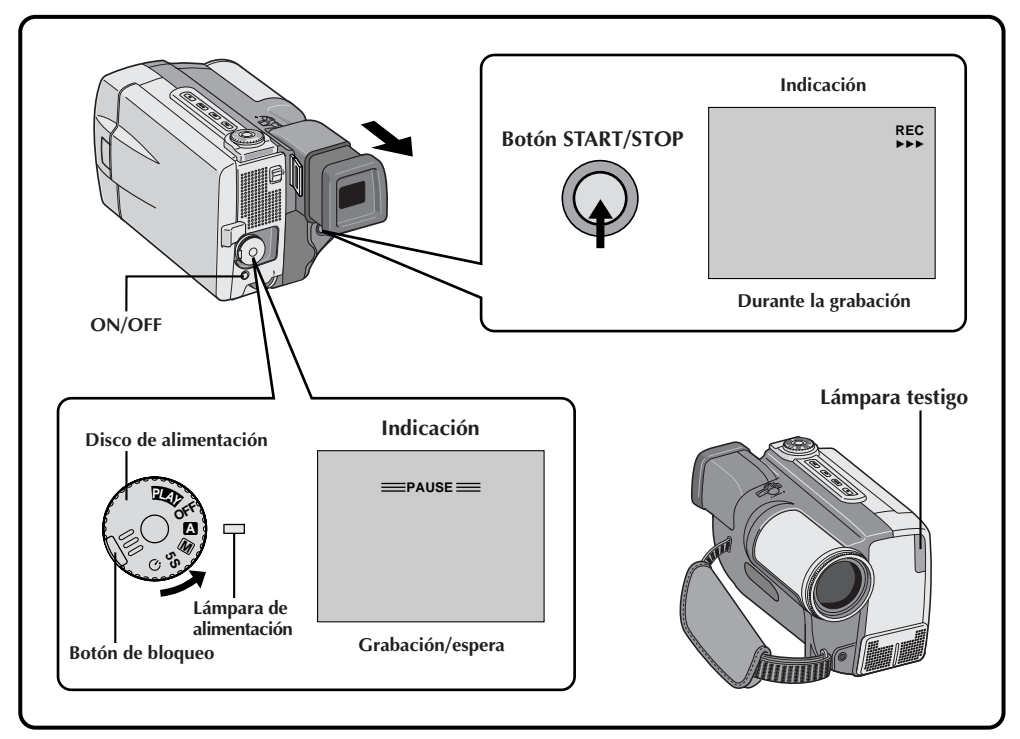

#### **1 SELECCION DEL MODO DE OPERACION**

Coloque el disco de alimentación en " **<sup>A</sup>** " manteniendo presionado el botón de bloqueo ubicado en el disco.

#### **2 EXTENSION DEL VISOR O ABERTURA DEL MONITOR LCD**

Saque el visor completamente o abra el monitor LCD hasta los 90 grados aprox.

- •Se abrirá el cubreobjetivo, la lámpara de alimentación se enciende y la escena a la que está apuntando aparece.
- •Se activa el modo de espera de grabación.

### **3 INICIO DE LA GRABACION**

Cuando aparezca "PAUSE" presione **START/ STOP**. Un pitido indica el inicio de la grabación y se enciende la lámpara testigo.

**4 PARADA DE GRABACION** Presione otra vez **START/STOP** para parar la grabación.

•La cámara de video reingresa en el modo de espera de grabación.

### **5 FIN DE LA GRABACION**

Cuando haya terminado la grabación, retraiga el visor o cierre el monitor LCD hasta que oiga un "clic"; el cubreobjetivo se cerrará y se apagará la lámpara de alimentación.

- •Para el transporte asegúrese de que el visor esté retraído y que el monitor LCD esté cerrado y bloqueado.
- •Para conectar la alimentación otra vez, tire del visor o abra el monitor LCD.

#### **O**

Coloque el disco de alimentación en "OFF".

•Cuando lo coloque en "OFF" no es necesario presionar el botón de bloqueo.

- La imagen no aparecerá simultáneamente en el monitor LCD y en el visor. En el monitor LCD no aparecerá ninguna imagen cuando el visor está fuera. No es posible filmar empleando el monitor LCD y el visor. Sin embargo, durante la filmación por interconexión  $(\mathbb{F}^p p. 25)$ , la imagen aparece simultáneamente en el monitor LCD y en el visor.
- Si pasan 5 minutos en el modo de espera de grabación, la alimentación se desconecta automáticamente para ahorrar energía y proteger las cabezas. Para conectar la alimentación de la cámara de video otra vez, retraiga y saque el visor otra vez o cierre y abra otra vez el monitor LCD. Mientras usted no retire la cinta que está empleando o la reproduzca, podrá continuar desde el punto que dejó sin cortes notables del video grabado.
- Cuando se deja un espacio sin grabar entre escenas grabadas en la cinta, el código de tiempo se interrumpe y pueden ocurrir errores al editar la cinta. Continúe grabando desde el punto en que paró para que no haya espacios sin grabar, siguiendo las indicaciones en "Grabación desde la mitad de una cinta" ( $\mathbb{F}$  p. 22).
- Espera de grabación significa que la cinta está colocada y que la cámara de video está lista para grabar.
- Durante la grabación el sonido no se escuchará por el altavoz. Si desea escuchar el sonido, conecte los auriculares opcionales al jack de auriculares. El volumen de sonido en este momento es el mismo que el nivel ajustado durante la reproducción.
- Para hacer que se borre la indicación, mantenga presionado el botón **ON/OFF** durante más de 1 segundo aprox. Sin embargo, es imposible borrar el indicador de transporte de cinta  $\rightarrow \rightarrow \rightarrow \rightarrow \rightarrow \rightarrow$  y las indicaciones de advertencia, etc.  $(\mathbb{F} p. 83)$ .
- Emplee el visor cuando esté debajo de la luz solar directa o cuando los reflejos dificulten la visión del monitor LCD.

### **Grabación desde la mitad de la cinta**

Cuando extraiga una cinta en la cual está grabando o cuando reinicie la grabación de una cinta después de reproducir la grabación previamente realizada (sin retirar la cinta entre grabaciones), efectúe el siguiente procedimiento.

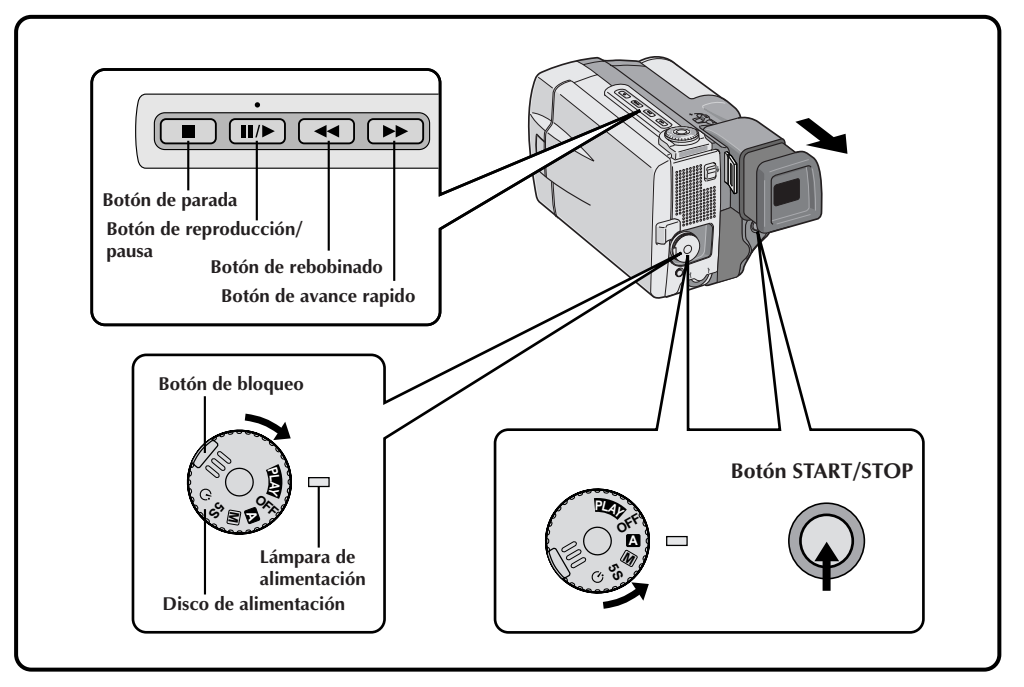

#### **1 SELECCION DEL MODO DE OPERACION**

Gire el disco de alimentación hacia "PLAY" al mismo tiempo que mantiene presionado el botón de bloqueo ubicado en el disco.

•La lámpara de alimentación se enciende.

### **2 EXTENSION DEL VISOR O ABERTURA DEL MONITOR LCD** Saque el visor completamente o abra el

monitor LCD hasta los 90 grados aprox.

**3 INICIO DE LA BUSQUEDA**<br>Presione >/II y luego presione << o >>. Observe el visor o el monitor LCD para ubicar el punto dónde desea comenzar la grabación.

**4 ACTIVACION DEL MODO DE IMAGEN FIJA**

Una vez que haya encontrado el punto en el cual desea iniciar la grabación, presione dos veces ►/II para activar el modo de imagen fija.

**5 INICIO DE LA GRABACION** Gire el disco de alimentación hacia cualquier modo de operación exceptuando "PLAY" y "OFF", y luego presione **START/STOP**.

•Inicie la grabación desde un punto antes del fin de la última grabación. Unos pocos segundos del fin de la grabación anterior se borrarán.

### **NOTA:**

Si usted inicia la grabación desde el fin de la grabación anterior sin dejar un espacio sin grabar, pueden haber casos en los que no sea posible una transición limpia.

#### **Código de tiempo**

Durante la grabación la unidad graba un código de tiempo en la cinta. Este código sirve para confirmar la ubicación de la escena grabada en la cinta, durante la reproducción.

Si la grabación comienza con un espacio sin grabar, el código de tiempo comienza a ser contado desde "00:00:00" (minutos-segundos-fotograma). Si la grabación se inicia desde el fin de una escena previamente grabada, el código de tiempo continúa desde el último número de código de tiempo.

Para realizar la edición por montaje aleatorio ( $\epsilon$ ) p. 65), es necesario el código de tiempo. Si durante la grabación se graba un espacio en blanco en la mitad de la cinta, el código de tiempo se interrumpe. Cuando se reinicia la grabación, el código de tiempo es contado otra vez a partir de "00:00:00". Esto significa que la cámara de video puede grabar códigos de tiempo iguales a los existentes en una escena previamente grabada. Para evitar dejar una porción sin grabar en la cinta, efectúe el procedimiento indicado en "Grabación desde la mitad de la cinta" ( $\epsilon$  p. 22), en los siguientes casos:

- •Después de reproducir la cinta grabada, cuando filma otra vez.
- •Cuando desconecta la alimentación durante la filmación.
- •Cuando extrae y coloca una cinta durante la filmación.
- •Cuando filma empleando una cinta parcialmente grabada.
- •Cuando filma sobre una porción sin grabar ubicada a mitad de cinta.
- •Cuando filma otra vez después de haber filmado una escena y abierto/cerrado la tapa del cassette.

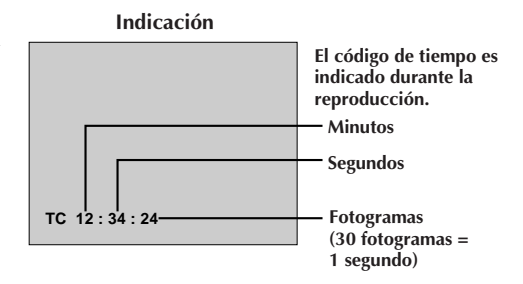

### **NOTAS:**

- El código de tiempo no puede ser modificado.
- Durante el avance rápido o el rebobinado, la indicación de código de tiempo no se mueve coordinadamente.

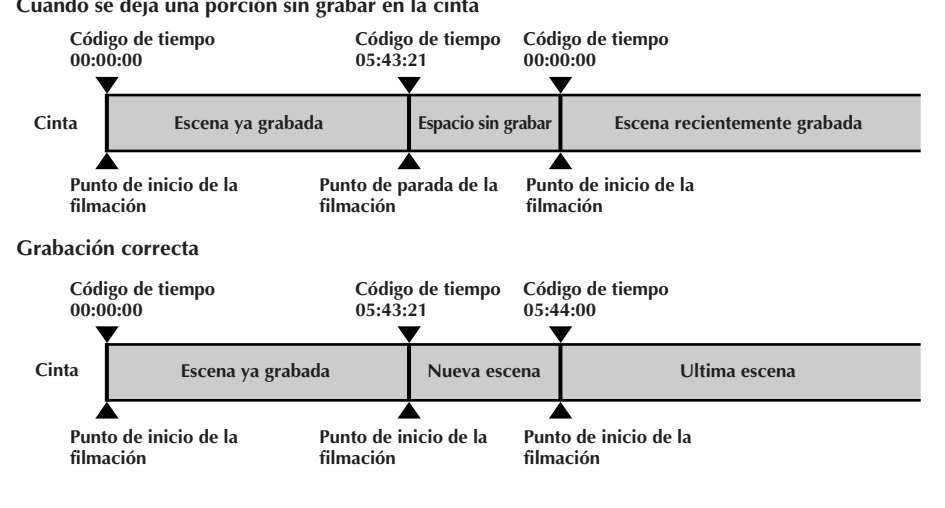

#### **Cuando se deja una porción sin grabar en la cinta**

## $2.4$  ES

#### **Indicador de cinta restante**

El tiempo restante de la cinta es automáticamente monitoreado e indicado ( $\mathbb{Z}$  p. 81). Cuando termina la cinta, aparece "TAPE END". Si las indicaciones están apagadas, el indicador de cinta restante aparece cuando el tiempo restante llega a los 2 minutos.

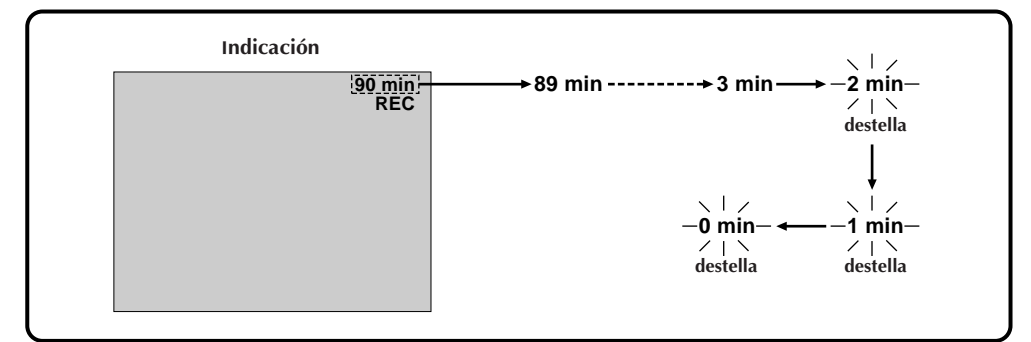

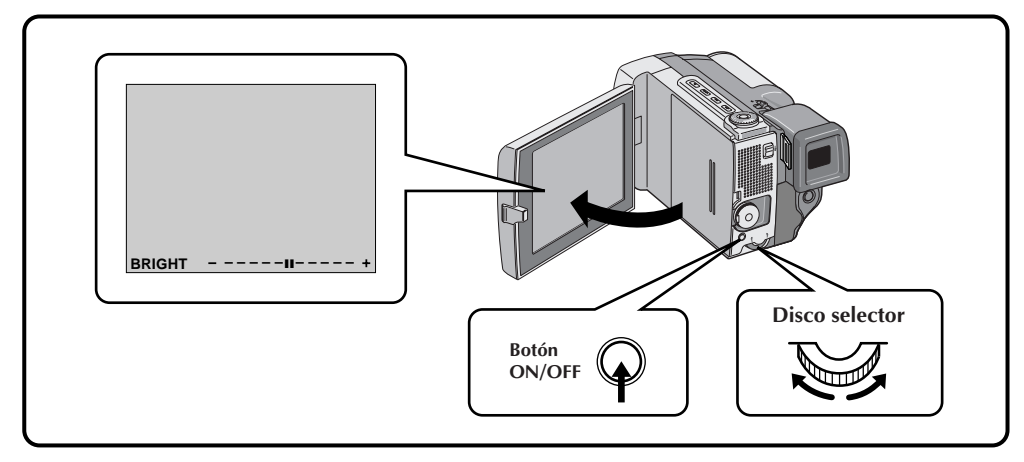

#### **Control de brillo**

Usted puede ajustar el brillo del monitor LCD girando el disco selector.

**1 AJUSTE DEL BRILLO** Gire el disco selector hacia la derecha o hacia la izquierda hasta que el indicador de brillo se mueva y el monitor LCD llegue al brillo apropiado.

• La indicación de brillo aparece en el monitor LCD.

#### **Indicaciones del monitor LCD/visor**

Usted puede llamar/borrar las indicaciones del monitor LCD/visor.

1 **BOTON ON/OFF**<br>Cuando no desee que las indicaciones aparezcan, presione el botón **ON/OFF** durante más de 1 segundo aproximadamente. Ciertas indicaciones se borrarán.

Presiónelo otra vez durante más de 1 segundo aprox. para llamar las indicaciones otra vez.

#### **NOTA:**

Es imposible borrar el indicador de transporte de cinta y las advertencias, etc. del monitor LCD o del visor. Para las indicaciones que pueden ser borradas  $\Box$  pg. 81.

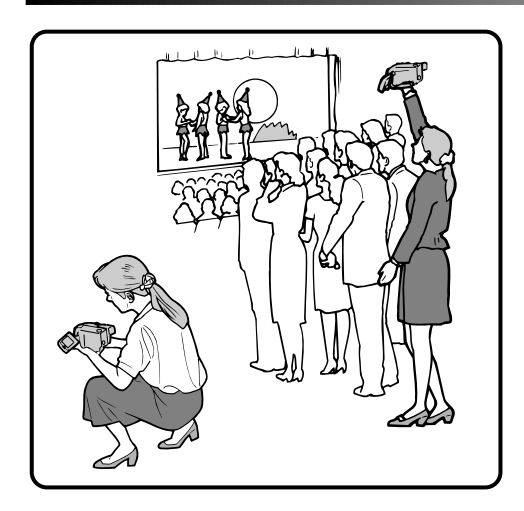

### **Filmación periodística**

En algunas situaciones puede ser necesario filmar desde diferentes ángulos para obtener resultados más dramáticos.

#### **1 ABERTURA DEL MONITOR LCD**

- Asegúrese de que el visor esté retraído y que el monitor LCD esté completamente abierto. (90° aprox.)
- **2 INCLINACION DEL MONITOR LCD** Incline el monitor LCD en la dirección más conveniente.
	- •El monitor LCD puede girar casi un circulo completo (270°: 90° hacia abajo y 180° hacia arriba).

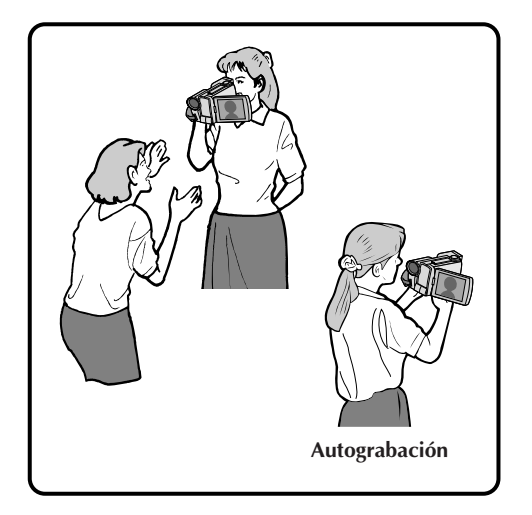

### **Autofilmación**

La persona que está filmando puede verse a sí misma en el monitor LCD y usted puede filmarse a sí mismo mientras ve su propia imagen en el monitor LCD.

**1 INCLINACION HACIA ARRIBA DEL MONITOR LCD**

Abra el monitor LCD e inclínelo hacia arriba 180 grados de tal manera que apunte hacia adelante.

2 **INICIO DE LA GRABACION**<br>Apunte el objetivo hacia el sujeto (a sí mismo cuando se autograba), y empiece a filmar.

•Durante la autograbación el indicador "Tape Running" y las indicaciones de advertencia  $(\mathbb{Z} \rightrightarrows$  pg. 83) son los únicos mostrados; apareciendo invertidos en la indicación tal como si se viesen en un espejo, pero no son invertidos en la grabación.

### **NOTA:**

El indicador de cinta restante no aparece durante la autograbación. Sin embargo, cuando el tiempo restante llega a los 2 minutos, el indicador aparece<br>mostrando el tiempo restante  $\underline{\cdots}$  - $(\text{destellando}) \rightarrow \dots \sim \text{Ind} (\text{destellando}) \rightarrow \dots \sim \text{Ind}$ 

### **GRABACION Grabación básica (Cont.)**

### **Zoom**

 $26$ <sub>ES</sub>

Seleccione cualquiera de los tres aumentos para "acercar" el sujeto ( $\mathbb{F}$  p. 35).

Simplemente deslice el conmutador del zoom (hacia "T"), para aproximar la imagen y hacia ("W") para alejar la imagen. La velocidad del zoom es variable, y cuanto más rápidamente deslice el conmutador del zoom, más rápida será la acción del mismo.

- Los zoom superiores a 10 aumentos amplifican la imagen a través de procesamiento de imagen digital, y por lo tanto es denominado zoom digital.
- Durante el zoom digital, la calidad de imagen se reduce.
- $\bullet$  El zoom digital no puede ser empleado mientras los efectos de eco de video ( $\mathbb{F}$  p. 45), función de reemplazo de imagen/disolución ( $\mathbb{F}$  p. 40) o el modo 5SD ( $\mathbb{F}$  p. 28) están activados.
- La filmación macro (a aprox. 1,5 cm del sujeto) es posible cuando el conmutador del zoom está en "W".

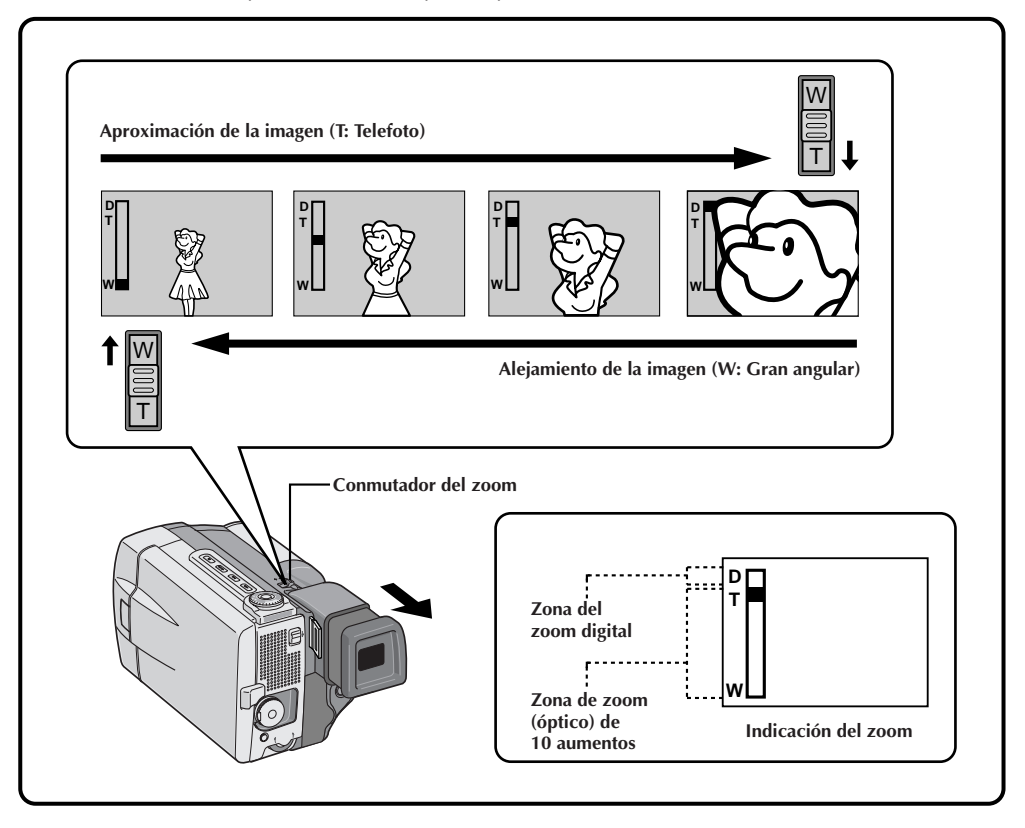

### **GRABACION Funciones avanzadas**

### **Indicación de fecha y hora durante la grabación**

Cuando coloca el disco de alimentación en " $M''$ , "5S", o en " $N''$  es posible seleccionar o no la indicación de la fecha y hora durante la grabación. Usted primero debe ajustar la fecha y la hora (ver "Ajustes de fecha/ hora p. 13). Ajuste "DISPLAY" en "ON" en el menú de fecha/hora. La fecha/hora siempre aparece indicada cuando se coloca el disco de alimentación en " **<sup>A</sup>** ".

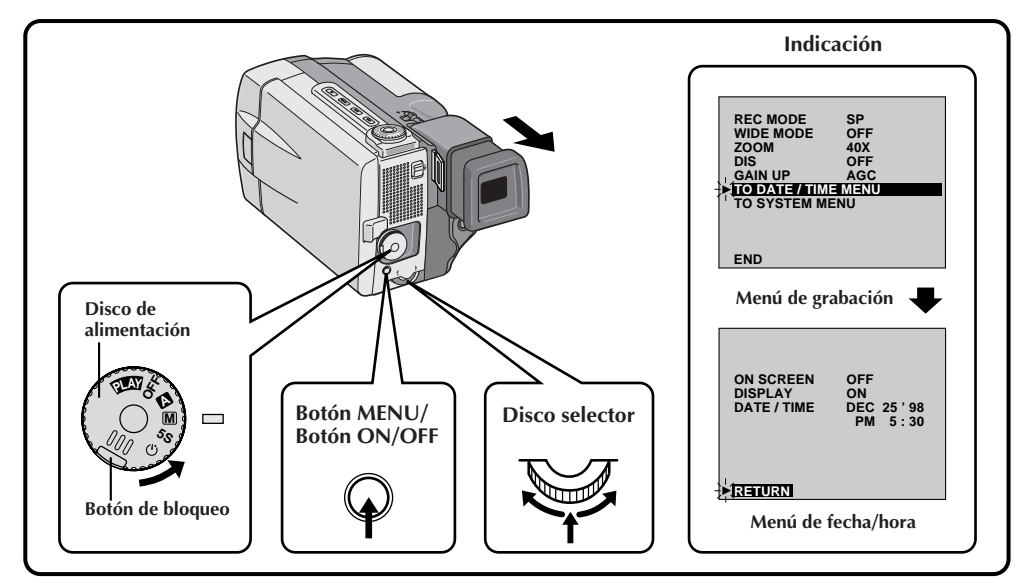

#### **1 SELECCION EL MODO DE OPERACION**

Primero gire el disco de alimentación hacia " $M''$  al mismo tiempo que presiona el botón de bloqueo ubicado en el disco, asegurándose que el monitor LCD esté completamente abierto o que el visor esté extendido.

**2 ACCESO AL MENU DE GRABACION**

Presione **MENU**. Aparecerá el menú de grabación.

#### **3 ACCESO AL MENU DE FECHA/ HORA**

Mueva el indicador y la barra iluminada hacia "TO DATE/TIME MENU", girando el disco selector. Presiónelo para que aparezca el menú de fecha/hora.

**4 SELECCION DE LA FUNCION** Mueva el indicador y la barra iluminada hacia "DISPLAY" girando el disco selector y luego presiónelo. El indicador deja de destellar indicando que la función ha sido seleccionada.

#### **5 AJUSTE DE LOS PARAMETROS DE LA FUNCION**

Circule por los ajustes disponibles de las funciones seleccionadas girando el disco selector y pare cuando la que desea sea indicada.

Luego presione el disco para que la indicador y la barra iluminada se muevan automáticamente hacia "RETURN".

6 **CIERRE DEL MENU DE GRABACION**<br>Presione <u>dos veces</u> el disco selector. La selección termina y desaparece el menú.

- Conecte la cámara de video a un TV y ajuste "ON SCREEN" en "ON" en el menú de fecha/hora. La indicación aparece en el TV conectado.
- La función de indicador/indicación se sobrepone a estos ajustes. Aunque lo haya ajustado "ON SCREEN" en "ON", el presionar el botón **ON/OFF** durante más de 1 segundo borra las indicaciones en pantalla. El presionarlo durante más de un segundo otra vez llama las indicaciones otra vez.

### **Escena (grabación de 5 segundos)**

Filme sus vacaciones o eventos importantes en escenas breves de 5 segundos para mantener la acción en movimiento. La función de 5 segundos también puede ser activada durante la operación completamente automática. Pero el balance del blanco permanece en el estado ajustado anteriormente. Mientras el modo de 5 segundos está activado, no es posible utilizar los efectos de fundido/reemplazo de imagen ( $\mathbb{Z}$  p. 38), P.AE/efectos ( $\mathbb{Z}$  p. 44), ni otras operaciones manuales.

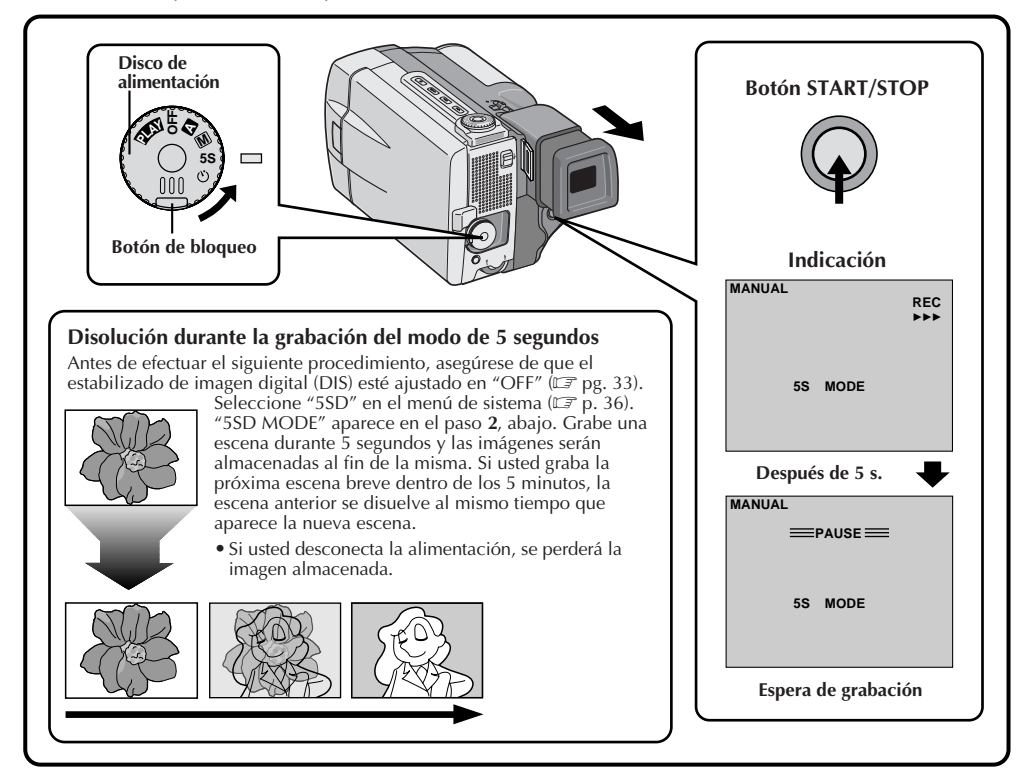

## **1 SELECCION DEL MODO DE OPERACION** Gire el disco de alimentación hasta "5S" al

mismo tiempo que mantiene presionado el botón de bloqueo ubicado en el disco.

#### **2 EXTENSION DEL VISOR O ABERTURA DEL MONITOR LCD**

Saque el visor completamente. Aparecerá "5S MODE".

#### **3 ACTIVACION DEL MODO 5S**

Luego presione **START/STOP**. Se encenderá la lámpara testigo y se escuchará un pitido indicando el inicio de la grabación y después de 5 segundos la cámara de video ingresará en el modo de espera de grabación.

• Si usted mantiene presionado **START/STOP** dentro de los 5 segundos después del inicio de la grabación, no se activará el modo de espera de grabación.

#### **4 FIN DE LA GRABACION EN EL MODO 5 SEGUNDOS**

Coloque el disco de alimentación en " **<sup>A</sup>** ", "**M**", o en "OFF".

#### **Toma de una fotografía profesional en el modo de 5 segundos . . .**

..... gire el botón progresivo a cualquier modo de fotografiado y, en lugar de presionar **START/STOP (inicio/parada de grabación)** en el paso **3**, presione el botón progresivo. La cámara de video grabará una imagen fija durante 5 segundos conjuntamente con el sonido de un obturador  $(\mathbb{Z}^2 p. 30)$ . Pero cuando la escena está ajustada en animación ( $\mathbb{F}$  p. 37) esta función no está disponible.

#### **NOTA:**

Cuando coloca "SCENE" en "ANIM." en el menú de sistema, la función de grabación de 5 segundos no está disponible. La cámara de video realiza la grabación con animación de una toma de 1/8 de segundo  $(\equiv p. 37)$ .

#### **Autodisparador**

Una vez que la cámara de video está activada, el operador de la cámara de video puede participar de la escena en una forma más natural dándole el toque final a una imagen memorable.

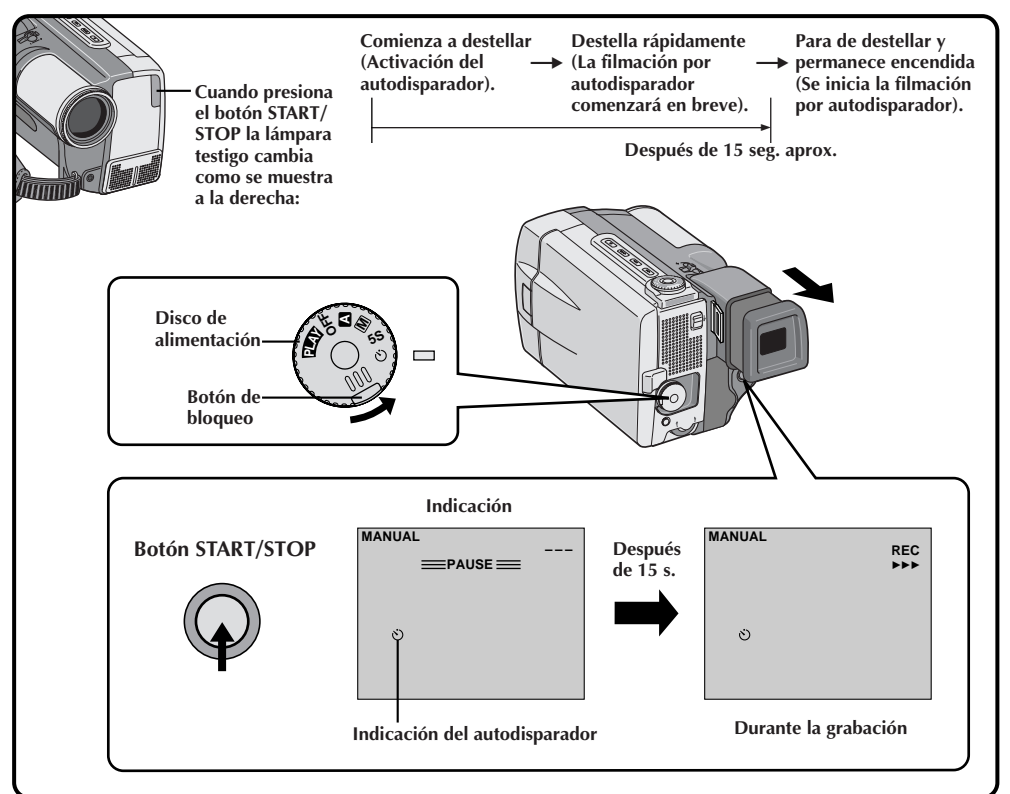

#### **1 SELECCION DEL MODO DE OPERACION**

Gire el disco de alimentación hacia "O" al mismo tiempo que mantiene presionado el botón de bloqueo ubicado en el disco.

### **2 EXTENSION DEL VISOR O ABERTURA DEL MONITOR LCD** Saque el visor completamente.

- •La cámara de video ingresa en el modo de espera de grabación.
- •Usted puede inclinar el monitor LCD hacia arriba 180 grados de tal manera que apunte hacia adelante y verse a sí mismo mientras se filma (con el visor girado).

#### **3 ACTIVACION DEL MODO DE AUTODISPARADOR** Presione **START/STOP**.

Después de 15 segundos suena un pitido y se inicia la grabación.

#### **4 PARADA DE LA GRABACION POR AUTODISPARADOR**

Presione **START/STOP**.

•La cámara de video reingresa en el modo de espera de grabación.

#### **5 FIN DE LA GRABACION POR AUTODISPARADOR**

Coloque el disco de alimentación en " **<sup>A</sup>** ", " **<sup>M</sup>** ", o en "OFF".

•Cuando lo ajuste en "OFF" no es necesario presionar el botón de bloqueo.

#### **Toma de una fotografía en el modo de autodisparador . . .**

..... en el paso **3**, gire el disco progresivo hacia cualquier modo de fotografiado y luego presione el botón progresivo ( $\overrightarrow{z}$  pg. 30). Después de 15 segundos aprox., la cámara de video toma una fotografía.

#### **NOTA:**

Al colocar el disco progresivo en "VIDEO" el autodisparador graba empleando el modo progresivo.

## $30<sub>es</sub>$

### **Fotografiado Profesional**

Utilice su cámara de video como una cámara normal y tome una o varias fotografías en sucesión.

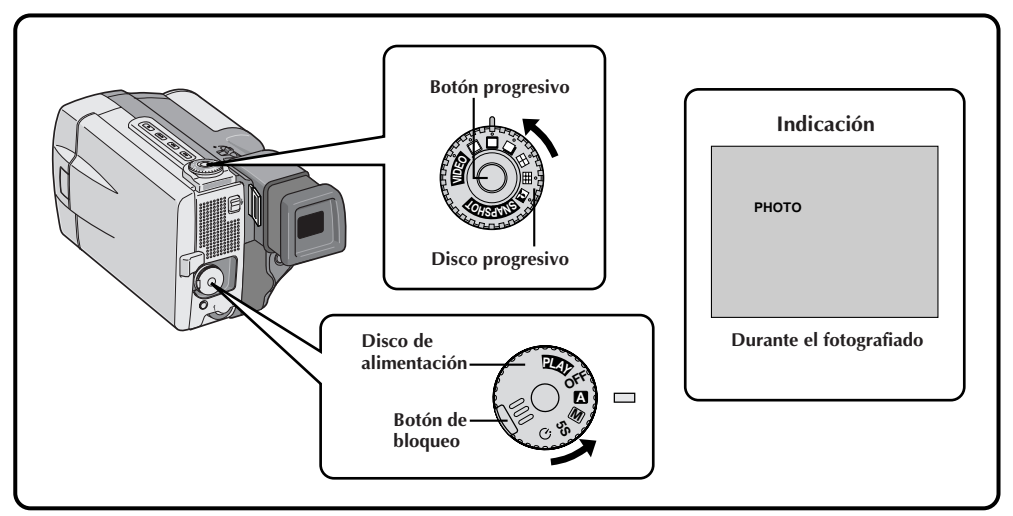

## **1 SELECCION DEL MODO DE OPERACION** Primero gire el disco de alimentación hasta

" $\mathbf{N}$ ", " $\mathbf{M}$ ", "5S" o " $\dot{\mathbf{C}}$ " al mismo tiempo que presiona el botón de bloqueo ubicado en el disco, asegurándose de que el monitor LCD está completamente abierto o que el visor está sacado.

## **2 SELECCION DEL MODO DE FOTOGRAFIADO PROFESIONAL**

Seleccione el modo apropiado entre los seis modos de Fotografiado Profesional ( $\mathbb{F}$  pg. 31) girando el disco progresivo (disco **SNAPSHOT**).

#### **3 FOTOGRAFIADO PROFESIONAL**

Presione el botón progresivo (botón **SNAP-SHOT**)

#### **Si lo presiona durante la pausa de grabación . . .**

.... aparecerá "PHOTO" y la unidad grabará una imagen fija durante 6 segundos aprox., luego la cámara de video reingresará en el modo de pausa de grabación.

#### **Si lo presiona durante la grabación . . .**

.... aparecerá "PHOTO" y se grabará una imagen fija durante 6 segundos aprox., luego se reanudará el modo de grabación normal.

#### **Para hacer una grabación de fotografiado profesional durante al grabación progresiva de video (**Z **pg. 46) . . .**

.... gire el disco progresivo hasta el modo de fotografiado profesional que quiera, y luego presione el botón progresivo. Para finalizar la grabación, ponga el disco progresivo en "VIDEO" otra vez, y luego presione el botón progresivo.

ES *31*

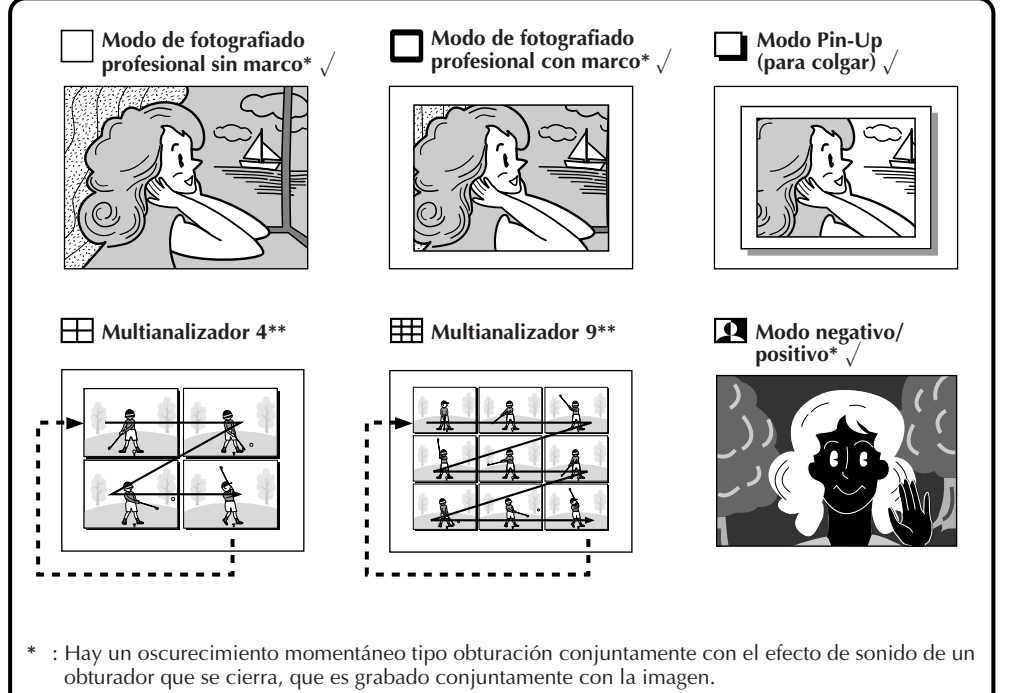

- **\*\*** : Este modo será desactivado cuando se activen otros P.AE/efectos que no sean la obturación "SHUTTER".
- : Grabado con el modo progresivo.

#### **Modo motorizado:**

El mantener presionado el botón progresivo suministra un efecto similar al fotografiado en serie (El intervalo entre las imágenes fijas es de 0,7 segundos aprox.).

#### **Para desactivar el sonido de obturación . . .**

.... cuando no desee escuchar el sonido del obturador, coloque BEEP/TALLY en "OFF" en el menú del sistema ( $\mathbb{F}$  pg. 37). Aunque no se escucha el sonido por el altavoz, el mismo será grabado en la cinta.

#### **Modo progresivo:**

Este modo permite grabar una imagen fija de calidad superior sin inestabilidades, usando el CCD de barrido progresivo ( $\mathbb{Z}$  pg. 32).

El modo progresivo se activa durante la grabación de fotografiado profesional (excepto en el Multianalizador 4 y 9) y grabación progresiva de vídeo ( $\mathbb{F}$  pg. 46).

Las imágenes fijas de alta resolución pueden transferirse a un computador personal y procesarse usando el software suministrado, o pueden imprimirse usando en el impresor digital opcional GV-DT1.

#### **NOTA:**

Durante la reproducción también, todos los modos de fotografiado profesional están disponibles exceptuando el modo negativo/positivo. El sonido del obturador no se oye.

## $32$ <sub>ES</sub>

### **Descripción del CCD de barrido progresivo**

El barrido progresivo es un método sensor de imagen especial que a diferencia del barrido de interconexión convencional es capaz de captar todas las líneas de información de imagen en un sólo barrido. Como el CCD de barrido progresivo es capaz de transmitir 60 fotogramas\* completos por segundo, el doble que los sistemas convencionales, es capaz de ofrecer imagen de alta calidad aunque su señal de salida sea convertida a un formato que puede ser visto en una pantalla de TV.

\* Una imagen de pantalla de televisor NTSC se compone de 30 fotogramas por segundo. 1 fotograma se compone de 2 campos.

#### **1. Filmación normal de imágenes en movimiento**

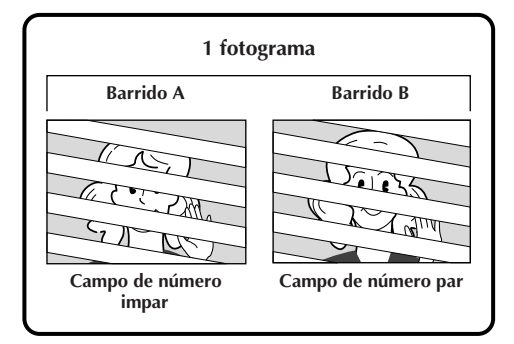

Graba 30 campos de imagen impares y 30 pares haciendo un total de 60. Como hay un retardo entre un campo impar y uno par, cuando se los combina para formar 1 fotograma la parte de la imagen que se está moviendo aparece como fluctuación de imagen. **Sin embargo, durante la reproducción normal, la imagen en movimiento luce sin fluctuación y natural.**

**2. Mode de filmación progresiva de imágenes en movimiento (Grabación progresiva de video** Z **pg. 46)**

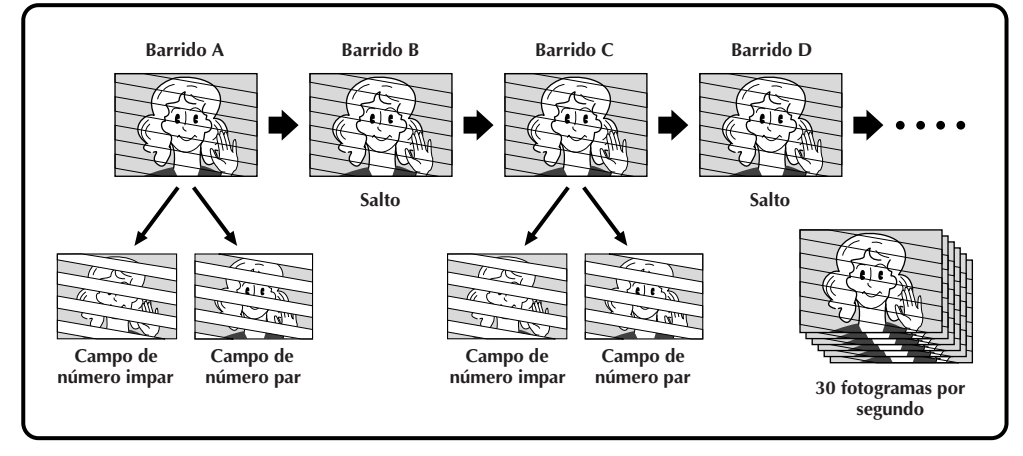

El barrido A es grabado, dividido en campos con número par e impar y luego el barrido B es saltado. Los barridos C y D son manipulados de la misma manera que los barridos A y B, como se ilustra arriba, grabando 30 fotogramas por segundo.

Como cada campo grabado con número impar y número par se origina en el mismo barrido, no hay retardo entre ellos y por eso pueden ser combinados en un fotograma y **una imagen fija aparece en el TV o monitor de PC sin fluctuación. Sin embargo, cuando se reproducen imágenes en movimiento, la imagen puede lucir poco natural.**

#### **3. Grabación de fotografiado profesional (** $\mathbb{F}$  **p. 30)**

Cuando presiona el botón progresivo el fotograma actual será grabado durante 6 segundos aprox. en el modo progresivo (exceptuando cuando se está usando el modo de múltiples imágenes).

#### **Menús**

#### **El menú de grabación le permite ajustar estas funciones:**

Modo de grabación, modo gran angular, amplificación del zoom, estabilizador de imagen digital, aumento de ganancia, menú de, fecha/hora, menú de sistema. El siguiente procedimiento de selección se aplica al modo de grabación, modo granangular, amplificación zoom, estabilización y aumento de ganancia. Por detalles refiérase a las páginas 34 y 35.

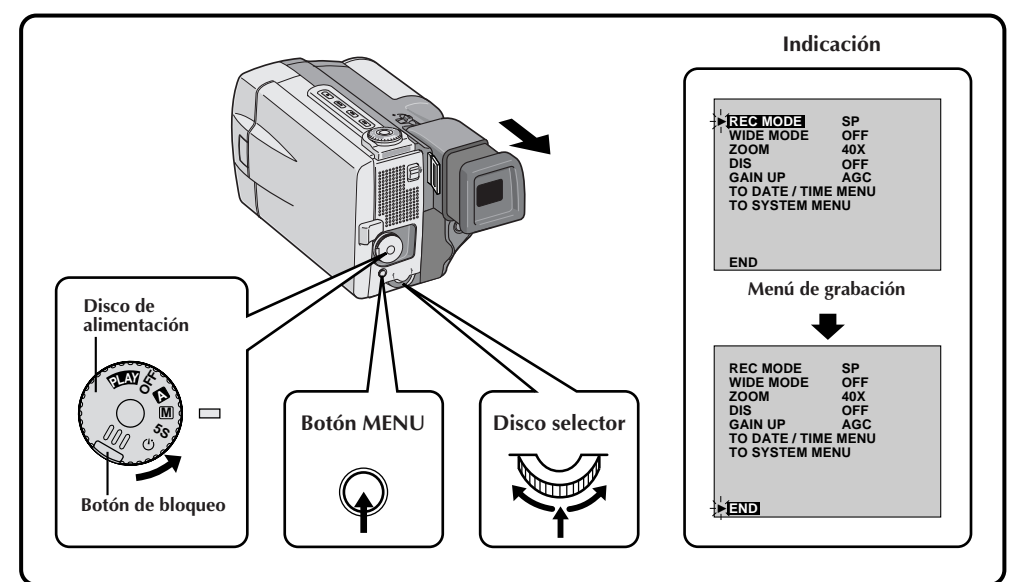

#### **1 SELECCION DEL MODO DE OPERACION**

Primero gire el disco de alimentación hacia " $M''$ , "5S" o " $\dot{O}$ ", al mismo tiempo que presiona el botón de bloqueo ubicado en el disco, asegurándose de que el monitor LCD está completamente abierto o que el visor sobresale.

#### **2 ACCESO AL MENU DE GRABACION** Presione **MENU**. Aparecerá el menú de grabación.

#### **3 SELECCION DE LA FUNCION** Mueva el indicador y la barra iluminada sobre la función deseada girando el disco selector y luego selecciónela. El indicador deja de destellar indicando que la función ha sido seleccionada.

#### **4 AJUSTE DE LOS PARAMETROS DE LA FUNCION**

Circule por los ajustes disponibles de la función seleccionada girando el disco selector. Pare cuando la que necesita aparezca indicada. Luego selecciónela, el indicador y la barra iluminada se moverán automáticamente hacia "END".

•Para ajustar los parámetros para una función diferente repita los pasos **3** y **4**.

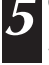

**5 CIERRE DEL MENU DE GRABACION** Presione el disco selector. La selección termina y el menú desaparece.

### **GRABACION Funciones avanzadas (Cont.)**

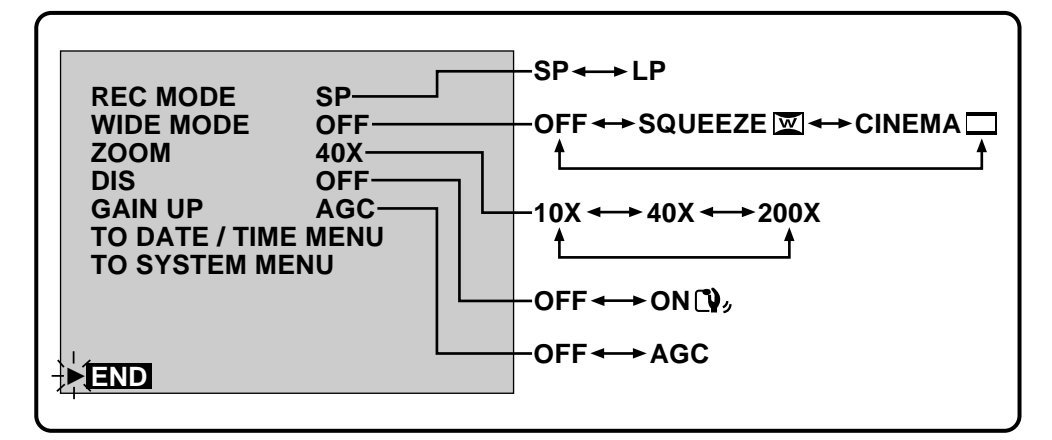

#### **REC MODE (modo de grabación)**

Usted puede cambiar la velocidad de grabación de la cinta. La velocidad LP de cinta es más reducida que SP, permitiendo una grabación LP 1,5 veces más larga que SP. Si usted ha filmado en el modo SP la copia de audio y la edición por inserción serán posibles más tarde.

#### **NOTA:**

 $.34$ <sub>ES</sub>

Se recomienda filmar las cintas en el modo LP para reproducirlas en esta unidad. La reproducción puede no ser correcta en otras unidades.

#### **WIDE MODE (Modo pantalla ancha)**

Este modo de grabación es compatible con TV de pantalla ancha (formato 16:9). Para utilizar este modo consulte el manual de instrucciones del TV de pantalla ancha.

**SQUEEZE –**Para reproducción en TV con relación de imagen de 16:9. Expande naturalmente la imagen para que quepa en la pantalla sin alteraciones. Aparecerá  $\overline{\mathbf{w}}$ . Durante la reproducción/grabación en TV/ monitor LCD 4:3/visor, la imagen se alarga verticalmente.

**CINEMA** –Inserta barras negras en la parte superior e inferior de la pantalla. Durante la reproducción en TV de pantalla ancha, las barras negras en la parte superior e inferior de la pantalla son cortadas y la relación de imagen se vuelve 16:9. Durante la reproducción/grabación en TV/monitor LCD 4:3/visor, las barras negras son insertadas en la parte superior e inferior de la pantalla y la imagen aparece como una película de relación 16:9 tipo cinemascope.

**OFF (desactivado)**– Seleccione "OFF" cuando no desee utilizar ninguno de los modos arriba mencionados.

Una señal de discriminación es automáticamente grabada cuando usted selecciona "SQUEEZE" o "CIN-EMA" para grabación. Si su TV de pantalla ancha tiene una función de discriminación automática, conecte un cable S-Video entre el conector S2 del TV y el conector de salida de S-Video en la cámara de video. Durante la reproducción las imágenes son naturalmente expandidas para que llenen la pantalla ancha, sin distorsión proporcional.

Si su TV de pantalla ancha no posee conector S2, la discriminación de señal automática no puede ser ejecutada y debe ser realizada manualmente.

- Cuando reproduzca una cinta a través de un VCR o de un TV que no posee función automática de discriminación, cambie manualmente el ajuste del TV.
- Cuando reproduzca una cinta grabada en modo comprimido del modo cine y cine, el modo comprimido no puede ser distinguido durante el avance rápido o el rebobinado de la cinta.
- Durante la operación completamente automática, tanto el modo de compresión como el de cine están inhabilitados.

#### **ZOOM (amplificación del zoom)**

Usted puede seleccionar amplificaciones de zoom de 10, 40 o un máximo de 200 aumentos.

**10X**–El zoom óptico no degrada la calidad de la grabación.

**40X**–Procesamiento electrónico del zoom digital que le permite tomar primeros planos.

**200X**–Imágenes electrónicamente procesadas con 200 aumentos.

### **NOTAS:**

- Aunque seleccione el zoom de 40 ó 200 aumentos, no podrá usar zoom digital (superior a 10 aumentos) con el efecto de eco de video  $(\text{I} \text{I})$ , la función de reemplazo/disolución de imagen  $(\text{I} \text{I})$  p. 40) ni con el modo 5SD  $(\sqsubseteq p. 28)$ , activados.
- Cuando se activa el modo completamente automático se selecciona automáticamente la amplificación de 40 aumentos.

#### **DIS (Estabilizador de imagen digital)**

Cuando grabe sosteniendo la cámara con las manos o cuando filme un sujeto con poco o sin contraste, los leves movimientos de la mano hacen que la imagen grabada se mueva.

**ON** –Compensa los movimientos relativamente pequeños que ocurren cuando se filma primeros planos. Durante la grabación aparece " $\mathbf{Q}$ ".

**OFF**–Cuando filme con la cámara de video en una posición fija o sobre un trípode, coloque el estabilizador en "OFF". Si lo deja activado y mueve o gira la cámara para seguir un sujeto, ocurre una compensación innecesaria y ésta puede resultar en una imagen grabada que no es natural.

### **NOTAS:**

- Aunque el estabilizador esté ajustado en "ON" en el modo manual, se ajusta automáticamente en "OFF" en el modo completamente automático.
- El estabilizador no puede compensar los movimientos bruscos de las manos mientras filma.
- El estabilizador no funcionará si la escena tiene poco o ningún contraste.
- $\bullet$  Si el estabilizador no se puede utilizar, el indicador " $\bullet$ ," aparecerá parpadeando.

#### **GAIN UP (Ganancia)**

Posibilita la toma de grabaciones brillantes y naturales inclusive dentro de áreas donde hay iluminación reducida o insuficiente.

**AGC**–Este es el ajuste de fábrica que se activa automáticamente durante la operación completamente automática. El aspecto general es áspero pero la imagen es brillante.

**OFF**–Seleccione este ajuste cuando no haya problemas de iluminación. Permite la grabación con el brillo que usted está viendo.

## $36$ <sub>ES</sub>

#### **Menú de sistema**

El menú de sistema le permite ajustar las siguientes funciones: escena, pitido/lámpara testigo, corte de viento, modo de sonido y números de ID.

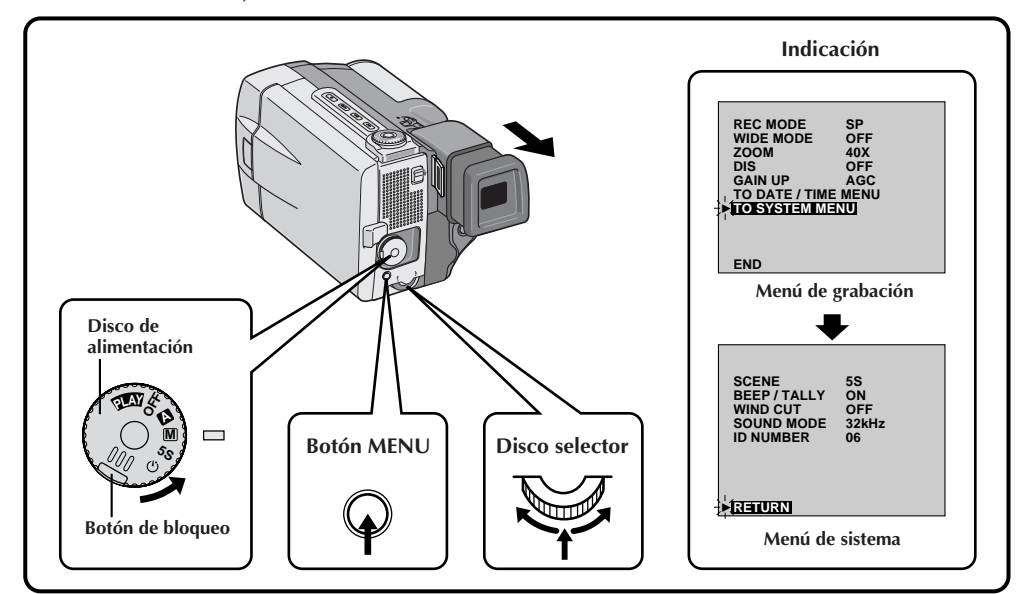

#### **1 SELECCION DEL MODO DE OPERACION**

Primero gire el disco de alimentación hacia " $M''$ , "5S" o " $O''$ , mientras presiona el botón de bloqueo ubicado en el disco, asegurándose que el monitor LCD esté completamente abierto o que el visor esté extendido.

#### **2 ACCESO AL MENU DE GRABACION**

Presione **MENU**. Aparecerá el menú de grabación.

**3 ACCESO AL MENU DE SISTEMA** Mueva el indicador y la barra iluminada hacia "TO SYSTEM MENU" girando el disco selector y presiónelo. Aparecerá el menú de sistema.

## **4 SELECCION DE LA FUNCION** Mueva el indicador y la barra iluminada hacia

la función deseada girando el disco selector y luego presiónelo. El indicador deja de destellar indicando que la función ha sido seleccionada.

#### **5 AJUSTE DE LOS PARAMETROS DE LA FUNCION**

Circule por los ajustes disponibles de las funciones seleccionadas girando el disco selector y pare cuando la que desea sea indicada. Luego presione el disco para que la indicador y la barra iluminada se muevan automáticamente hacia "RETURN".

•Para ajustar los parámetros de una función diferente, repita los pasos **4** y **5**.

#### **6 CIERRE DEL MENU DE SISTEMA**

Presione dos veces el disco selector. La selección termina y desaparece el menú.
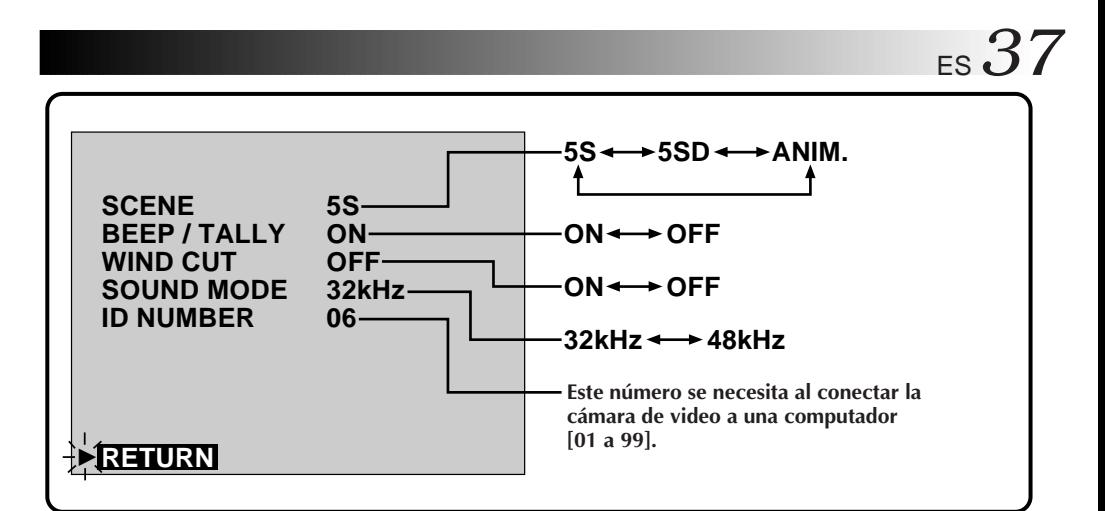

#### **SCENE (Escena) (modo de 5 segundos,** Z **p. 28)**

**5S**–El presionar el botón **START/STOP** le permite tomar una escena de 5 segundos. Presiónelo repetidamente para grabar escenas cortas en sucesión.

**5SD**–Si usted graba una escena de 5 segundos dentro de los 5 minutos después de la anterior, el fin de la escena anterior se disuelve y es reemplazado por la nueva escena durante un período de 2 segundos.

**ANIM. (Animation)**–Cada vez que usted presiona el botón **START/STOP**, la cámara graba una escena de 1/8 segundos de duración. Utilizando un objeto inanimado y cambiando el ángulo de filmación, usted puede grabar al sujeto como si se estuviese moviendo.

• La animación no está disponible en el modo LP. Si usted intentó grabar en el modo LP después de seleccionar ANIM., el indicador del modo "LP" comienza a parpadear y la grabación continua en el modo "SP".

# **NOTA:**

Durante el uso del efecto SCENE, el enfoque  $(\Box \triangledown p. 47)$  y el control de exposición  $(\Box \triangledown p. 48)$ ingresan en el modo de operación totalmente automático.

## **BEEP/TALLY (Pitido/lámpara testigo)**

Cuando se conecta o desconecta la alimentación suena un pitido y también al inicio y al fin de la grabación. La lámpara testigo se enciende durante la grabación. Los siguientes tres modos de fotografiado profesional  $(\mathbb{Z}^p$  pg. 30) tienen el efecto de sonido de obturación": el modo de fotografiado profesional sin marco, el modo de fotografiado profesional con marco y el modo negativo/positivo. **ON**–Para activar el pitido/sonido del obturador y la lámpara testigo.

**OFF**–Para desactivar el pitido/sonido del obturador y la lámpara testigo. Aunque no se escuche el sonido del obturador cuando filma, el mismo será grabado en la cinta.

## **NOTA:**

El pitido/lámpara testigo se activa automáticamente durante la operación totalmente automática.

## **WIND CUT (Silenciamiento del ruido del viento)**

El activar este modo ayuda a reducir el ruido causado por el viento.

**ON**–Cuando filme en un lugar con viento fuerte, el ruido del mismo será reducido automáticamente.

- Se visualiza " $\mathbb{C}\setminus$ ".
- •La calidad del sonido cambiará. Esto es normal.
- **OFF** Esta función queda desactivada.

# **NOTA:**

El modo de corte de viento queda desactivado durante la operación totalmente automática.

## **SOUND MODE (Sonido)**

Las señales de sonido pueden ser muestreadas a 32 o 48 kHz.

**32 kHz**–La cámara de video ha sido preajustada en fábrica para 32 kHz. Este ajuste permite la grabación de sonido estereofónico en cuatro canales independientes, y es recomendado para la copia de audio.

**48 kHz**–Este ajuste permite la grabación de sonido estereofónico en dos canales independientes.

## **NOTA:**

Las cintas grabadas en 48 kHz no pueden ser utilizadas para copia de audio.

# *38* ES

# **Efectos de fundido/reemplazo de imagen (FADE/WIPE)**

Utilícelos para sazonar la transición de una escena a otra. Usted también puede modificar las transiciones entre escenas. Refiérase a las páginas 38 – 43 para las técnicas de efectos de fundido/reemplazo de imagen.

**Seleccione cualquiera de los efectos en el menú de fundido/reemplazo de imagen.**

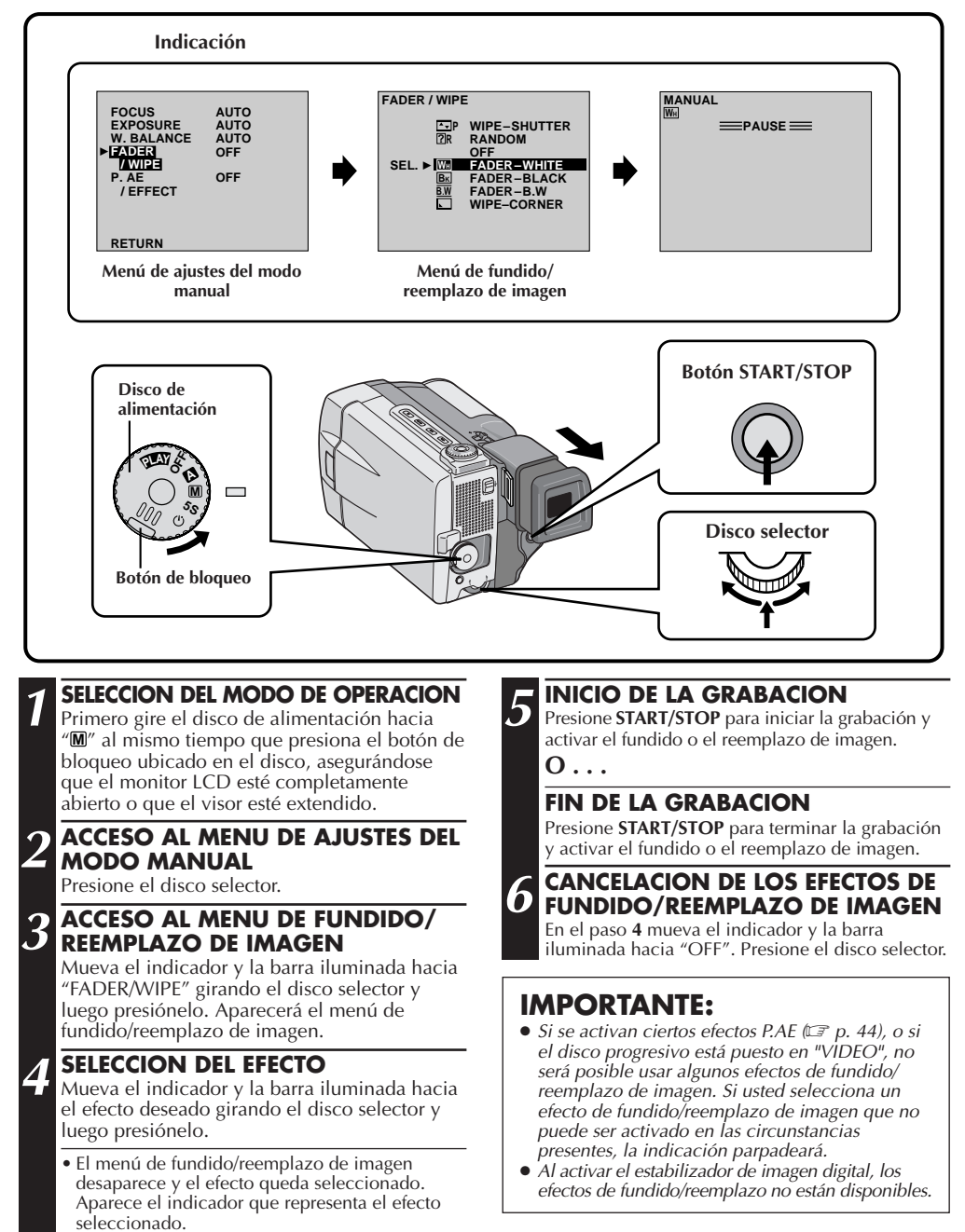

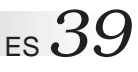

## **Fundidos y reemplazo de imagen**

La escena aparece o desaparece gradualmente en una pantalla blanca o negra. Seleccione el fundido o el reemplazo de la imagen en el menú de fundidos/reemplazo de imagen ( $\mathbb{Z}$  p. 38).

**Seleccione uno de los efectos**  $\overline{W_H}$ ,  $\overline{B_K}$ ,  $\overline{B_W}$ ,  $\overline{L}$ ,  $\overline{L}$ ,  $\overline{L}$ ,  $\overline{L}$ ,  $\overline{L}$ ,  $\overline{L}$  or el menú de fundido/ **reemplazo de imagen.**

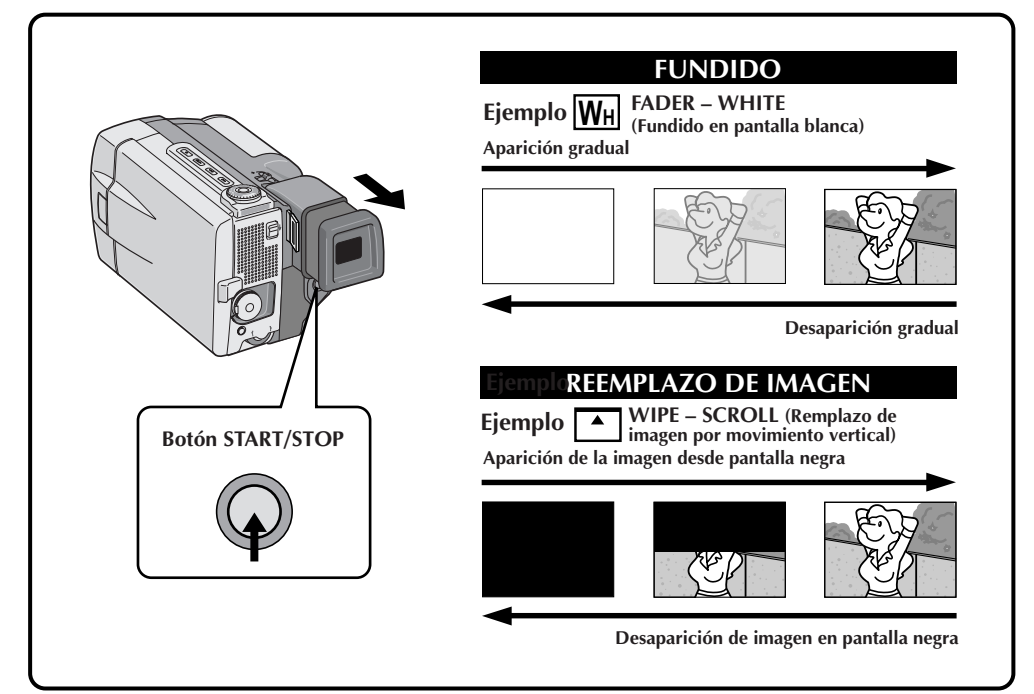

### **1 ACTIVACION DEL FUNDIDO O REEMPLAZO DE IMAGEN**

Presione **START/STOP (inicio/parada)** para iniciar la grabación y el fundido o el reemplazo de imagen se producirá automáticamente.

# **NOTA:**

Usted puede extender la longitud del fundido o reemplazo de imagen manteniendo presionado el botón **START/STOP (inicio/parada)**.

# **2 ACTIVACION DE LA DESAPARICION DE IMAGEN EN PANTALLA BLANCA O NEGRA**

Cuando desee parar la grabación de la escena presione **START/STOP (inicio/parada)**. Antes de que la cámara ingrese en el modo de pausa de grabación, la desaparición de la imagen en pantalla blanca o negra se realizará automáticamente.

# $40<sub>es</sub>$

# **GRABACION Funciones avanzadas (Cont.)**

# **Reemplazo (Picture Wipe)/disolución de imagen (dissolve)**

Combina las funciones de reemplazo y disolución de imagen, lográndose una transición con efecto profesional. Existen 6 efectos de reemplazo de imagen y 1 efecto de disolución. Seleccione el efecto de reemplazo de imagen en el menú de fundidos/reemplazo de imagen ( $\mathbb{Z}$  p. 38).

**Seleccione uno de los efectos**  $\overline{E}$ **P**,  $\overline{E}$ P,  $\overline{E}$ P,  $\overline{E}$ P,  $\overline{E}$ P,  $\overline{E}$ P  $\gamma$   $\overline{E}$ P en el menú de fundido/ **reemplazo de imagen.**

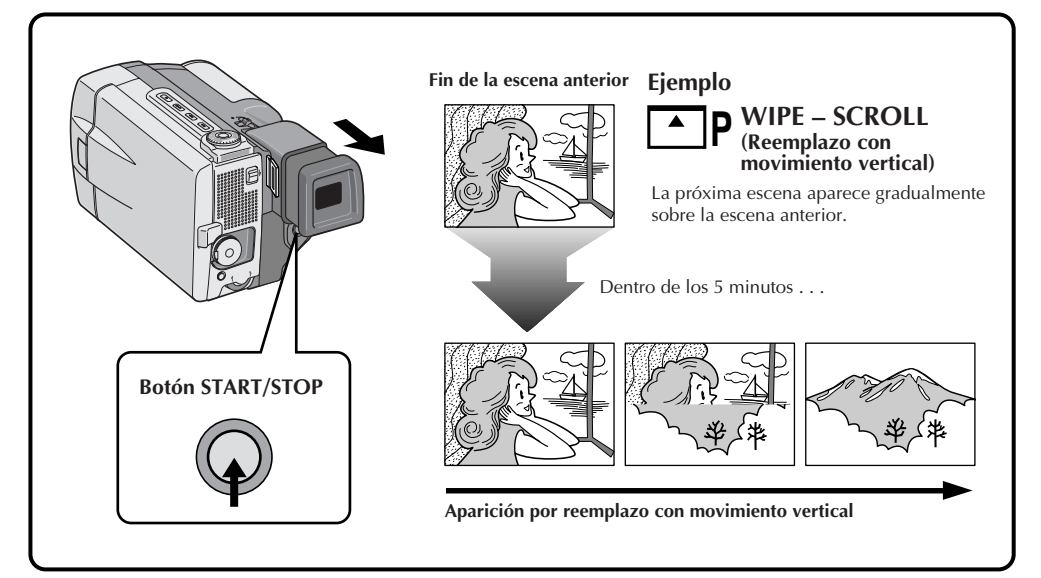

## **1 INICIO DE LA GRABACION**

Presione el botón **START/STOP (inicio/ parada)**.

#### **2 ACTIVACION DEL MODO DE PAUSA DE GRABACION**

Presione **START/STOP (inicio/parada)** cuando una escena haya terminado. El punto en el cual la escena terminó es almacenado en memoria.

**3 REINICIO DE LA GRABACION** Si usted inició la grabación de una nueva escena dentro de los 5 minutos desde el fin de la grabación anterior (sin desconectar la alimentación de la cámara de video), la escena anterior desaparece, revelando la nueva escena.

- Si desconecta la alimentación de la cámara después de haber grabado una escena, el punto almacenado se borra. Esto desactiva la combinación de reemplazo/disolución de imagen. Cuando ocurra ésto,el indicador de reemplazo/disolución de imagen parpadea. Tenga en cuenta que la alimentación también se desconecta automáticamente si pasan 5 minutos en el modo de espera de grabación. Intente grabar otra vez, pero no desconecte la alimentación de la cámara cuando haya terminado. La cámara de video almacena el punto final de la última escena grabada y usted puede utilizar reemplazo/desaparición de imagen entre la última escena y la próxima.
- El sonido al final de la última escena grabada no es almacenado.

## **Variaciones aleatorias**

Cuando selecciona **? R**, la cámara de video selecciona aleatoriamente uno de los fundidos/ reemplazos de imagen.

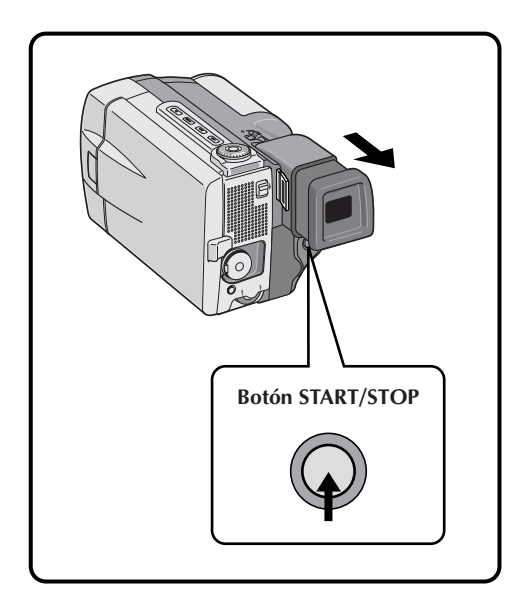

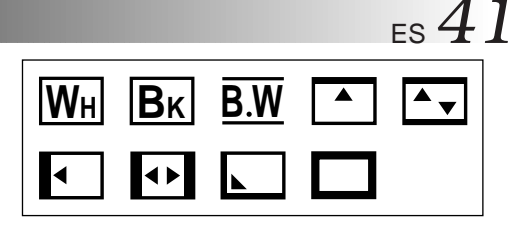

### **1 INICIO DE LA GRABACION**

Presione **START/STOP**. La cámara de video selecciona aleatoriamente un efecto.

•La grabación se inicia con aparición de imagen por fundido o reemplazo. Si usted presiona **START/STOP (inicio/parada)** durante la grabación, el modo de pausa de grabación, es precedido por la desaparición de imagen por fundido o reemplazo. Cuando usted reinicia la grabación la misma se inicia con aparición de imagen por fundido o reemplazo.

## **NOTA:**

La función de reemplazo de imagen/disolución está inhabilitada cuando el fundido aleatorio está activado.

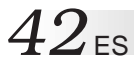

# **MENU DE FUNDIDO Y REEMPLAZO DE IMAGEN**

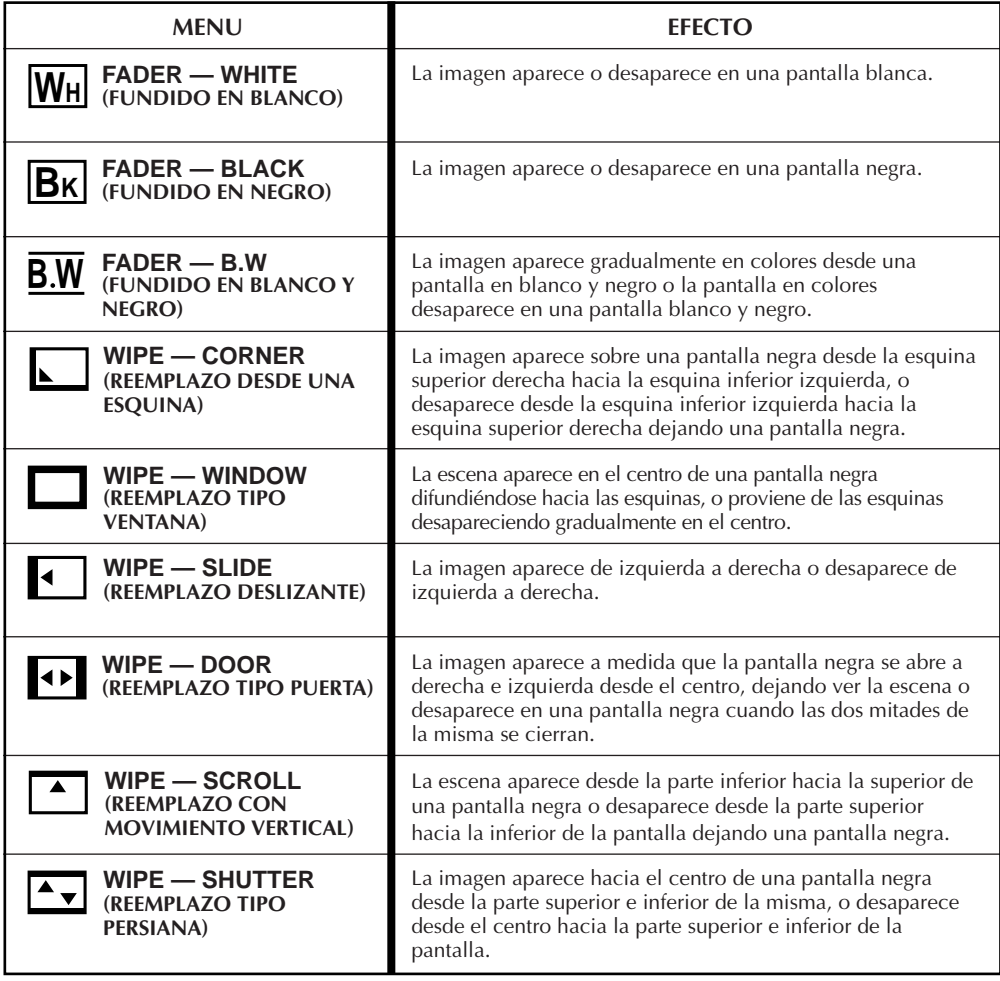

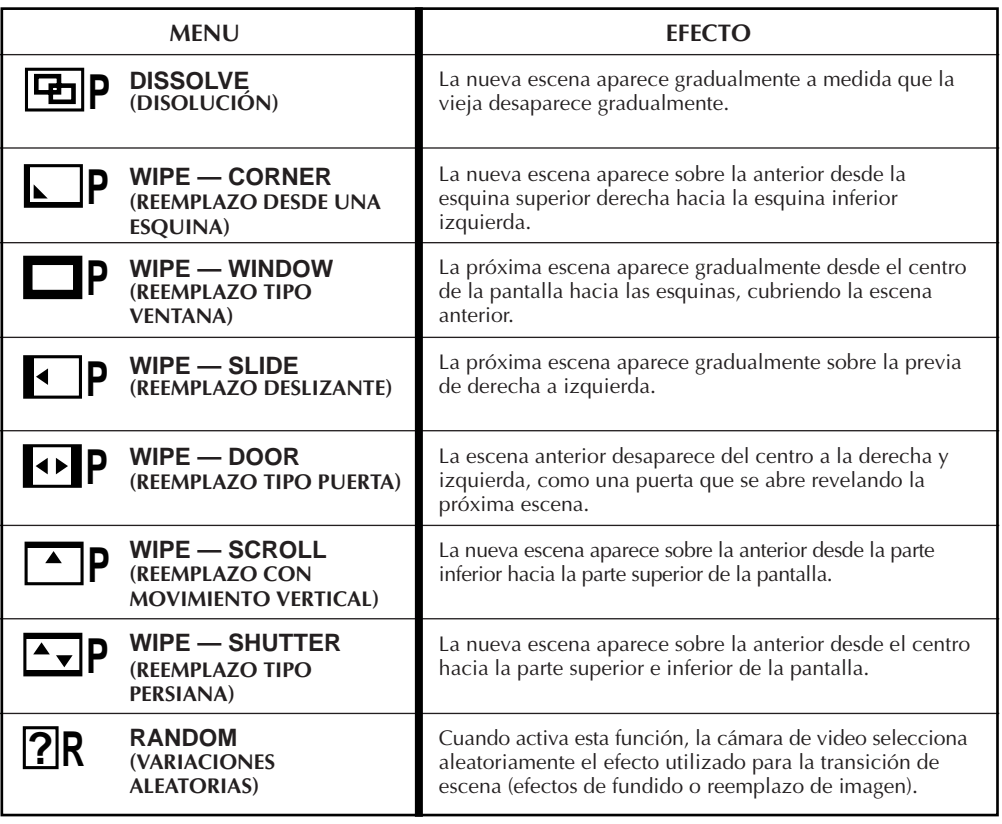

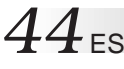

# **P.AE/efectos**

Usted puede seleccionar cualquiera de los efectos en el menú de P.AE/efecto.

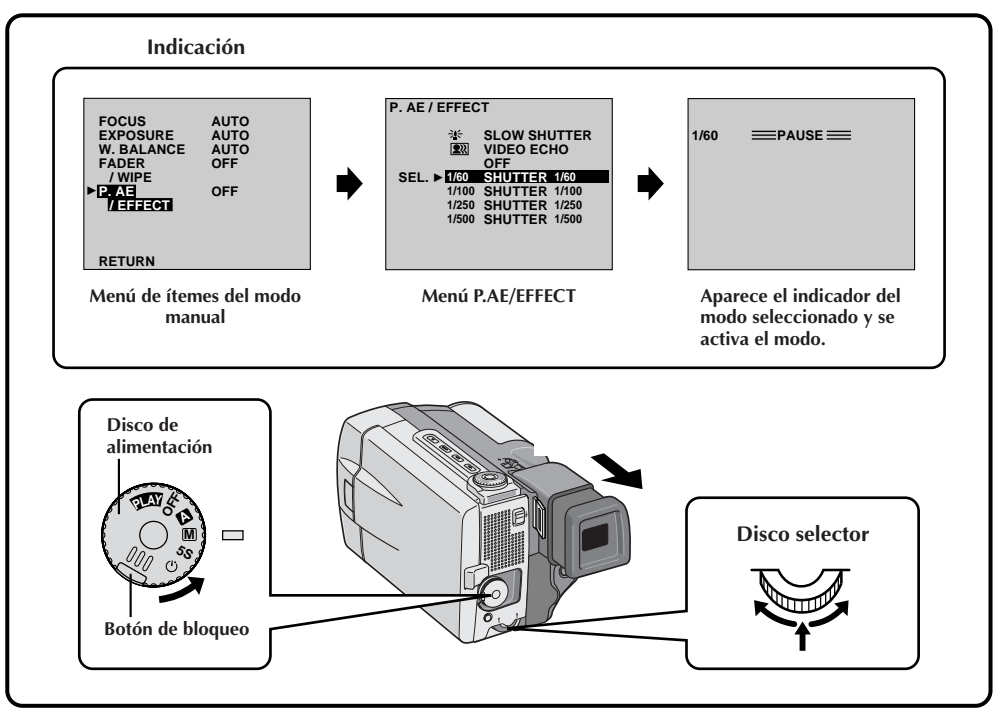

### **1 SELECCION DEL MODO DE OPERACION**

Primero gire el disco de alimentación hacia "**M**" al mismo tiempo que presiona el botón de bloqueo ubicado en el disco, asegurándose que el monitor LCD esté completamente abierto o que el visor esté extendido.

#### **2 ACCESO AL MENU DE ITEMES DEL MODO MANUAL**

Presione el disco selector y mueva el indicador y la barra iluminada hacia "P.AE/EFFECT" girando el disco selector.

#### **3 ACCESO AL MENU DE SELECCION DE P.AE/EFECTO**

Presione el disco selector. Aparecerá el menú de P.AE/efecto.

**4 SELECCION DEL EFECTO** Mueva el indicador y la barra iluminada hacia el efecto deseado girando el disco selector y luego presiónelo.

• El menú P.AE/efecto desaparece y se activa el modo seleccionado. Aparece el símbolo del modo seleccionado.

**5 INICIO DE LA GRABACION** Presione **START/STOP**. La imagen comienza con el efecto seleccionado.

**6 DESACTIVACION DE P.AE/EFECTO** Desactive el efecto seleccionado y acceda otra vez al menú P.AE/efecto y mueva el indicador y la barra iluminada hacia "OFF" girando el disco selector. Luego, presiónelo.

# **NOTAS:**

● P.AE/efectos puede ser modificado durante la grabación o durante la espera de grabación.

# **IMPORTANTE:**

- Si se activan ciertos fundidos o reemplazos de imagen  $(\Box \Box p. 38 - 43)$  o si el disco progresivo está puesto en "VIDEO", algunos P.AE/efectos no pueden ser empleados. Si usted selecciona un P.AE/efecto que no está disponible en el estado actual, el símbolo del efecto comienza a destellar.
- Al activar el estabilizador de imagen digital, los efectos P.A.E que no sean "SHUTTER" no están disponibles.

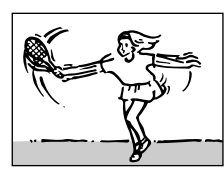

**SHUTTER (Obturación) (Velocidad variable de obturación)**

**1/60** – La velocidad de obturación es fijada en 1/60 de segundo. Las barras negras que aparecen usualmente cuando se filma una pantalla de TV se reducen.

**1/100** – La velocidad de obturación es fijada en 1/100 de segundo. El parpadeo que ocurre cuando filma bajo un luz fluorescente o de lámpara de vapor de mercurio, se reduce. **1/250, 1/500** – Estos ajustes permiten capturar las imágenes que se mueven rápido un fotograma cada vez, produciendo una reproducción vívida, y estable en cámara lenta. Cuanto mayor sea la velocidad de obturación, más oscura se vuelve la imagen. Utilícelas en áreas con buena iluminación.

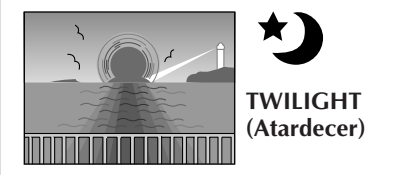

Hace que las escenas del atardecer luzcan más naturales. El balance del blanco ( $\mathbb{Z}$  p. 50) es inicialmente ajustado en  $\bullet$ : pero puede ser modificado al ajuste que desee. También, cuando selecciona atardecer, aparece la indicación de enfoque manual.

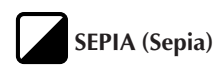

Las escenas grabadas tendrán un tinte marrón como las fotografías viejas. Combine este efecto con el modo cine para que la filmación parezca clásica.

# **B/W MONOTONE (Blanco y negro)**

Al filmar con B/W su filmación será tal como las películas clásicas en blanco y negro. Empleado conjuntamente con el modo de cine realza el efecto de "película clásica".

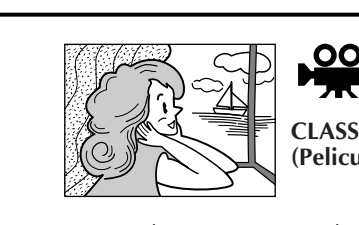

**CLASSIC FILM (Pelicula clasica)**

 $_{FS}$ 4<sup> $\prime$ </sup>

Hace que las escenas sean grabadas con un efecto de estroboscopio.

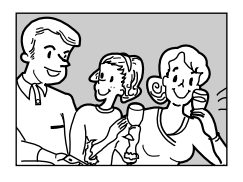

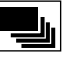

**STROBE (Estroboscópico)**

Sus grabaciones parecerán una serie de fotografías continuadas.

### **SLOW SHUTTER (Obturación lenta)**

La velocidad de obturación es ajustada en 1/30 de segundo para redoblar la sensibilidad. Usted puede iluminar aun más los sujetos o áreas oscuras que el brillo que tendrían con buena iluminación natural.

# **NOTAS:**

- Cuando utilice obturación lenta, la imagen tendrá un efecto similar al estroboscópico.
- Utilice obturación lenta en lugares oscuros.
- Cuando se utiliza obturación lenta la indicación de enfoque manual puede aparecer y destellar.
- Si la imagen está desenfocada, ajuste el enfoque manualmente. También se recomienda que utilice un trípode si es posible.

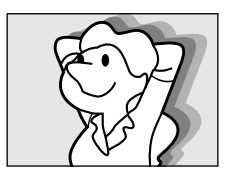

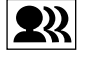

**VIDEO ECHO (Eco de video)**

Agrega un "fantasma" al sujeto, produciendo un efecto de "fantasía" en la grabación.

# *46* ES

# **Grabación progresiva de video**

Si se graba una imagen empleando el modo progresivo es posible reproducirla como imagen fija sin fluctuación con calidad superior. La imagen fija de alta calidad también puede ser procesada en un computador personal o puede ser impresa ( $\mathbb{Z}$  pg. 60, 61).

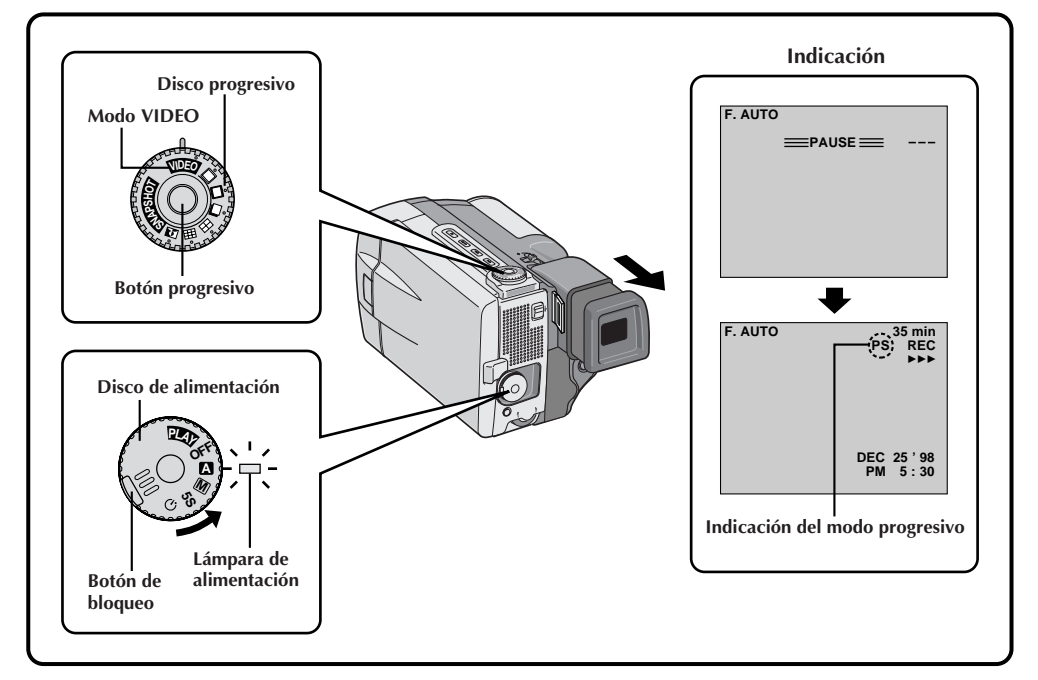

#### **1 SELECCION DEL MODO DE OPERACION**

Gire el disco de alimentación hacia " $\mathbb{\Delta}$ ", " $\mathbb{M}$ ", "5S" o " $\ddot{\text{O}}$ " mientras presiona el botón de bloqueo ubicado en el disco. Asegúrese de que el monitor LCD esté completamente abierto o que el visor sobresalga.

• Se enciende la lámpara de alimentación.

#### **2 SELECCION DEL MODO PROGRESIVO**

Gire el disco progresivo hacia "VIDEO". "PS" (Indicación de modo progresivo) se encenderá.

**3 INICIO DE LA GRABACION** Presione el botón progresivo ubicado en el disco progresivo. La lámpara testigo se encienden.

#### **4 FIN DE LA GRABACION**

Presione el botón progresivo. La cámara de video

#### **Para efectuar la grabación de fotografía la grabación progresiva de video . . .**

..... primero gire el disco progresivo hacia el modo de fotografiado profesional que desee y luego presione el botón progresivo. Para terminar la grabación, gire el disco progresivo hacia "VIDEO" y presione otra vez el botón progresivo.

# **NOTAS:**

- Para realizar una grabación progresiva de vídeo, deberá presionarse el botón progresivo durante la espera de grabación; esta grabación no puede activarse durante la grabación.
- Si presiona **START/STOP** en lugar del botón progresivo, la cámara de video inicia la grabación empleando el modo de operación en el cual el disco de alimentación fue ajustado en ese momento ( $\equiv$  pg. 19). "PS" desaparece.

ingresa en el modo de espera de grabación.

## **IMPORTANTE:**

- Cuando se reproduzca una imagen grabada en el modo progresivo, la imagen podrá no parecer normal.
- Cuando el disco progresivo esté puesto en "VIDEO", no se podrán utilizar los efectos de desaparición progresiva de imagen/disolución ( $\equiv$  pg. 43) ni algunos efectos P.A.E ( $\equiv$  pg. 45).

## **Ajuste del enfoque manual**

La cámara de video en la mayoría de los casos, ajusta el enfoque automáticamente de aprox. 1,5 cm a infinito. Sin embargo cuando el enfoque es difícil o cuando el sujeto no está en el centro del monitor LCD o del visor, ajuste el enfoque manualmente. El ajuste de fábrica es "AUTO".

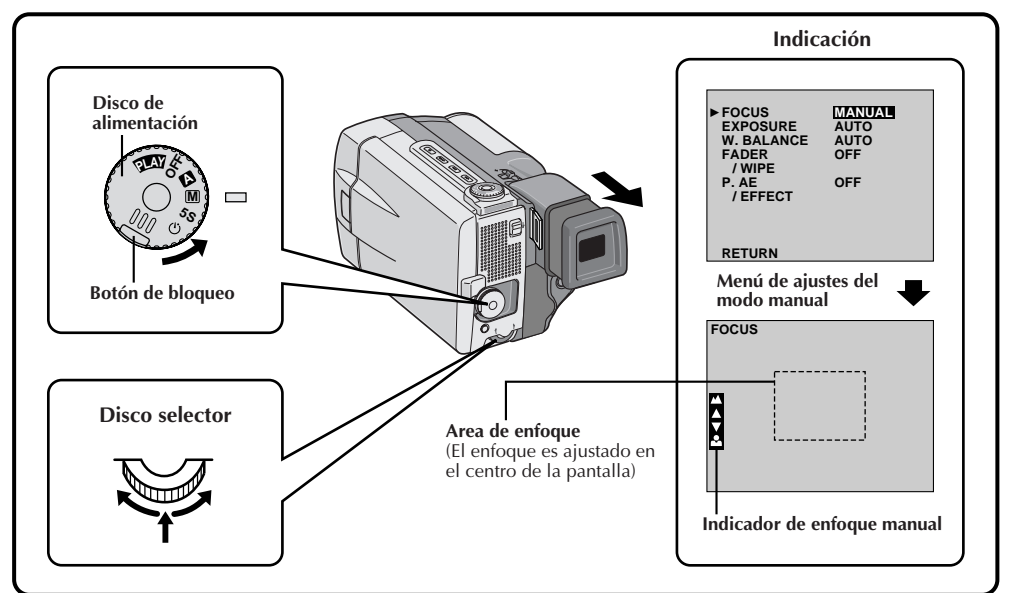

**1 SELECCION DEL MODO DE OPERACION**<br>Primero gire el disco de alimentación hacia "**M**" al mismo tiempo que presiona el botón de bloqueo ubicado en el disco, asegurándose que el monitor LCD esté completamente abierto o que el visor esté extendido.

#### **2 ACCESO AL MENU DE AJUSTES DEL MODO MANUAL**

Presione el disco selector. Aparecerá el menú de ajustes del modo manual.

### **3 ACCESO AL ENFOQUE MANUAL**

Mueva el indicador y la barra iluminada hacia "FOCUS" girando el disco selector y presiónelo. Gire el disco selector para llamar "MANUAL" y presiónelo. Desaparecerá el menú de ajustes del modo manual y aparecerá indicado "FOCUS" en la esquina superior izquierda. En este momento el enfoque queda bloqueado.

## **4 AJUSTE DEL ENFOQUE**

Gire el disco selector.

- "A" destella mientras gira el disco selector hacia la derecha para enfocar en objetos distantes y " $\blacktriangledown$ destella mientras se gira el disco selector hacia la izquierda para enfocar objetos cercanos. Presione el disco selector en el enfoque deseado.
- Cuando el enfoque llega al límite mínimo o al máximo, las indicaciones " $\blacktriangle$ " o " $\blacktriangle$ " comienzan a destellar.
- Cuando el enfoque no puede ser ajustado manualmente, intente retraer o extender el zoom y luego intente otra vez el ajuste de enfoque manual.

**5 FIN DEL AJUSTE DE ENFOQUE** Presione el disco selector. El ajuste de enfoque ha terminado. La indicación cambia de "FOCUS" a "MANUAL".

•Si usted desea reposicionar el enfoque, repita el proceso desde el paso **2**.

### **Para cambiar a enfoque automático . . .**

.... gire el disco selector para llamar "AUTO" y presiónelo en el paso **3**. Desaparecerán los indicadores de enfoque manual. O ajuste el disco de alimentación en "**A**".

- Cuando "FOCUS" no aparece indicado, el ajuste del enfoque manual no está disponible. Para llamarlo, presione **ON/OFF** durante más de 1 segundo o repita el proceso desde el paso **2**.
- Se recomienda utilizar el enfoque manual en las siguientes situaciones:
	- •Cuando filma una pared plana, un cielo azul o un objeto con poco o sin contraste.
	- •Cuando haya obstáculos tales como cables, u otros entre la cámara de video y el sujeto.
	- •Cuando filme objetos con diseño o patrón detallado.
	- •Cuando filme con iluminación fluorescente o parpadeante.

# *48* ES

# **Control de exposición**

Generalmente la exposición se ajusta automáticamente. Sin embargo, cuando el fondo es demasiado brillante o demasiado oscuro en comparación con el sujeto, es necesario ajustar la exposición manualmente. El ajuste de fábrica es "AUTO".

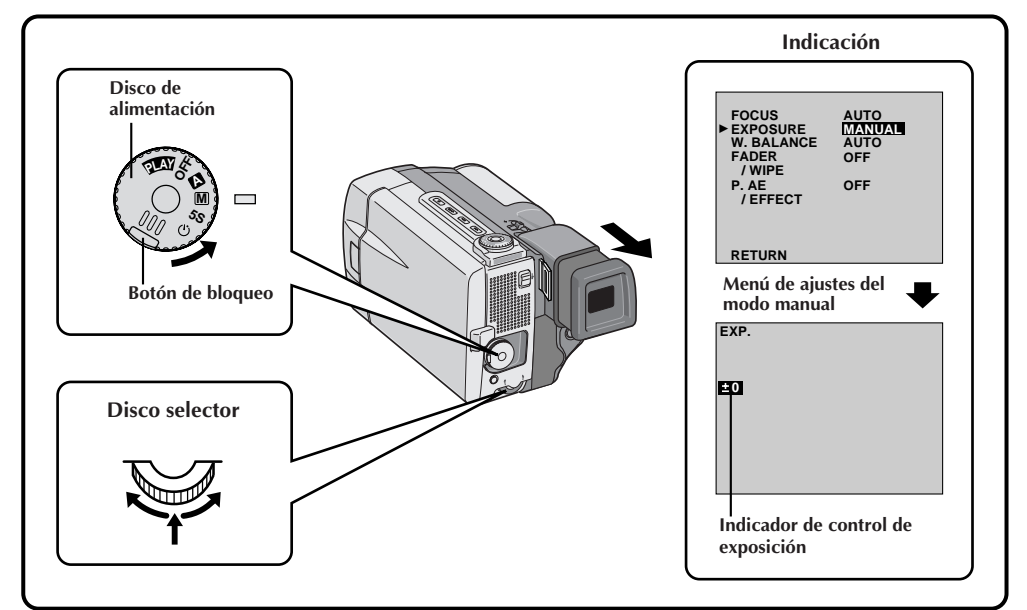

**1 SELECCION DEL MODO DE OPERACION**<br>Primero gire el disco de alimentación hacia "**M**" al mismo tiempo que presiona el botón de bloqueo ubicado en el disco, asegurándose que el monitor LCD esté completamente abierto o que el visor esté extendido.

#### **2 ACCESO AL MENU DE AJUSTES DEL MODO MANUAL**

Presione el disco selector. Aparecerá el menú de ajustes del modo manual.

#### **3 ACCESO AL CONTROL DE EXPOSICION**

Mueva el indicador y la barra iluminada hacia "EXPOSURE" girando el disco selector y presiónelo. Gire el disco selector para llamar "MANUAL" y presiónelo. Desaparecerá el menú de ajustes del modo manual y aparecerá indicado "EXP" en el control de exposición.

**4 AJUSTE DE LA EXPOSICION** Gire el disco selector hacia la derecha/izquierda para iluminar u oscurecer la imagen. Presione el disco selector en la exposición deseada.

• El rango de ajuste varía de –6 a +6.

**5 FIN DEL AJUSTE DE EXPOSICION** Presione el disco selector. El ajuste de exposición está terminado. la indicación "EXP." cambia a "MANUAL".

- **Para volver al control de exposición automático . . .**
- .... gire el disco selector para llamar "AUTO" y presiónelo en el paso **3**. Desaparecerá el indicador de control de exposición. O coloque el disco de alimentación en " **<sup>A</sup>** ".

# **NOTAS:**

- Cuando "EXP." no aparece indicado, el control de exposición manual no está disponible. Para llamarlo, presione **ON/OFF** durante más de 1 segundo o repita el proceso desde el paso **2**.
- Se recomienda el ajuste de exposición manual en las siguientes condiciones:
	- Cuando filme utilizando iluminación invertida o cuando el fondo sea demasiado brillante.
	- Cuando filme un fondo natural reflejante tal como una playa o cuando esquía.
	- Cuando el fondo es demasiado oscuro o el sujeto es brillante.

# **Control de brillo del monitor LCD**

Para ajustar el brillo del monitor LCD, gire el disco selector  $(\mathbb{Z}^p$  p. 24). Note que el brillo real de la imagen grabada no puede ser modificado girando este disco.

• Si desea reposicionar la exposición, repita el paso **2**.

## **Bloqueo del iris**

Emplee esta función cuando filme un sujeto en movimiento, cuando realiza el zoom, cuando la distancia al sujeto cambia (así como también el tamaño en el monitor LCD o en el visor), o cuando desea bloquear el nivel de brillo.

Cuando el sujeto está cerca mantenga el iris bloqueado. Aunque el sujeto se mueva lejos de usted, la imagen no se oscurecerá.

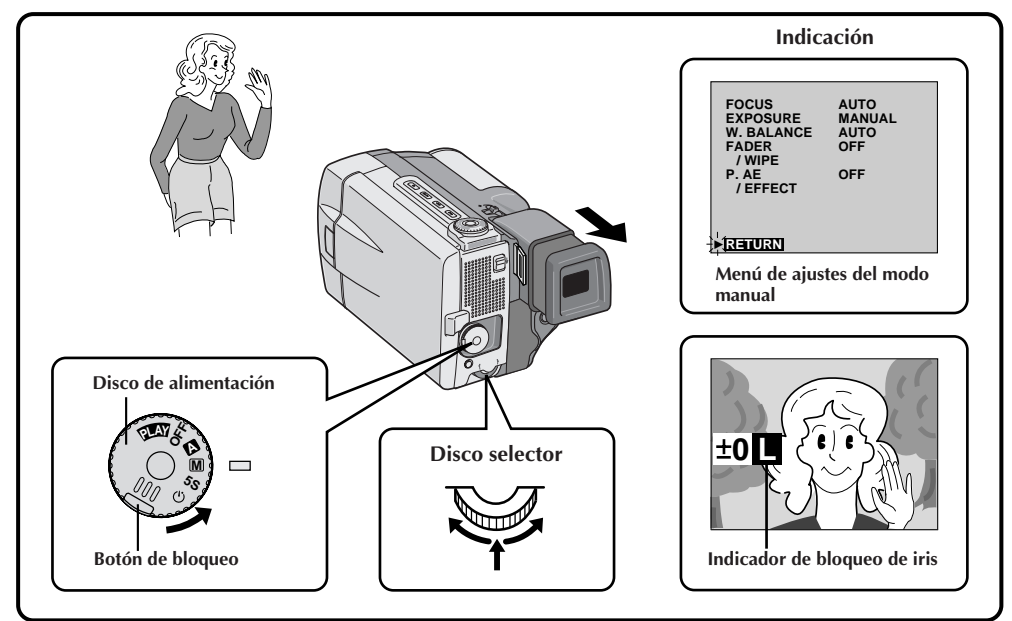

# **1 SELECCION DEL MODO DE OPERACION**<br>Primero gire el disco de alimentación hacia "**M**"

al mismo tiempo que presiona el botón de bloqueo ubicado en el disco, asegurándose que el monitor LCD esté completamente abierto o que el visor esté extendido.

#### **2 ACCESO AL MENU DE AJUSTES DEL MODO MANUAL**

Presione el disco selector. Aparecerá el menú de ajustes del modo manual.

**3 ACCESO AL CONTROL DE EXPOSICION** Mueva el indicador y la barra iluminada hacia "EXPOSURE" girando el disco selector y presiónelo. Gire el disco selector para llamar "MANUAL" y presiónelo. Aparecerá indicado "EXP.".

**4 CENTRADO DEL SUJETO, BLOQUEO DEL IRIS** Ajuste el zoom de tal manera que el sujeto llene el monitor LCD o el visor, luego mantenga presionado el disco selector por más de 2 segundos. Aparecerá la indicación de ajuste de exposición y " **L** " indicando que el iris está bloqueado.

Presione el disco selector. La indicación en la esquina superior izquierda cambia de "EXP." a "MANUAL".

**Para volver al control automático del iris . . .**

.... gire el disco selector para llamar "AUTO", luego presiónelo en el paso **3**. Desaparecerá el indicador de control de exposición y " **L** ". O ajuste el disco de alimentación en" **<sup>A</sup>** ".

#### **NOTAS:**

Se recomienda utilizar el bloqueo de iris en las siguientes situaciones:

- Cuando filme un fondo natural reflejante tal como una playa o cuando esquía.
- Cuando filme objetos bajo un foco de luz.
- Cuando el sujeto se está alejando.
- *Cuando utiliza el zoom*

**Para bloquear el control de exposición y el iris . . .** .... después del paso **3**, ajuste la exposición

girando el disco selector. Luego bloquee el iris en el paso **4**. Para el bloqueo automático gire el disco selector para llamar "AUTO", luego presiónelo en el paso **3**. El iris se vuelve automático después de 2 segundos aprox.

#### **Iris**

Funciona como la pupila del ojo humano. En un ambiente bien iluminado la pupila humana se contrae para impedir la entrada de exceso de luz. Cuando la iluminación es baja la pupila se dilata para permitir que entre más luz.

# $50$ <sub>ES</sub>

# **Ajuste del balance del blanco**

Es un término que se refiere a la exactitud de la reproducción de color bajo diferentes tipos de iluminación. Si el balance del blanco es correcto, todos los otros colores serán reproducidos con precisión. Usualmente el ajuste del balance del blanco es automático. Sin embargo, un operador más avanzado de la cámara de video puede preferir controlar esta función manualmente y lograr una reproducción de color/ tinte más profesional.

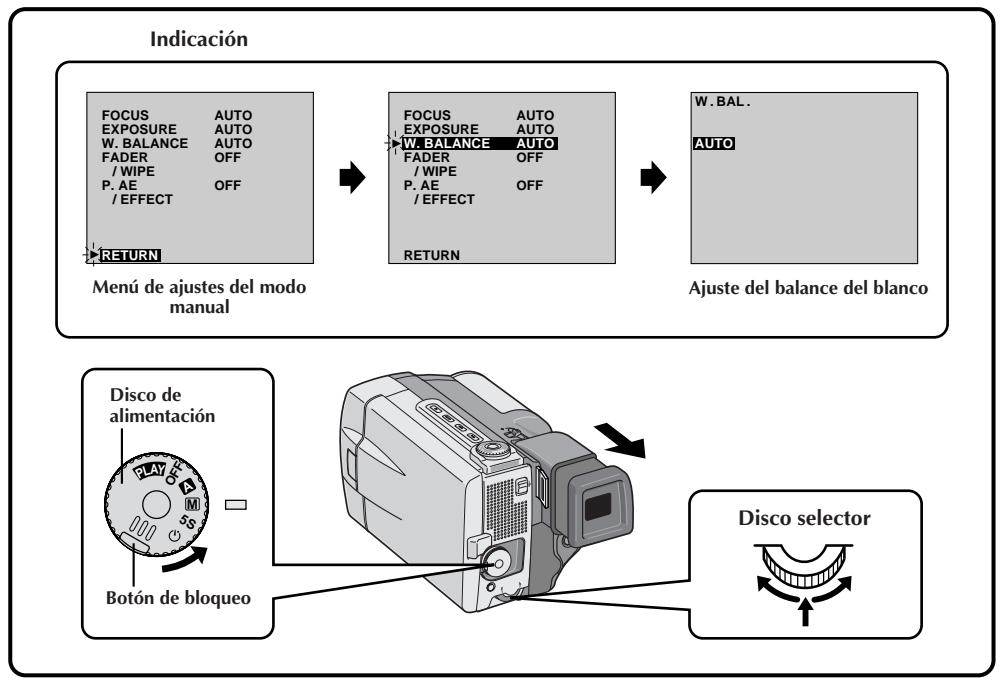

**1 SELECCION DEL MODO DE OPERACION**<br>Primero gire el disco de alimentación hacia "**M**" al mismo tiempo que presiona el botón de bloqueo ubicado en el disco, asegurándose que el monitor LCD esté completamente abierto o que el visor esté extendido.

#### **2 ACCESO AL MENU DE AJUSTES DEL MODO MANUAL**

Presione el disco selector. Aparecerá el menú de ajustes del modo manual.

### **3 ACCESO AL AJUSTE DEL BALANCE DEL BLANCO**

Mueva el indicador y la barra iluminada hacia "W.BALANCE" girando el disco selector. Luego presiónelo. Desaparecerá el menú de ítemes del modo manual y parecerá "W.BAL." en la esquina superior izquierda y "AUTO" en la pantalla.

### **4 AJUSTE DE LOS PARAMETROS DE LA FUNCION**

Circule por los ajustes disponibles de las funciones seleccionadas girando el disco selector y pare cuando la que desea sea indicada.

#### **5 CIERRE DEL AJUSTE DEL BALANCE DEL BLANCO**

Presione otra vez el disco selector. La selección está terminada. La indicación "W.BAL." cambia a "MANUAL".

#### **Para volver al balance del blanco automático . . .**

.... seleccione "AUTO" en el paso **3**. O coloque el disco de alimentación en "**<sup>A</sup>** ".

# **NOTA:**

El balance del blanco no puede ser utilizado cuando los efectos P.AE, sepia o blanco y negro están activados.

**AUTO**–El balance del blanco se ajusta automáticamente. Esta es la posición ajustada en fábrica.

- " $\hat{\mathbf{x}}$ "- Cuando utilice una luz de video u otro tipo similar de iluminación.
- "  $\rightarrow$   $\rightarrow$   $\rightarrow$  Cuando filme al aire libre en días nublados.
- " $\bullet$ " Cuando filme al aire libre en días soleados.
- **"** "– Cuando filma con el balance del blanco ya ajustado sobre el sujeto  $(\mathbb{Z}^p$  p. 51).

## **Operación manual del balance del blanco**

Si la cámara está funcionando en el modo manual, efectúe el balance manual del blanco cuando filme bajo diversos tipos de iluminación.

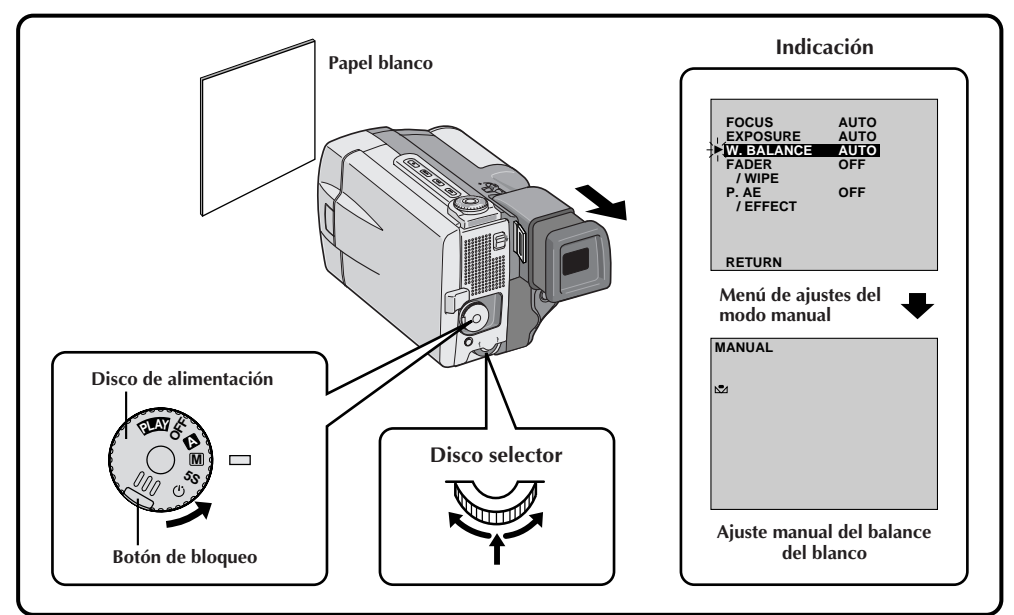

#### **1 SELECCION DEL MODO DE OPERACION**

Siga los pasos de **1** a **4** de ajuste del balance del blanco ( $\mathbb{F}$  p. 50), seleccione " $\mathbb{S}$ AMAN.".

#### **2 AJUSTE MANUAL DEL BALANCE DEL BLANCO**

Coloque una hoja de papel normal blanco frente al sujeto. Ajuste el zoom o su propia posición de tal manera que el papel blanco llene la pantalla.

**3 INGRESO DEL AJUSTE** Presione el disco selector hasta que comience a destellar.

- Cuando el ajuste esté terminado,  $\Sigma$  para de destellar.
- **4 SALIDA DEL AJUSTE MANUAL DEL BALANCE DEL BLANCO**

Presione el disco selector. La indicación "W.BAL." cambia a "MANUAL" y sólo aparece indicado el indicador  $\Sigma$  del balance del blanco manual.

## **Cambio del tintado para grabación . . .**

.... en el paso **2** substituya el papel de color blanco por uno de color. El balance del blanco queda ajustado en base al color, cambiando el tintado. Papel rojo — verde más profundo; papel azul — naranja; papel amarillo — púrpura más profundo.

- Es posible filmar un sujeto bajo diferentes tipos de iluminación en interiores (natural, fluorescente, luz de vela, etc.). Como la temperatura de color es diferente dependiendo de la fuente de luz, el tinte del sujeto diferirá dependiendo de los ajustes del balance del blanco. Utilice esta función para obtener resultados más naturales.
- Una vez que haya ajustado el balance del blanco durante la operación manual del balance del blanco, el ajuste se conserva aunque se desconecte la alimentación o se extraiga la batería.

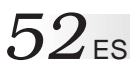

# **REPRODUCCION Reproducción básica**

Usted puede ver lo que ha grabado en el monitor LCD.

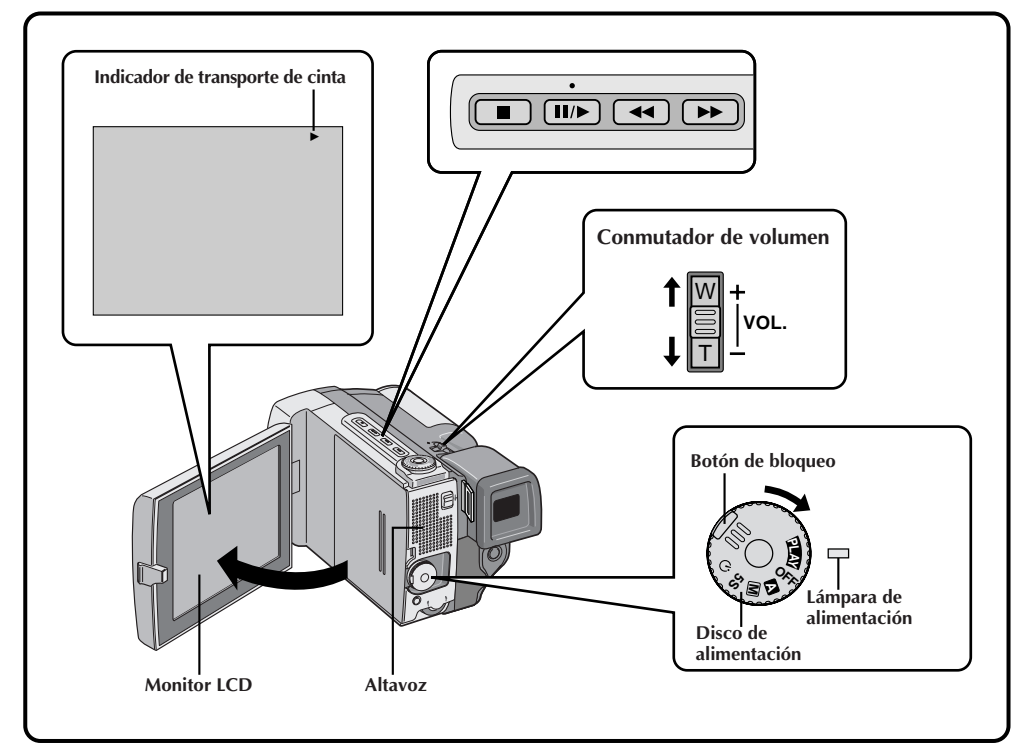

#### **1 SELECCION DEL MODO DE OPERACION**

Gire el disco de alimentación hacia "PLAY" al mismo tiempo que presiona el botón de bloqueo ubicado en el disco. Se encenderá la lámpara de alimentación.

## **2 ABERTURA DEL MONITOR LCD**

Abra el monitor LCD.

• Cuando se extiende el visor, no se puede usar el monitor LCD.

# **3 REBOBINADO DE LA CINTA**<br>Presione <<. << aparece indicado. Si

rebobina la cinta hasta el fin de la misma, la cinta para automáticamente.

## **4 PARA VER LA GRABACION**

Presione II/►. ► aparecerá indicado y se podrá ver lo filmado. El sonido se escuchará proveniente del altavoz.

**5 FIN DE LA REPRODUCCION**<br>**5 Presione ■**. Coloque el disco de alimentación

en "OFF".

•Para desconectarlo "OFF" no es necesario presionar el botón de bloqueo.

#### **Búsqueda de alta velocidad . . .**

- .... Presione  $\blacktriangleleft \bullet$   $\blacktriangleright$  después de presionar  $\blacksquare/\blacktriangleright$ . La cinta se moverá 9 veces más rápido que la velocidad de reproducción normal. Observe el monitor LCD y cuando llegue al punto que desea ver, presione  $\mathbb{I}/\blacktriangleright$  para continuar con la reproducción normal.
- .... Durante la reproducción mantenga presionado 2 o 3. Cuando lo suelte se reanudará la reproducción normal.
- .... Un leve efecto de mosaico aparece en la pantalla durante la búsqueda de alta velocidad. Esto no es un fallo.

#### **Sonido de reproducción**

Usted puede escuchar el sonido proveniente del altavoz o emplear los auriculares conectados al conector para auriculares, durante la reproducción. Para ajustar el volumen de sonido, presione el conmutador **VOL.** Aparecerá indicado el volumen de sonido. Deslice el conmutador **VOL.** hacia "**+**" para aumentar el volumen o hacia "**–**" para reducir el volumen.

#### **Reproducción de imagen fija**

Para detener temporalmente la reproducción presione II/ $\blacktriangleright$ . Para continuar la reproducción normal, presiónelo otra vez. Si la reproducción de imagen fija continúa más de 3 minutos aproximadamente, la cámara de video ingresa automáticamente en el modo de parada. Después de transcurridos 5 minutos en el modo de parada, la alimentación de la cámara de video se desconecta automáticamente.

#### **Reproducción en cámara lenta**

- Para efectuar la reproducción en cámara lenta, es necesario el control remoto.
- Para cambiar de reproducción normal a cámara lenta, presione el botón de pausa en el punto dónde desee iniciar la reproducción en cámara lenta, apunte el control remoto hacia el sensor remoto y presione el botón de rebobinado lento o avance lento en el control remoto. Después de reproducir en cámara lenta durante 10 o 20 segundos aproximadamente, se reiniciará la reproducción normal. La velocidad es 1/10 de la normal. Para parar la reproducción en cámara lenta, presione el botón de reproducción.
- Durante la reproducción en cámara lenta y debido al procesamiento de imagen digital, la imagen puede tener un efecto de mosaico.
- Después de presionar el botón de reproducción en cámara lenta hacia adelante o hacia atrás, puede aparecer una imagen fija durante unos pocos segundos, luego la pantalla mostrará un fondo azul durante unos pocos segundos. Esto no es un fallo.
- Puede haber un pequeño margen entre el punto seleccionado para inicio de la reproducción en cámara lenta y el punto de inicio en el cual la cámara de video realmente comienza la reproducción en cámara lenta.

- El sonido no está disponible durante la búsqueda a alta velocidad.
- Las cintas protegidas contra copia no pueden ser reproducidas. La pantalla muestra un fondo azul.

# $54$ <sub>ES</sub>

## **Reproducción con zoom**

Las imágenes pueden ser amplificadas en cualquier momento un máximo de 10 aumentos.

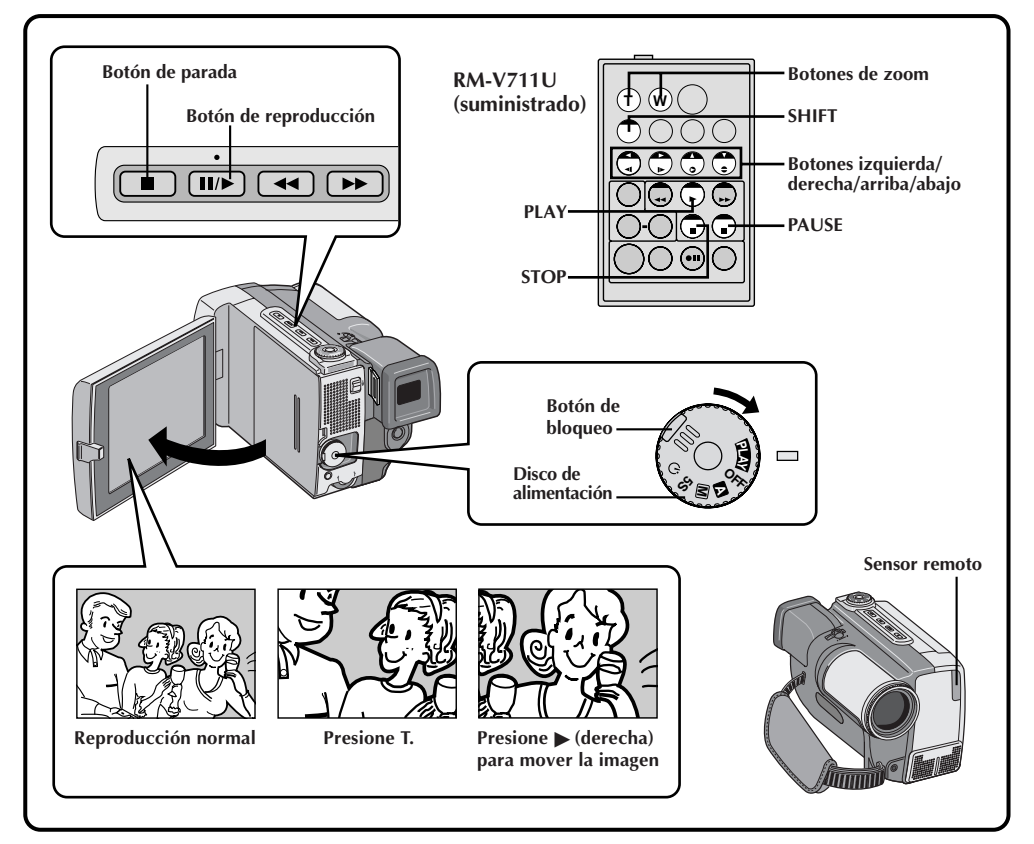

### **1 UBICACION DE LA ESCENA DE INTERES**

Presione el botón de reproducción para iniciar la reproducción.

**2 ACTIVACION DEL ZOOM** Presione los botones (**T/W**) del zoom en el control remoto. Asegúrese de que el control remoto esté apuntado hacia el sensor remoto de la cámara de video.

• Al presionar **T** el zoom se extiende.

## **3 LOCALIZACION DE UNA PORCION DE LA ESCENA AMPLIFICADA**

Usted puede mover la imagen sobre la pantalla para localizar una porción particular de la imagen. Mantenga presionado **SHIFT** y presione § **(izquierda),** © **(derecha),** ¶ **(arriba)** o Ä **(abajo)**.

## **4 DESACTIVACION DEL ZOOM**

Mantenga presionado **W** hasta que la amplificación regrese a la normal. O presione **STOP** y luego **PLAY**.

- El zoom puede ser empleado durante la cámara lenta y la reproducción de imagen fija.
- Si el efecto de eco de video ( $\sqrt{2}$  p. 55) se selecciona durante la reproducción con zoom, se cancelará la reproducción con zoom.
- Durante el procesamiento de imagen digital la imagen puede presentar calidad reducida.

## **Efectos para reproducción**

Estos efectos le permiten ser creativo con la imagen reproducida. Usted puede utilizar cualquiera de los 5 efectos.

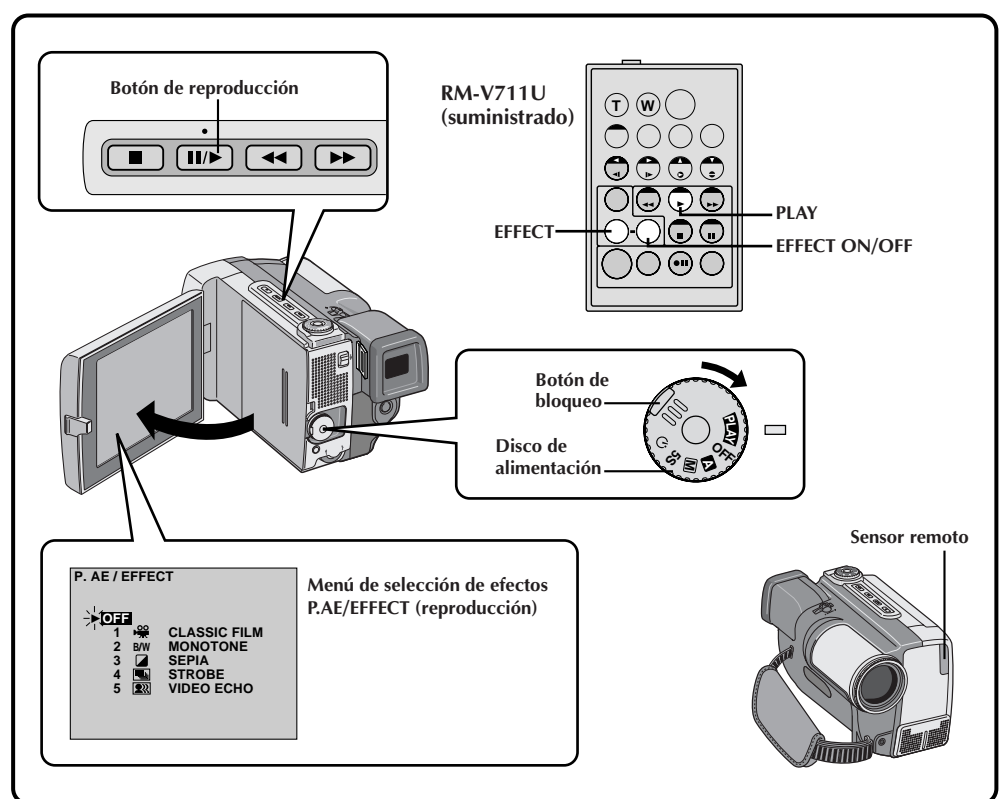

**1 INICIO DE LA REPRODUCCION** Presione el botón de reproducción (4).

#### **2 ACCESO AL MENU DE SELECCION DE P.AE/EFECTO**

Apunte el control remoto al sensor remoto de la cámara de video y presione **EFFECT**. Aparecerá el menú P.AE/EFFECT.

# **3 SELECCION DE P.AE/EFECTO**

Mueva el indicador y la barra iluminada hacia el efecto deseado presionando **EFFECT**. Se activa la función seleccionada y despuês de 2 segundos desaparece el menú.

# **NOTAS:**

- Para desactivar el efecto seleccionado presione **EFFECT ON/OFF** en el control remoto. El presionarlo otra vez reactiva el efecto seleccionado.
- Repita el proceso desde el paso **2** cuando desee cambiar el efecto seleccionado.
- Cuando se activa un efecto de reproducción, los modos fotografía profesional  $(\mathbb{Z}^p)$  pg. 31) no son posibles.

Los efectos que pueden ser utilizados durante la reproducción son: Película clásica, blanco y negro, sepia, efecto estroboscópico y eco de video. Los efectos funcionan de la misma manera en la reproducción y en la grabación. Para más información, refiérase a la página 45.

# $56$ <sub>ES</sub> **Menú de reproducción**

#### **El menú de reproducción le permite ajustar los siguientes parámetros:**

El sonido de reproducción (32 kHz, 48 kHz), Componente sincronizado, indicación y código de tiempo. El siguiente procedimiento se aplica a todos exceptuando el componente sincronizado ( $\mathbb{F}$  p. 68 y 69).

**REPRODUCCION Funciones avanzadas (Cont.)**

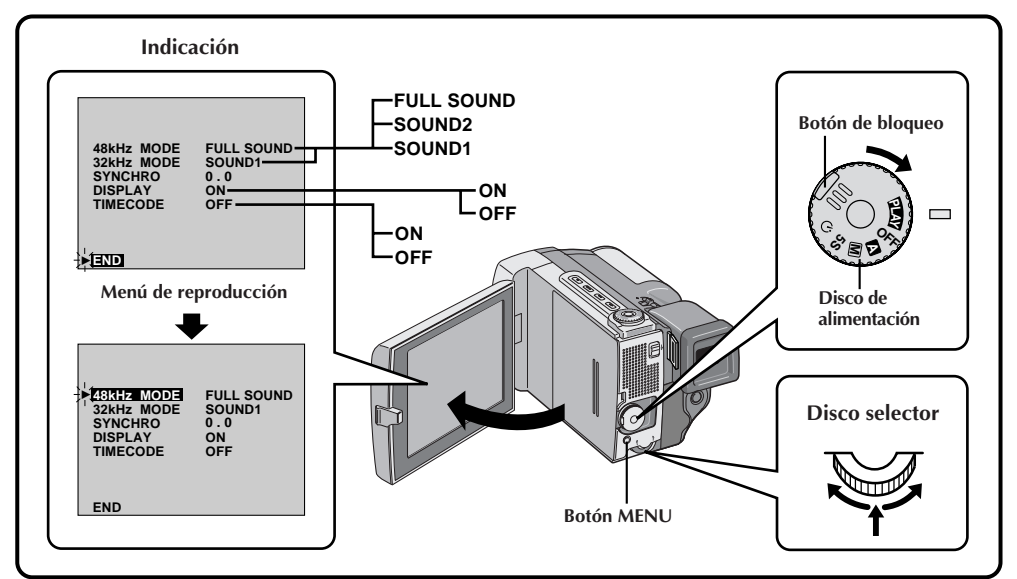

#### **1 SELECCION DEL MODO DE OPERACION**

Primero gire el disco de alimentación hacia "PLAY" al mismo tiempo que presiona el botón de bloqueo ubicado en el disco. Abra completamente el monitor LCD.

#### **2 ACCESO AL MENU DE REPRODUCCION**

Presione **MENU**. Aparecerá el menú de reproducción en el monitor LCD y en el TV conectado.

**3 SELECCION DE LA FUNCION** Mueva el indicador y la barra iluminada hacia el efecto deseado girando el disco selector. Presione el disco selector para activarlo.

#### **4 AJUSTE DE LOS PARAMETROS DE FUNCION**

Gire el disco selector para circular a través de los ajustes disponibles para la función seleccionada y pare cuando aparezca el ajuste deseado. Luego presione el disco selector para que el indicador y la barra iluminada se muevan automáticamente hacia "END".

•Para ajustar los parámetros de otras funciones repita los pasos **3** y **4**.

## **5 CIERRE DEL MENU**

Presione otra vez el disco selector para borrar el menú.

## **Sonido de reproducción**

Durante la reproducción la cámara de video detecta el modo de sonido en el cual se ha efectuado la grabación y reproduce el sonido. Seleccione el tipo de sonido que acompañará la reproducción de imagen de su grabación. (32 kHz preajustado en "SOUND 1" y 48 kHz preajustado en "FULL SOUND").

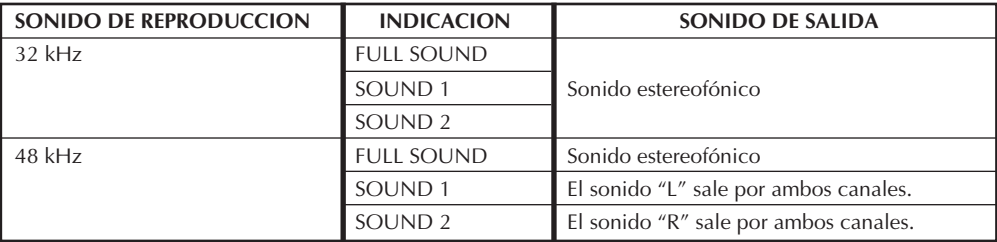

Si desea cambiar el sonido de salida para mirar una cinta grabada en 32 kHz, llame el menú de reproducción en el paso **3** de la página 56, seleccione "32 kHz MODE" y ajústelo en "FULL SOUND", "SOUND 1" o "SOUND 2"). Cuando reproduzca una cinta grabada en 48 kHz, ajuste de la misma manera. Para más información sobre sonido de salida durante la copia de audio, vea la página 70.

## **NOTAS:**

- Usted también puede utilizar el botón **AUDIO MONITOR** del control remoto RM-V711U para cambiar el sonido de salida (sin tener que acceder al menú de reproducción). Asegúrese de apuntar el control remoto hacia el sensor remoto de la cámara de video.
- Durante la reproducción la cámara de video detecta el modo de sonido en el que se efectuó la grabación. Esta detección no se realiza durante el avance o rebobinado rápido de la cinta. Durante la reproducción el modo de sonido es indicado en la esquina superior izquierda.

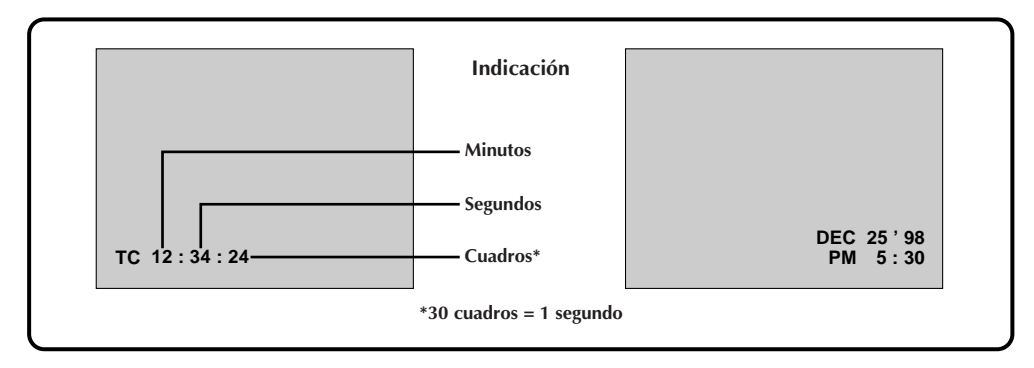

## **TIME CODE (Indicación del código de tiempo durante la reproducción)**

Usted puede llamar a pantalla el código de tiempo durante la reproducción. Esto es especialmente útil para la edición. Esta función está preajustada en "OFF". Para activarla seleccione "TIME CODE" en el menú de reproducción y modifique el ajuste.  $(\mathbb{C} \mathbb{F}$  p. 56)

- **ON** El código de tiempo es indicado en la pantalla durante la reproducción.
- **OFF**–El cóldigo de tiempo no aparece.

## **DISPLAY (Indicación de la fecha durante la reproducción)**

Si la hora ha sido ajustada, la fecha se graba automáticamente independientemente de la señal de video grabada. Usted puede llamar a pantalla o borrar la fecha en cualquier momento durante la reproducción. Esta función está preajustada en "ON". Para desactivarla, seleccione "DISPLAY" en el menú de reproducción y modifique el ajuste.  $(\mathbb{CP} p. 56)$ 

- **ON** La fecha es indicada en la pantalla durante la reproducción.
- **OFF**–La fecha no aparece.

# $58$ <sub>ES</sub>

# **Conexión VCR/TV**

Para conectar refiérase al manual de instrucción de su VCR y/o TV.

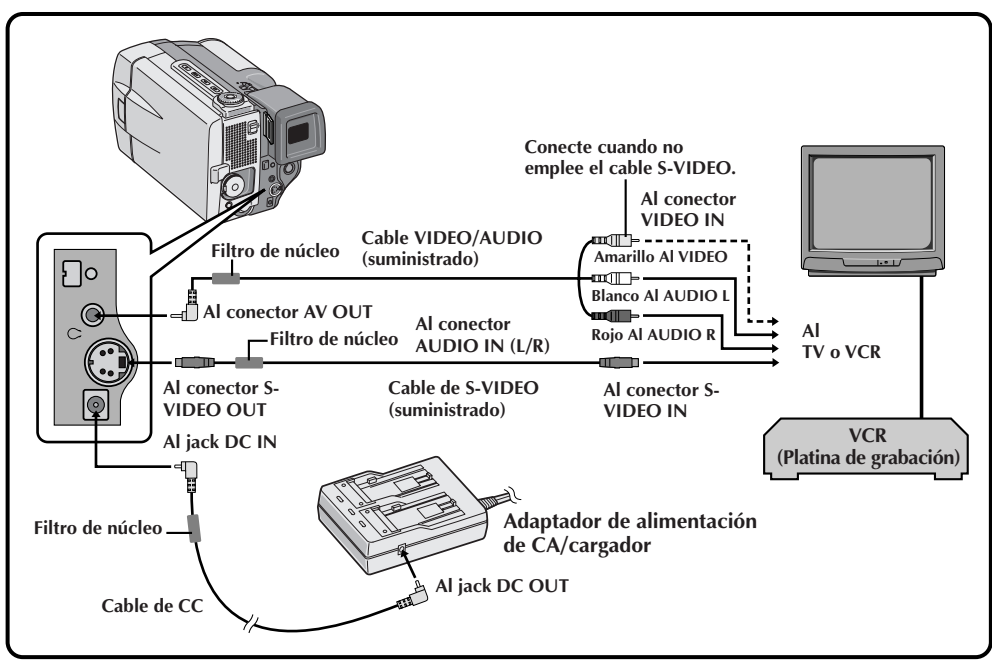

# ES *59*

### **1 CONFIRMACION DE DESCONEXION DE ALIMENTACION**

Asegúrese de que la alimentación de la cámara de video está desconectada.

# **2 CONEXION DE LA VIDEOCAMARA AL TV O VCR** Conecte como se muestra en la ilustración .

 $(\Box \, p. 58).$ 

Si emplea un VCR . . . vaya al paso **<sup>3</sup>**. De lo contrario . . . vaya al paso **<sup>4</sup>**.

#### **3 CONEXION DE LA SALIDA VCR A**<br>**B** LA ENTRADA TV **LA ENTRADA TV**

Refiérase al manual de instrucciones de su VCR.

## **4 CONEXION DE LA ALIMENTACION**

Gire el disco de alimentación hasta "PLAY" al mismo tiempo que presiona el botón de bloqueo ubicado en el disco, y conecte la alimentación del TV/VCR.

**5 SELECCION DEL MODO DE VIDEO DEL TV**<br>Sintonice el TV en el canal o modo apropiado para la reproducción de video.

#### **Para seleccionar la visualización o no de la siguiente indicación en el TV conectado . . .**

- Fecha/hora, código de tiempo ..... debe ser colocado en "ON" u "OFF" en el menú de reproducción ( $\mathbb{Z}$  p. 56).
- Indicación del modo de sonido de reproducción
- ..... ajuste el disco de alimentación +. "M", presione el botón **MENU** y coloque "ON SCREEN en el menú de fecha/hora ( $\mathbb{Z}$  p. 13) en "ON" u "OFF". Luego coloque el disco de alimentación en "PLAY".

- **Nunca conecte el conector AV OUT ningún otro cable VIDEO/AUDIO que no sea el cable VIDEO/AUDIO suministrado.**
- Cuando emplea suministrado, el cable de CC, VIDEO/AUDIO, S-VIDEO o el de edición, asegúrese de conectar el extremo del cable con el filtro de núcleo a la cámara de video. El filtro de núcleo mejora las prestaciones del equipo.
- Si el TV/VCR está equipado sólo con un conector de audio, utilice el enchufe de conversión (disponible comercialmente).
- Asegúrese de ajustar el volumen de sonido del TV al nivel mínimo para evitar aumentos bruscos de sonido cuando se conecta la cámara de video.
- Para que la indicación de la cámara de video no aparezca en la pantalla de TV durante la reproducción, presione el botón **ON/OFF** durante más de 1 segundo.
- Mientras el cable de VIDEO/AUDIO está conectado al jack AV OUT, el sonido no puede ser escuchado por el altavoz.

# **Conexión a un computador personal**

Esta cámara de video puede transferir imágenes fijas a un computador personal utilizando el software suministrado cuando se la conecta con se muestra en la ilustración de abajo. También es posible transferir imágenes fijas a un computador personal con un tablero de captura equipado con un conector DV.

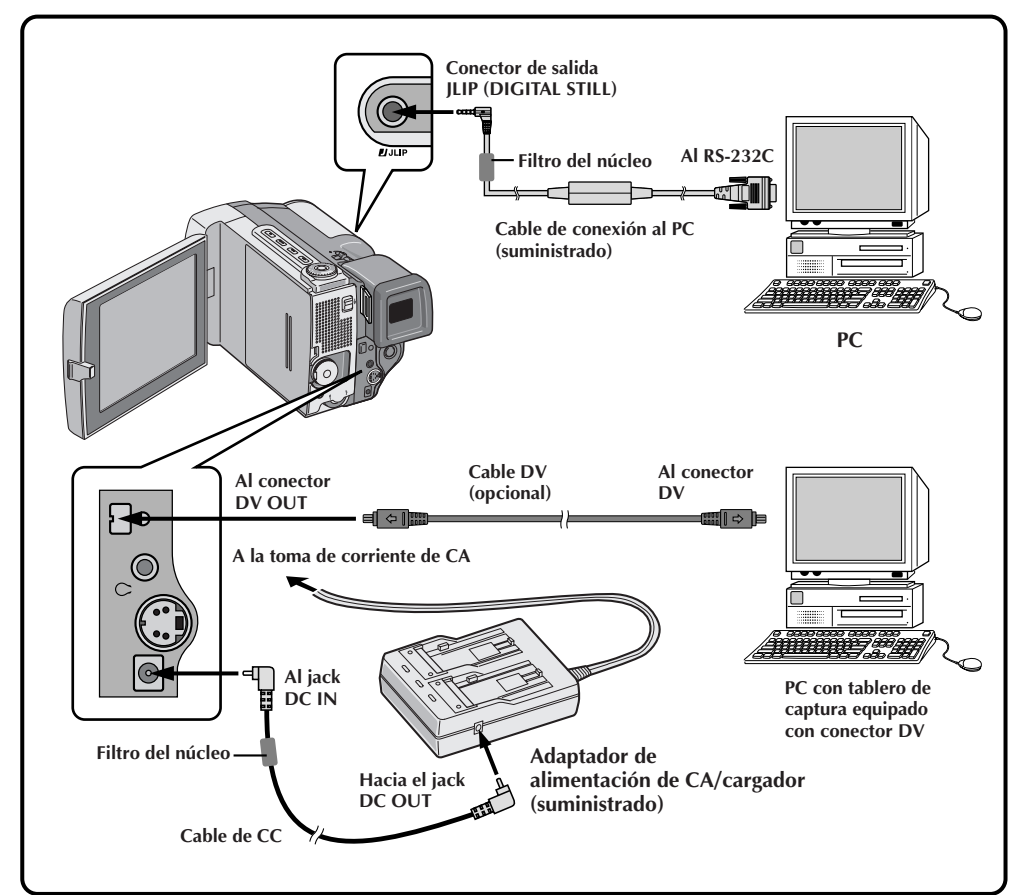

**1 CONFIRMACION DE DESCONEXION DE ALIMENTACION**

Asegúrese de que la cámara de video y el PC estén desconectados.

### **2 CONEXION DE LA VIDEOCAMARA AL PC** Extraiga la cubierta del conector y ábralo.

Conecte la cámara de video a un PC empleando el cable de acuerdo a su tipo de PC como se muestra en la ilustración.

# **3 CONEXION DE LA ALIMENTACION** Conecte la cámara de video al adaptador de

alimentación de CA/cargador, empleando el cable de CC, luego enchufe el cable de alimentación del adaptador de CA/cargador a una toma de corriente de CA.

**4 ALIMENTACION** Gire el disco de alimentación de la cámara de video hasta "PLAY" al mismo tiempo que presiona el botón de bloqueo ubicado en el disco, y conecte la alimentación del PC.

- **Al transferir imágenes fijas, nunca emplee la batería instalada en la cámara de video como fuente de alimentación. Utilice el adaptador de CA/cargador suministrado.**
- **Nunca conecte el cable de conexión JLIP-PC y el cable DV simultáneamente a la cámara de video**. **Conecte a la cámara sólo el cable + que desee emplear.**
- La información de fecha/hora no puede ser capturada en el computador personal.
- Refiérase también a los manuales de instrucción del software suministrado y tablero de captura equipado con conector DV.

### **Conexión a una unidad de video equipada con un conector DV**

La conexión al impresor digital GV-DTI (opcional) le permite imprimir todas las imágenes o transferir la imagen capturada desde el impresor digital a un computador personal. También es posible copiar escenas grabadas desde la cámara de video a otra unidad de video equipada con un conector DV. Esta función es denominada copia digital  $(\mathbb{Z} \text{ p} \text{ g}, 63)$ , que ofrece una imagen y sonido sin deterioro.

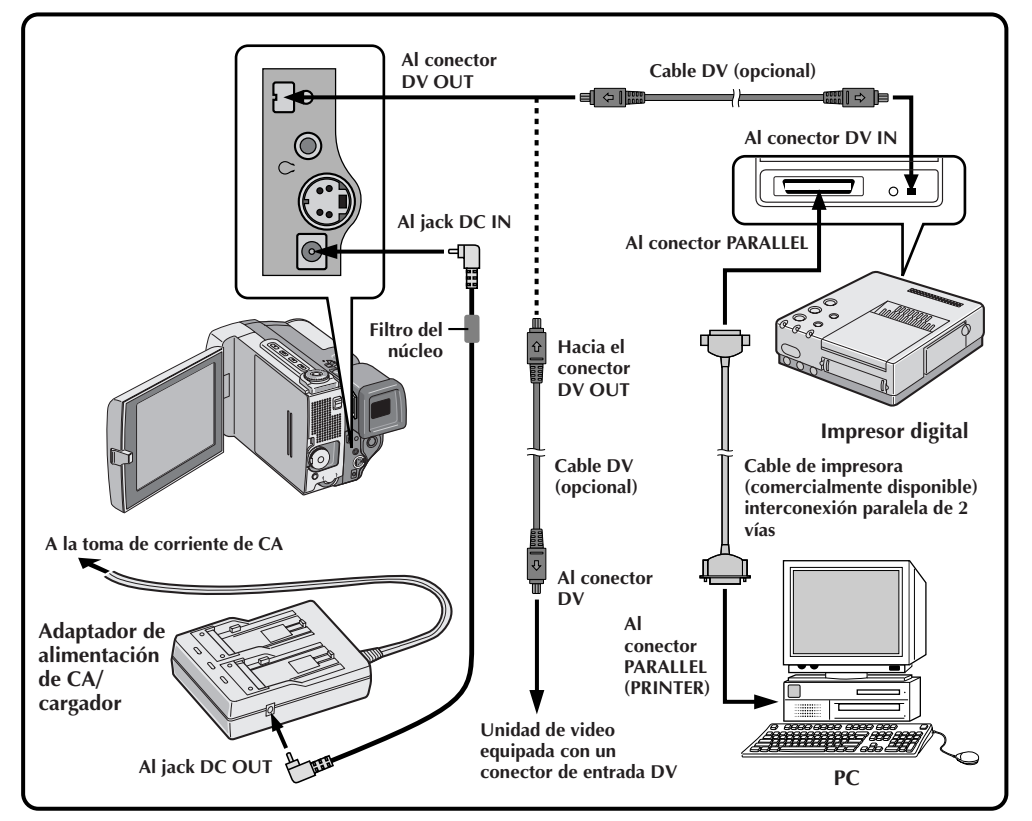

# **1 CONFIRMACION DE DES-CONEXION DE ALIMENTACION**

Asegúrese de que la alimentación de todas las unidades esté desconectada.

# **2 CONEXION DE LA CAMARA DE VIDEO A UN IMPRESOR O UNIDAD DE VIDEO EQUIPADA CON CONECTOR DE ENTRADA DV**

Extraiga la cubierta del conector y ábralo. Conecte al dispositivo que desee empleando el cable DV como se muestra en la ilustración.

**3 CONEXION DEL IMPRESOR AL PC** Conecte el cable del impresor al conector PARALLEL del impresor y al conector PARALLEL (PRINTER) del PC.

#### **4 CONEXION DE LA ALIMENTACION** Conecte la cámara de video al adaptador de alimentación de CA/cargador, empleando el cable de CC, luego enchufe el cable de alimentación del adaptador de CA/ cargador a una toma de corriente de CA.

**5 ALIMENTACION** Gire el disco de alimentación de la cámara de video hasta "PLAY", " $\blacksquare$ " o " $\blacksquare$ " mientras presiona el botón de bloqueo ubicado en el disco, y conecte la alimentación de las otras unidades.

- **No podrá emplear la batería instalada en la cámara de video como fuente de alimentación ya que una señal digital sale del conector DV OUT sólo cuando se emplea el adaptador de alimentación de CA/cargador.**
- Cuando emplee la cámara de video para copiar, asegúrese de utilizarla en reproducción. El conector de la cámara de video es sólo para salida.
- Refiérase al manual de instrucción de las unidades conectadas.

# $62<sub>ES</sub>$ **Copia EDICION**

Usted puede copiar escenas grabadas con una cámara de video en una cinta de video. Para más detalles refiérase al manual de instrucción de su VCR.

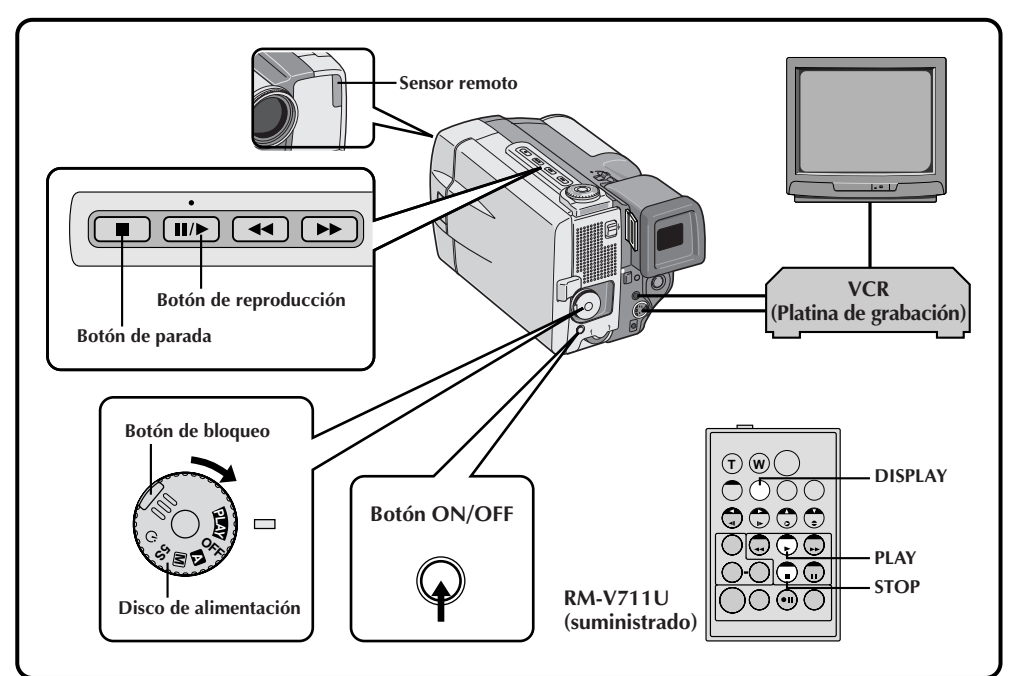

**1 CONEXIONES** Conecte la cámara de video a su VCR como se muestra en la ilustración de la página 58. También refiérase al manual de instrucciones de su VCR antes de copiar.

2 **INICIO DE LA REPRODUCCION**<br>Presione el botón de reproducción (>) para reproducir la cinta fuente.

**3 INICIO DE LA GRABACION**<br>Observando el TV conectado, active el modo de grabación de su VCR en el punto de la cinta fuente desde el cual desee iniciar la grabación.

**4 PAUSA DE GRABACION** Active el modo de pausa de su VCR para parar de grabar un segmento.

**5 FIN DE LA GRABACION**<br>**5** Presione el botón de parada (■) para parar la cinta fuente y active el modo de parada del VCR.

## **NOTAS:**

● Usted puede utilizar la reproducción con zoom  $(\mathbb{F} \mid p. 54)$ , o los efectos para reproducción (Z p. 55), en el paso **<sup>2</sup>**.

**EDICION**

- Antes de iniciar la copia, asegúrese de que las indicaciones no aparecen en el TV conectado. Si aparecen durante la reproducción, las mismas están siendo grabadas en la nueva cinta. Para borrar la indicación del modo de sonido de reproducción presione **DISPLAY** en el control remoto RM-V711U.
- Seleccione "DISPLAY" y "TIME CODE" en el menú de reproducción  $(\mathbb{F} p. 56)$  para registrar u omitir la fecha/hora y el código de tiempo en la grabación.
- Para llamar o borrar todas las indicaciones, presione el botón **ON/OFF** en la cámara de video durante más de 1 segundo.

# **Copia digital**

También es posible copiar escenas grabadas desde la cámara de video en otra unidad de video equipada con un conector DV. Como envía señales digitales, no hay casi deterioro de imagen o sonido.

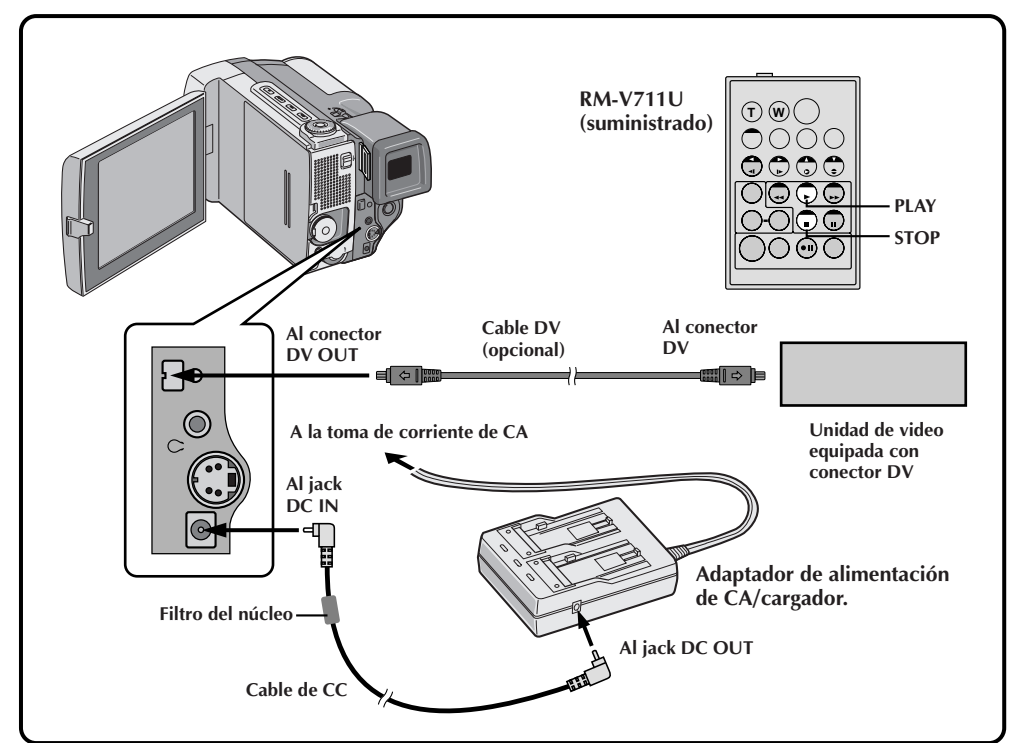

# **1 CONFIRMACION DE DESCONEXION DE ALIMENTACION**

Asegúrese de que la alimentación de todas las unidades esté desconectada.

**2 CONEXIONES** Conecte la cámara de video a la unidad de video equipada con conector DV empleando el cable de DV (opcional) como se muestra en la ilustración.

**3 INICIO DE LA REPRODUCCION** Presione el botón de reproducción (4) para reproducir la cinta fuente.

#### **4 INICIO DE LA REPRODUCCION** Observando la reproducción en el monitor LCD, active el modo de grabación de la unidad de video equipada con conector DV desde el punto en la cinta fuente dónde desee comenzar a grabar.

- **No podrá emplear la batería instalada en la cámara de video como fuente de alimentación ya que una señal digital sale del conector DV OUT sólo cuando se emplea el adaptador de alimentación de CA/cargador.**
- Cuando emplee la cámara de video para copiar, asegúrese de utilizarla en reproducción. El conector de la cámara de video es sólo para salida.
- Si se reproduce una porción sin grabar durante el copiado, podrá copiarse una imagen inusual.
- Aunque el cable de DV esté correctamente conectado, algunas veces puede no aparecer imagen en el paso **3**. Si ocurre ésto, desconecte la alimentación y efectúe las conexiones otra vez.
- La imagen con efectos de fundido/reemplazo y P.AE/efectos no sale del conector DV OUT. Sólo la imagen reproducida original sale por el mismo.

# **EDICION (Cont.)**

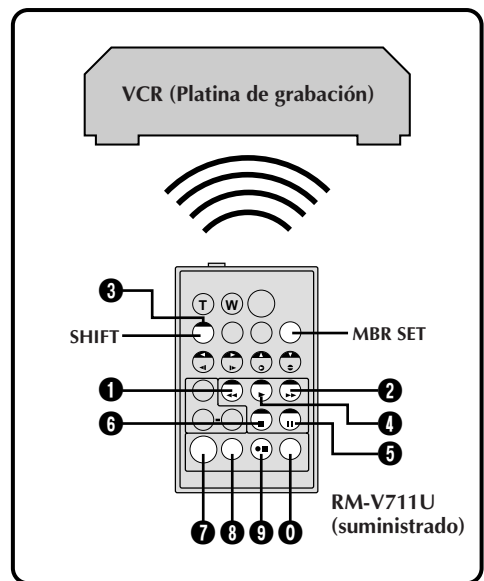

#### **LISTA DE CODIGOS DEL VCR**

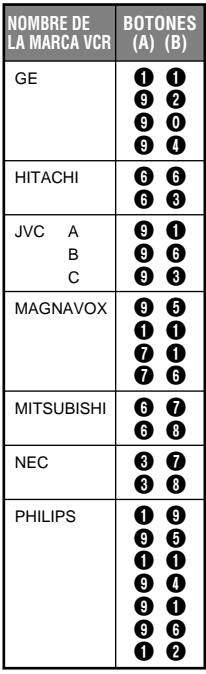

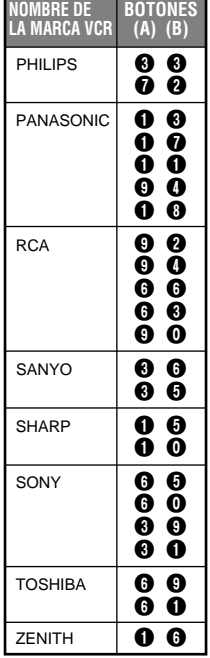

# **Ajuste de marca**

Antes de que pueda efectuar la edición por montaje aleatorio ( $\mathbb{Z}$  p. 65 – 67), o controlar el VCR empleando el control remoto RM-V711U, usted debe ingresar la marca del VCR.

### **AJUSTE DEL CODIGO DEL MANDO A DISTANCIA/VCR**

Antes de iniciar la operación, asegúrese de que la pila de litio está instalada en el control remoto RM- $V711U$  ( $F$  p. 18).

### **1 AJUSTE DEL MANDO A DISTANCIA PARA OPERAR EL VCR**

Desconecte la alimentación del VCR y apunte el control remoto hacia el sensor infrarrojo del VCR. Luego, refiriéndose a la lista de códigos del VCR de la izquierda, mantenga presionado **MBR SET** y presione el botón (A), después el (B).

•El código queda automáticamente ajustado una vez que usted suelta el botón **MBR SET** y se conecta la alimentación del VCR.

**2 OPERACION DEL VCR** Asegúrese de que la alimentación del VCR esté conectada. Luego mantenga presionado **SHIFT**, y presione el botón correspondiente a la función deseada en el control remoto. Las funciones que el control remoto puede operar son: PLAY, STOP, PAUSE, FF, REW y VCR REC STBY (no es necesario presionar **SHIFT** para esta última).

**Ahora usted está listo para intentar la edición de conjuntos aleatorios.**

## **IMPORTANTE:**

**Aunque el MBR es compatible con los VCR de JVC, y con los de otros muchos fabricantes, puede no funcionar con el suyo o puede ofrecer funciones limitadas.**

- Si la alimentación del VCR no queda conectada en el paso **<sup>1</sup>**, intente otro código de la lista de códigos del VCR.
- Algunas marcas de VCR no conectan la alimentación automáticamente. En este caso, conecte manualmente la alimentación e intente el paso **2**.
- Si el RM-V711U no es capaz de controlar el VCR, utilice los controles del VCR.
- Cuando se agote la pila del control remoto, la marca de VCR que haya ajustado se borrará. En tal caso, sustituya la pila vieja por una nueva y vuelva a ajustar la marca.

# **Edición por montaje aleatorio**

Utilizando el control remoto RM-V711U usted puede activar efectos P.AE y confeccionar una cinta editada en forma original.

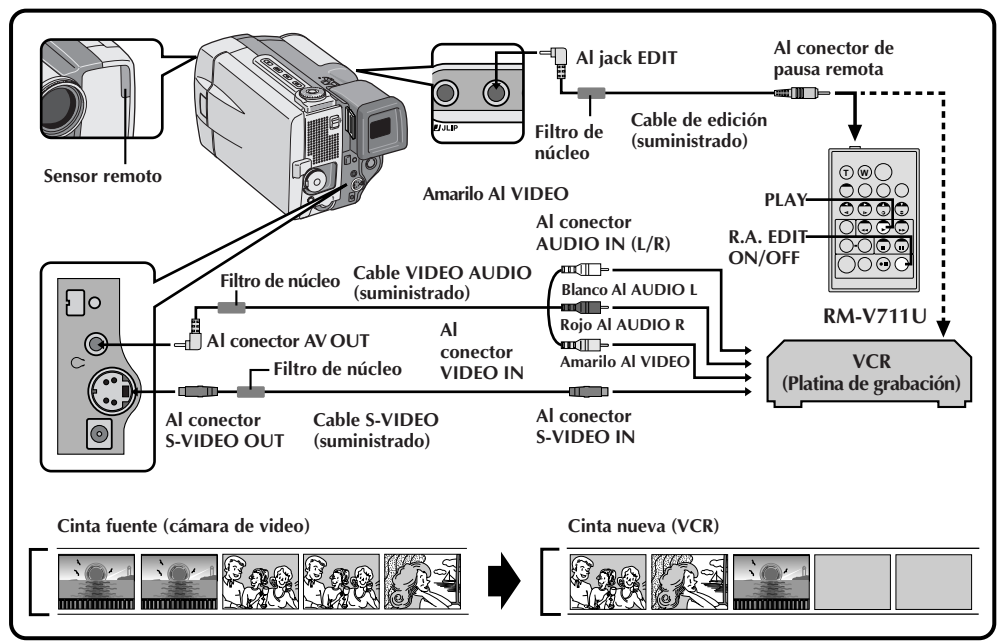

**1 CONEXION** Asegúrese de que la imagen reproducida y el sonido están disponibles en el TV conectado ( $\mathbb{F}$  p. 58).

• Las conexiones deben ser efectuadas mientras la alimentación está desconectada. El efectuar las conexiones con la alimentación conectada puede producir choque eléctrico o fallos.

#### **2 INICIO DE REPRODUCCION DE LA FUENTE**

Primero coloque el disco de alimentación en "PLAY" al mismo tiempo que presiona el botón de bloqueo ubicado en el disco. Presione **PLAY** y luego presione **R.A. EDIT ON/OFF** en el control remoto. Asegúrese de apuntar el control remoto hacia el sensor remoto de la cámara de video.

• El menú de edición por montaje aleatorio aparece en la pantalla de TV o en el monitor LCD.

#### **3 ACTIVACION DE APARICION DE IMAGEN POR FUNDIDO/ REEMPLAZO DE IMAGEN (SI ES NECESARIO)**

Presione **FADE/WIPE** en el control remoto.

- Circule por los efectos presionando repetidamente el botón y deteniéndose cuando visualice el efecto que desea utilizar.
- No es posible utilizar reemplazo/disolución de imagen al principio del programa 1.

- Cuando emplea un VCR de JVC con terminal de pausa remota, conecte el jack EDIT en la cámara de video al terminal de pausa remota del VCR empleando un cable de edición.
- Si emplea un VCR de JVC sin terminal de pausa remota o un VCR que no es de JVC, conecte el jack EDIT de la cámara de video al conector de pausa remota del control remoto empleando un cable de edición.
- Antes de la edición por montaje aleatorio asegúrese de que las indicaciones no aparezcan en el monitor de TV. Si aparecen durante la edición por montaje aleatorio, serán grabadas en la nueva cinta. Para borrar la indicación del modo de sonido de reproducción presione **DISPLAY** en el control remoto RM-V711U. Seleccione "DISPLAY" y "TIME CODE" en el menú de reproducción ( $\sqrt{Z}$  p. 56) para llamar o borrar la fecha/<br>hora y el código de tiempo en la grabación. Para llamar o borrar todas las indicaciones exceptuando el menú de edición por montaje aleatorio, presione **ON/ OFF** en la cámara de video durante más de 1 segundo. Cuando se inicia la edición por montaje aleatorio, la indicación de la misma desaparece y no es grabada en la nueva cinta.

# $\boldsymbol{b}$   $\boldsymbol{b}$   $\boldsymbol{\epsilon}$

# **EDICION (Cont.)**

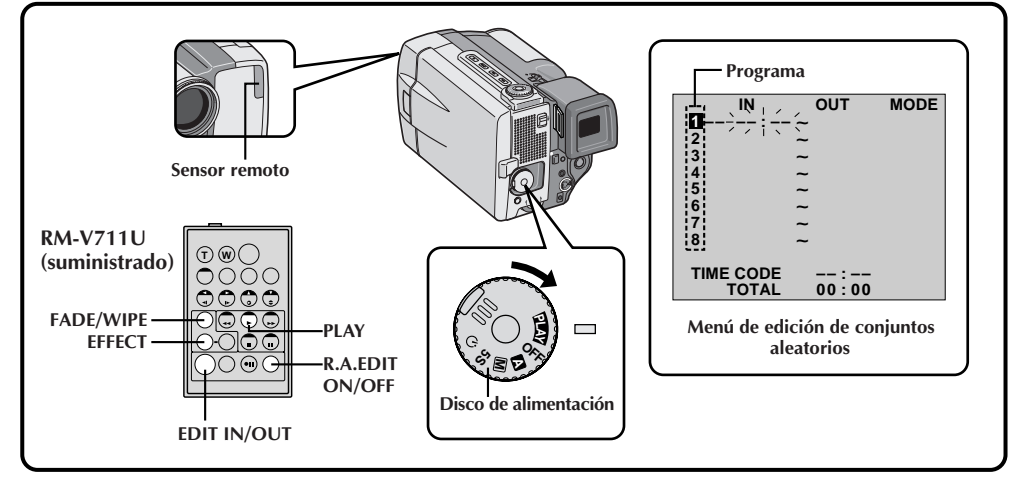

#### **4 AJUSTE DEL PUNTO DE INSERCION DE EDICION**

Al principio de la escena presione **EDIT IN/OUT** en el control remoto. La posición de entrada de edición aparece en el menú de edición por montaje aleatorio.

#### **5 AJUSTE DEL PUNTO DE CORTE DE EDICION**

Al principio de la escena presione **EDIT IN/OUT** en el control remoto. La posición de corte de edición aparece en el menú de edición por montaje aleatorio.

#### **6 ACTIVACION DE FUNDIDO/ REEMPLAZO DE IMAGEN EN LA TRANSICION DE ESCENA (SI ES NECESARIO)** Presione **FADE/WIPE**.

• Circule por los efectos presionando el botón repetidamente y deténgase cuando visualice el efecto que desee.

- Si seleccionó un efecto de fundido/reemplazo de imagen en el punto de corte de edición, el efecto se aplicará automáticamente al siguiente punto de inserción de edición.
- Es imposible emplear reemplazo de imagen/ disolución al fin de la última escena.
- Cuando utilice efectos de fundido/reemplazo de imagen, el tiempo será incluído en el tiempo total (esto no se aplica a reemplazo/disolución de imagen).

#### **7 ACTIVACION DEL P.AE/EFECTO (SI ES NECESARIO)** Presione **EFFECT**.

- Circule por los efectos presionando repetidamente el botón y deténgase cuando visualice el que usted desea.
- Usted puede utilizar el efecto de película clásica, blanco y negro, sepia, estroboscópico o eco de video.

- Cuando la cinta fuente tiene más de 2 códigos de tiempo idénticos  $(\mathbb{F} p. 23)$ , la cámara de video puede no encontrar el punto de inserción de edición que usted selecciona y puede ocurrir un fallo.
- Cuando seleccione una escena, coloque los puntos de inserción y corte de edición de tal manera que haya una diferencia relativamente grande entre ellos.
- Ši el tiempo de búsqueda de un punto de inserción de edición excede los 5 minutos, el modo de pausa de grabación de la platina de grabación se desactivará y la edición no se realizará.
- Si hay porciones sin grabar antes o después de los puntos de inserción y corte de edición, la pantalla de color azul puede quedar incluída en la versión editada.
- Como los códigos de tiempo registran tiempo con precisión de segundos solamente, el tiempo total de los códigos de tiempo puede no coincidir exactamente con el tiempo total del programa.
- El desconectar la alimentación de la cámara de video borra todos los puntos registrados de inserción y corte de edición.
- Si usted utiliza los efectos P.AE sepia o blanco y negro, no podrá usar disolución ni fundido en blanco y negro. En este caso el indicador de disolución o de fundido en blanco y negro comienza a parpadear. Una vez que registra el próximo punto de inserción de edición, el efecto se desactiva. Para combinar estos efectos, utilice sepia o blanco y negro durante la grabación y luego utilice disolución o fundido en blanco y negro durante la edición por montaje aleatorio.
- Durante la copia digital los efectos de fundido/ reemplazo y P.AE/efectos no están disponibles.

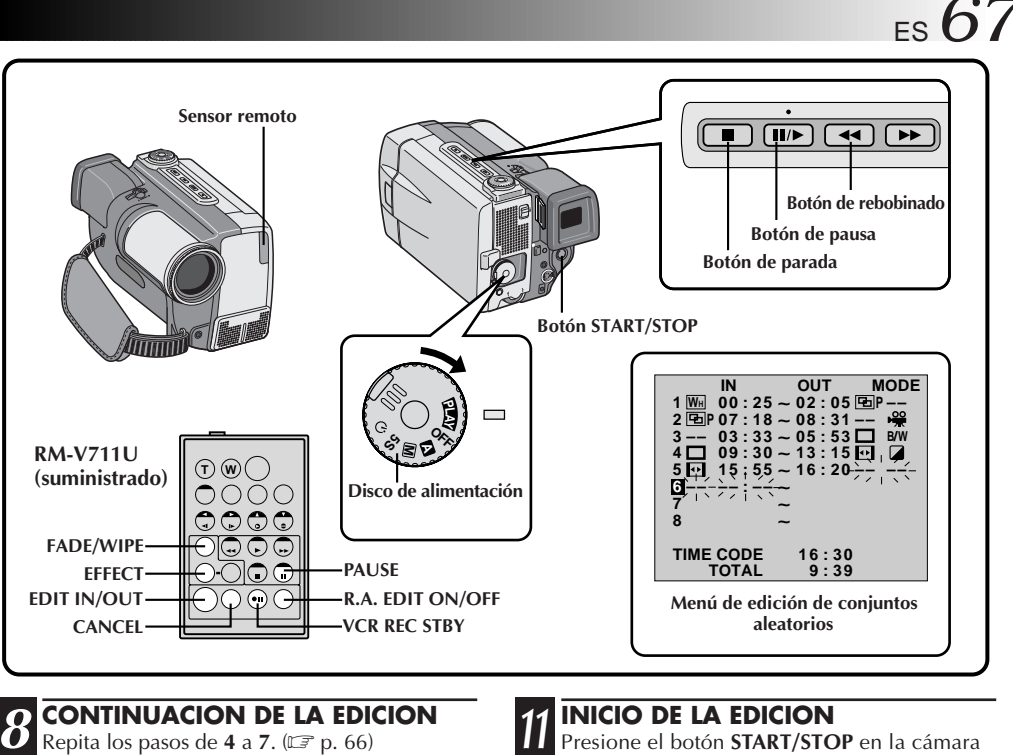

Repita los pasos de  $4$  a  $7$ . ( $\mathbb{F}$  p. 66)

- •Para cambiar los puntos ya registrados, presione **CANCEL** en el control remoto. Los puntos registrados son borrados uno de cada vez, partiendo del punto más recientemente registrado.
- •Si no está empleando el fundido/reemplazo de imagen o P.AE/efectos, repita los pasos **4** y **5** solamente.

# **9 PREPARACION DE LA CINTA FUENTE**

Rebobine la cinta en la cámara de video hasta el principio de la escena que desea editar y presione el botón de pausa (II).

#### **10 ACTIVACION DEL MODO DE PAUSA DE GRABACION DEL VCR**

Apunte el control remoto hacia el panel frontal del VCR y presione **VCR REC STBY**, o active manualmente el modo de pausa de grabación del VCR.

- de video. La edición procede como se la programó hasta el fin de la última escena registrada.
	- •Cuando la copia ha terminado, la cámara de video ingresa en el modo de pausa, y el grabador ingresa en el modo de pausa de grabación.
	- •Si usted no registra el punto de corte de edición, la cinta será copiada automáticamente hasta el fin.

# **12 PARADA DE EDICION**

Active el modo de parada en la cámara de video y en el VCR. Para que desaparezca la indicación del contador de edición de conjuntos aleatorios, presione **R.A. EDIT ON/OFF** en el control remoto.

- El presionar **R.A. EDIT ON/OFF** en el control remoto borra todos los ajustes registrados durante la edición por montaje aleatorio.
- Cuando el cable de edición está conectado al terminal pausa durante la copia, asegúrese de que el control remoto esté apuntado al sensor del VCR y que la ruta entre los dos esté desobstruída.
- Si durante la edición por montaje aleatorio usted presiona cualquier botón de la cámara de video, el modo de pausa de grabación se activa automáticamente.
- La edición por montaje aleatorio puede no funcionar correctamente cuando emplea una cinta que incluye varios códigos de tiempo duplicados  $(\mathbb{F} p. 23)$ .

# *68* ES

# **Para una edición más precisa**

Algunos VCR efectúan la transición del modo de pausa de grabación al de grabación más rápido que otros. Aunque usted comience la edición en la cámara de video y el VCR exactamente al mismo tiempo, podrá perder escenas deseadas o hallar que ha grabado escenas que no desea. Para lograr una cinta bien editada, confirme y ajuste la sincronización de la cámara de video de acuerdo con la del VCR.

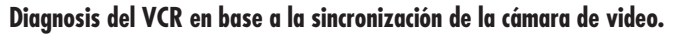

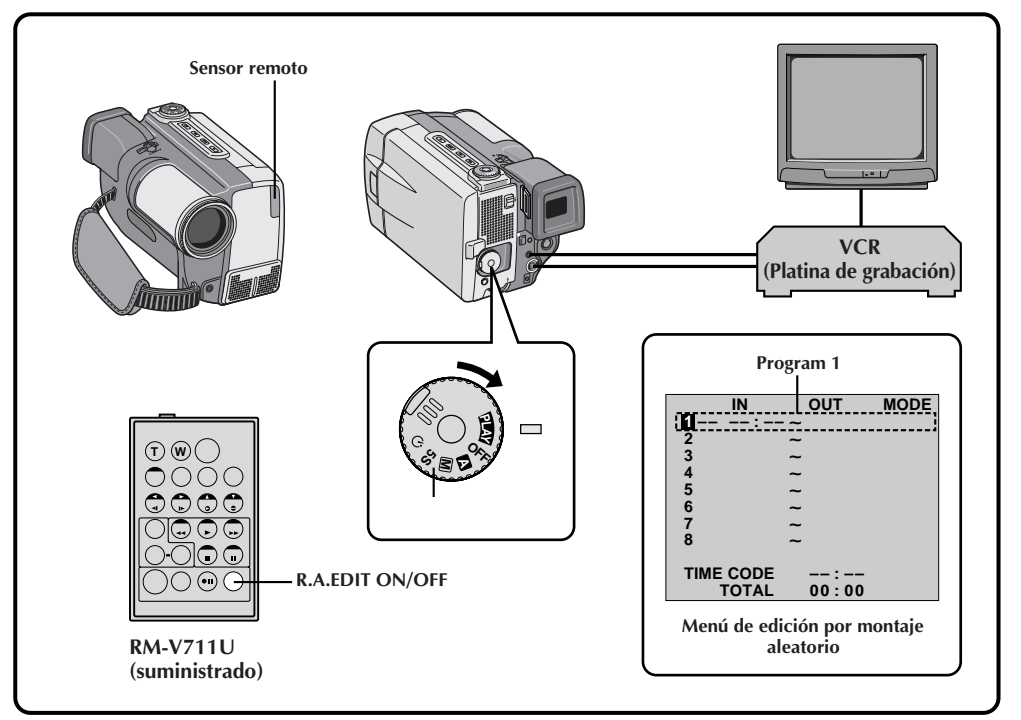

#### **1 PREPARATIVOS PARA LA EDICION R.A.**

Reproduzca la cinta en la videograbadora y apunte el control remoto hacia el sensor remoto de la cámara de video y presione **R.A. EDIT ON/OFF**.

• En la pantalla del TV aparecerá "Random Assemble Editing Menú".

**2 SELECCION DE UNA ESCENA** Efectúe la edición por montaje aleatorio en el programa 1 exclusivamente. Para verificar la sincronización entre el VCR y la cámara de video, seleccione el principio de una transición de escena como el punto de inserción de edición.

#### **3 REPRODUCCION DE LA ESCENA COPIADA**

- •Si quedaron grabadas algunas imágenes de la escena anterior a la transición que usted seleccionó como punto de inserción de edición, ello significa que su VCR pasa rápidamente del modo de pausa de grabación al de grabación.
- •Si la escena que usted intentó copiar está iniciada, el VCR será lento para iniciar la grabación.

## **Ajuste del VCR en base a la sincronización de la cámara de video.**

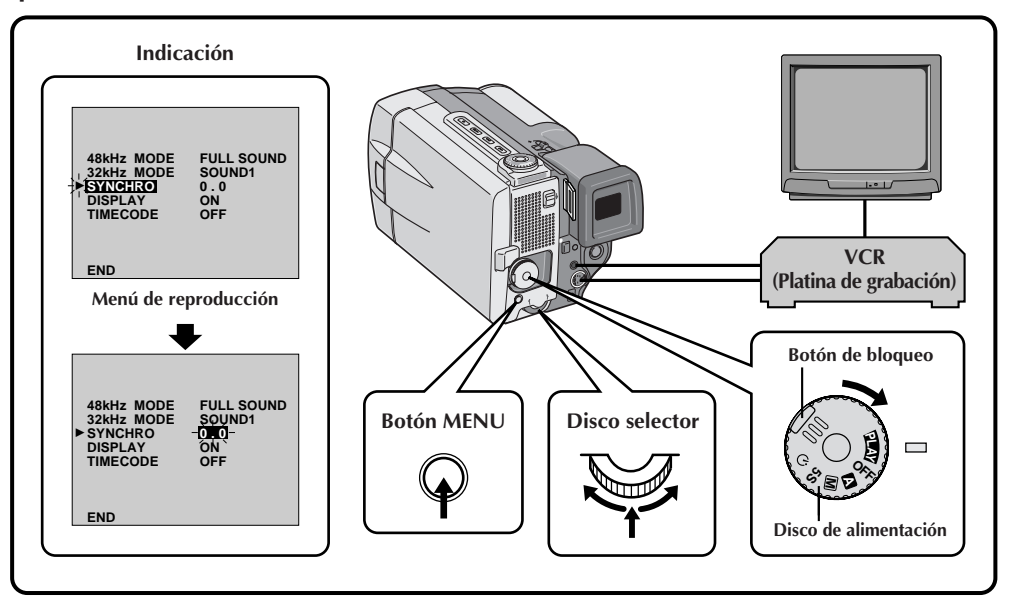

#### **4 ACCESO AL MENU DE REPRODUCCION**

Apunte el control remoto hacia el sensor remoto de la cámara de video y presione **R.A. EDIT ON/OFF** para borrar el menú de edición por montaje aleatorio y presione **MENU**. En la pantalla de TV aparecerá el menú de reproducción.

**5 SELECCION DE LA FUNCION** Mueva el indicador y la barra iluminada hacia "SYNCHRO" girando el disco selector y luego presiónelo. Se iluminará el valor de "SYNCHRO".

#### **6 INGRESO DE DATOS DE CORRECCION**

Basándose en el diagnóstico realizado  $(\mathbb{Z} \times \mathbb{R})$ , usted puede aumentar la velocidad del VCR girando hacia la derecha el disco selector. Usted también puede reducir la velocidad del VCR girando hacia la izquierda el disco selector. Los límites de ajuste van de –1,3 a +1,3 segundos en incrementos de 0,1 segundo.

**7 CIERRE DEL MENU** Presione dos veces el disco selector.

•Ahora efectúe la edición por montaje aleatorio comenzando por el paso **2** en la página 65.

- Antes de efectuar la edición por montaje aleatorio realice algunas pruebas para verificar que el valor que usted ha ingresado es adecuado o no y efectúe los ajustes de acuerdo a ello.
- Dependiendo del grabador, puede haber situaciones en las que la diferencia de sincronización no puede ser completamente corregida.

# $70$ <sub>ES</sub>

# **EDICION (Cont.)**

# **Copia de audio**

La pista de audio puede ser modificada a medida sólo cuando se la graba en el modo de 32 KHz ( $\mathbb{Z}$  p. 37).

# **NOTAS:**

- La copia de audio no es posible en una cinta grabada en 48 Hz, en una cinta grabada en el modo LP o en una porción sin grabar de la cinta.
- $\bullet$  Para efectuar la copia de audio mirando el televisor, efectúe las conexiones ( $\mathbb{F}$  p. 58).

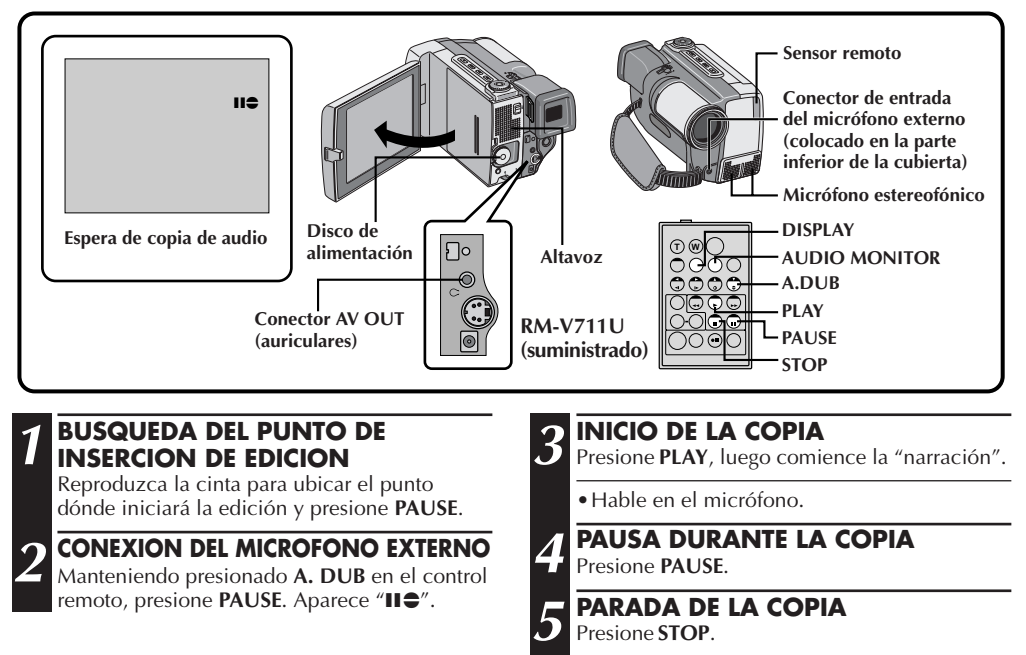

- La copia de audio es posible empleando un micrófono opcional conectado al conector de entrada del micrófono externo (MIC).
- Mientras el micrófono opcional está conectado es imposible emplear el micrófono incorporado.
- Cuando edita en una cinta que fue grabada a 32 kHz, las bandas de sonido vieja y nueva son grabadas independientemente.
- Para seleccionar el sonido deseado para la reproducción, presione **AUDIO MONITOR** en el control remoto.
- Si usted copia sobre un espacio sin grabar de la cinta, el sonido puede quedar interrumpido. Asegúrese de editar sólo las áreas grabadas.
- Si se produce acoplo o pitido durante la reproducción en TV, separe el micrófono de la cámara de video del TV, o reduzca el volumen del TV.
- El sonido no se oye por el altavoz durante la copia de audio. Para oir el sonido conecte los auriculares opcionales al conector AV OUT (auriculares).
- Si usted cambia de 32 a 48 kHz durante la grabación y luego utiliza la cinta para copia de audio, la copia no podrá realizarse desde el punto en que comenzó a grabar en 48 kHz.
- Durante la copia de audio cuando la cinta se mueve hacia escenas grabadas en el modo LP, las escenas grabadas a 48 kHz o una porción sin grabar, la copia de audio para y aparece "ERROR! REFER MANUAL".

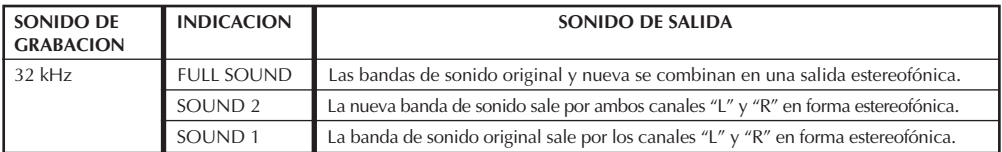

# **Edición por inserción**

Usted puede grabar una nueva escena en una cinta previamente grabada, reemplazando una sección de la grabación original con interferencia mínima de imagen en los puntos de inserción y corte. El audio original permanece inalterado.

# **NOTAS:**

- La edición por inserción no es posible en una cinta grabada en el modo LP o en una porción sin grabar de la cinta.
- Pare efectuar la edición por inserción mirando en el televisor, efectúe las conexiones ( $\mathbb{F}$  p. 58).

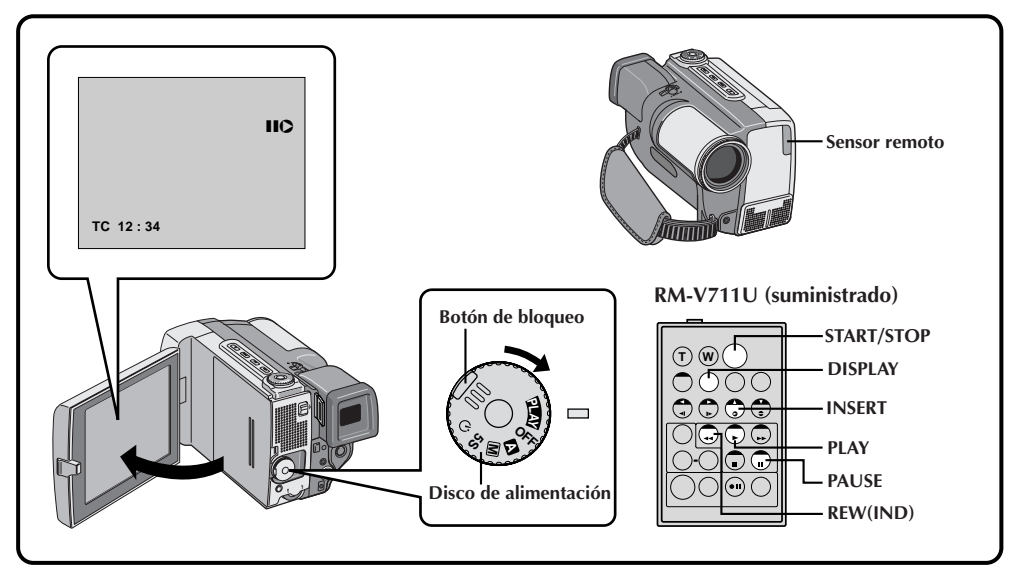

## **1 UBICACION DEL PUNTO DE CORTE DE EDICION**

Reproduzca la cinta para ubicar el punto dónde desea parar la edición. Confirme el código de tiempo en este punto ( $\mathbb{Z}$  p. 57).

**2 UBICACION DEL PUNTO DE PRINCIPIO DE EDICION**

Presione **REW** hasta ubicar el punto y luego presione **PAUSE**.

### **3 PREPARATIVOS PARA EDICION POR INSERCION**

Mantenga presionado **INSERT** en el control remoto y presione **PAUSE**. "IIO" y el código de tiempo (min:seg.) aparecerá y la cámara de video ingresará en el modo de pausa de inserción.

**4 INICIO DE LA GRABACION** Para comenzar a editar presione **START/STOP**.

• Confirme la inserción y el código de tiempo que verificó en el paso **1**.

# **5 PAUSA DURANTE LA EDICION** Presione **START/STOP**. La cámara de video

reingresa en el modo de pausa de inserción. Presiónelo otra vez para continuar la inserción.

**6 PARADA DE EDICION** Presione **STOP** mientras la cámara de video está en el modo de pausa de inserción.

- $\bullet$  Los P.AE/Efectos ( $\mathbb{F}$  p. 44) pueden ser empleados para mejorar las escenas que están siendo editadas durante la edición por inserción.
- Para llamar la indicación del código de tiempo durante la edición por inserción,  $\mathbb{F}$  p. 56.
- Cuando efectúa la edición por inserción, el área de video de la cinta y el área con el subcódigo  $(\Box \hspace{-.12cm} \Box p. 8)$ , son reescritas de tal manera que la información de fecha y hora cambian.
- Si usted efectúa la edición por inserción sobre un espacio sin grabar de la cinta, el audio y el video pueden ser interrumpidos. Asegúrese de editar sólo las áreas grabadas.
- Durante la edición por inserción, cuando la cinta llega a escenas grabadas en el modo LP o a una porción sin grabar de la cinta, la edición por inserción se detiene y en el monitor LCD aparece el mensaje "ERROR! REFER MANUAL".

# $72$ <sub>ES</sub>

# **LOCALIZACION Y REPARACION DE AVERIAS**

Si después de seguir los pasos en la tabla de abajo el problema persiste, consulte con su agente JVC más cercano.

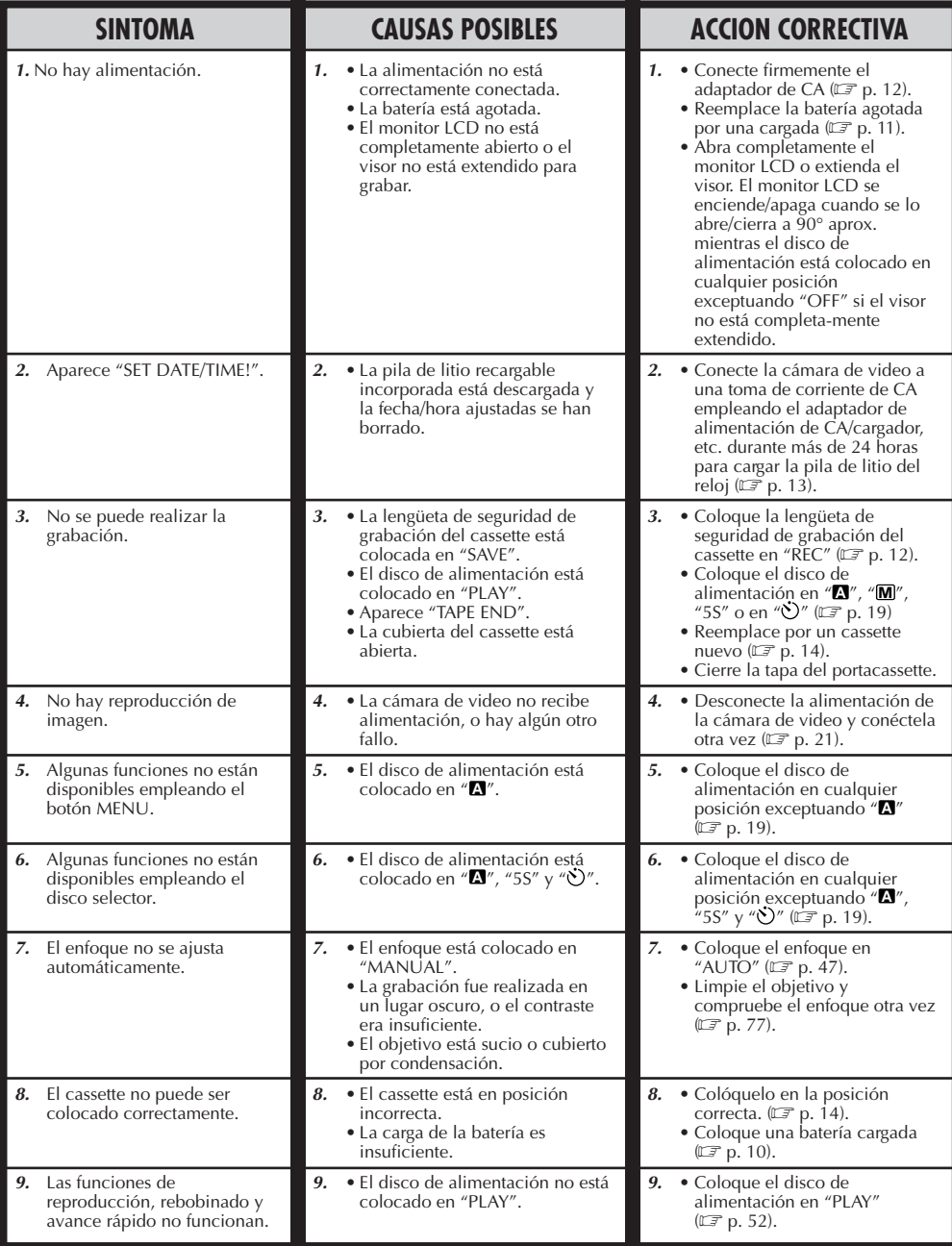
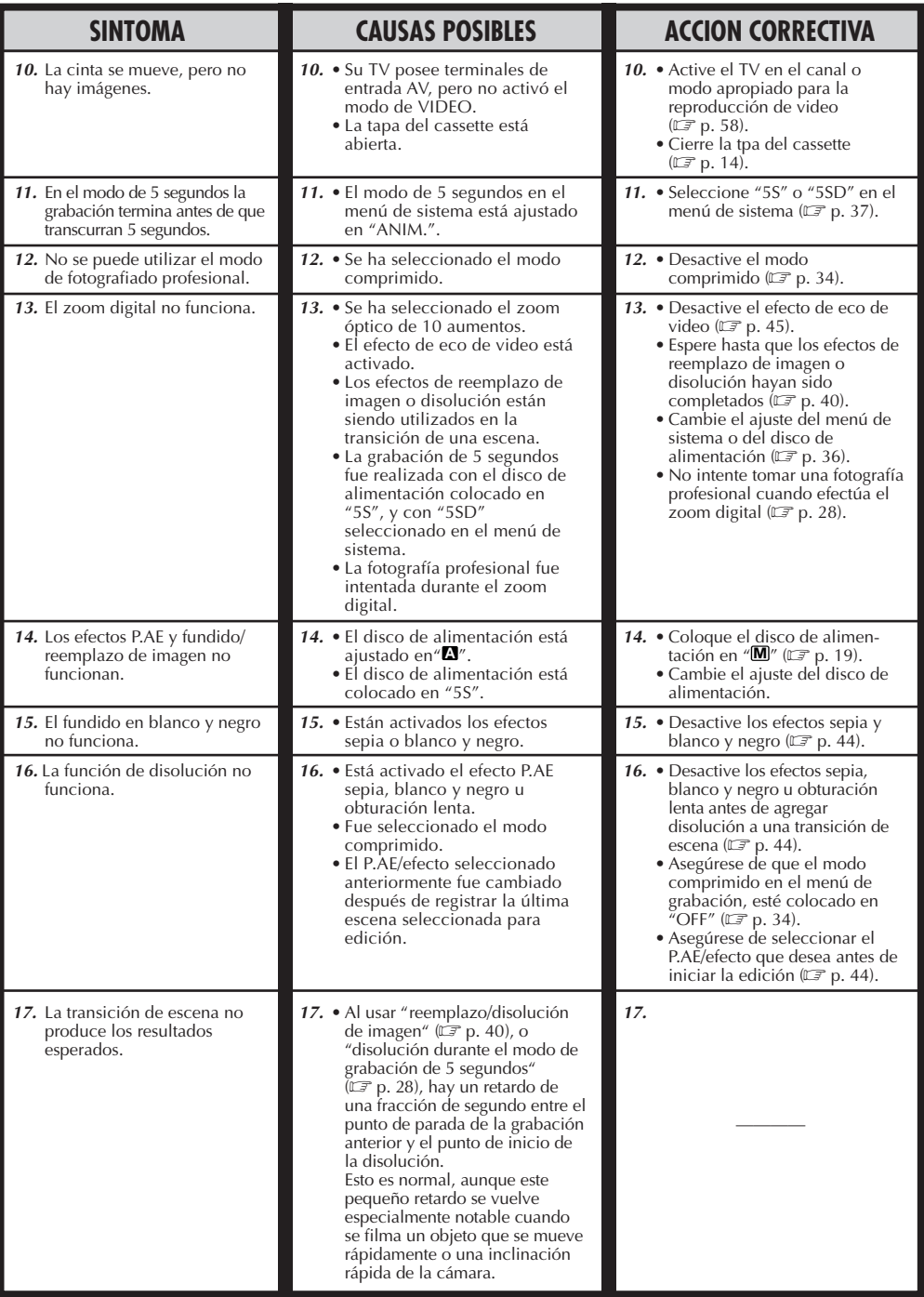

# *74* ES **LOCALIZACION Y REPARACION DE AVERIAS (Cont.)**

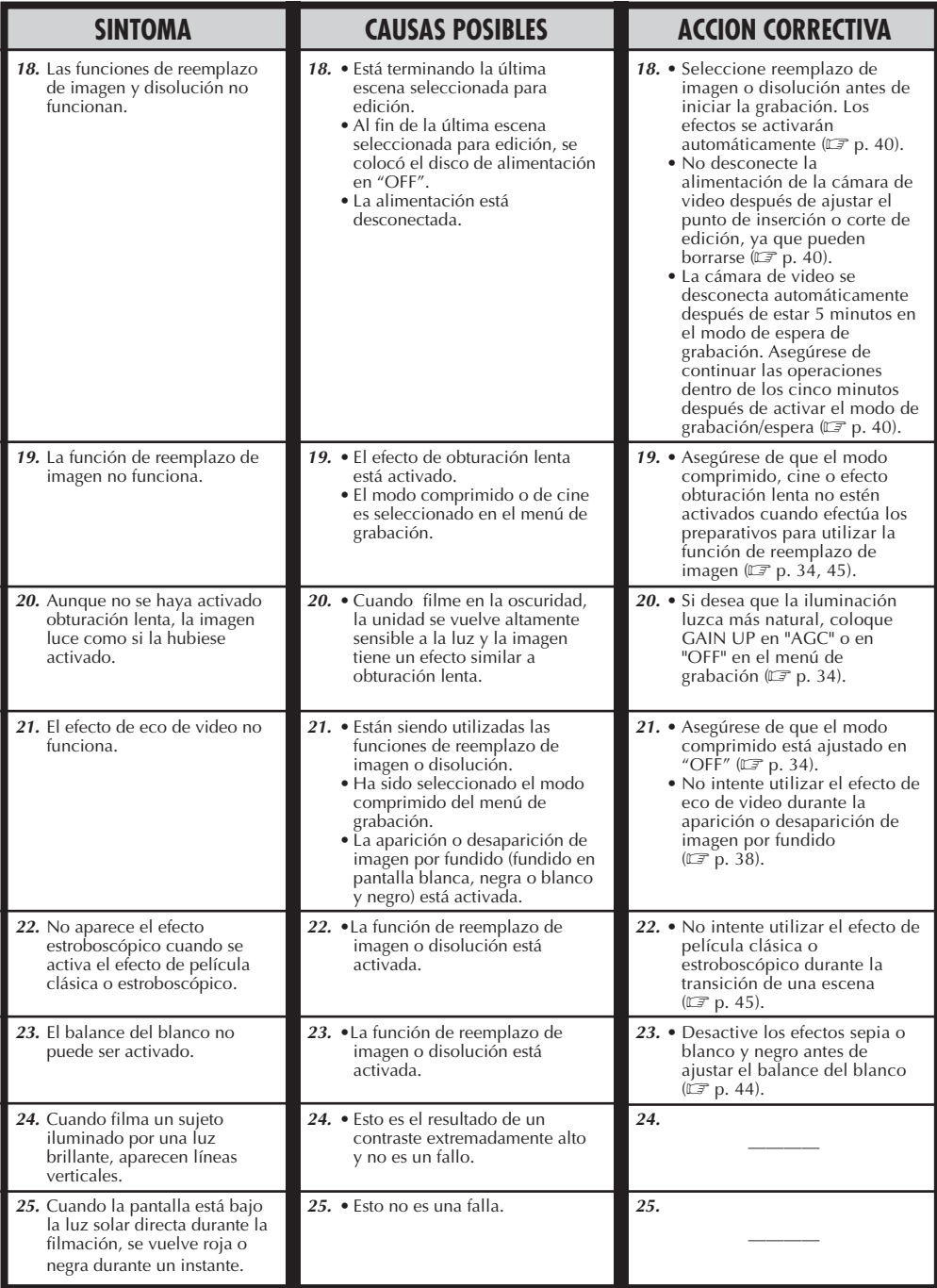

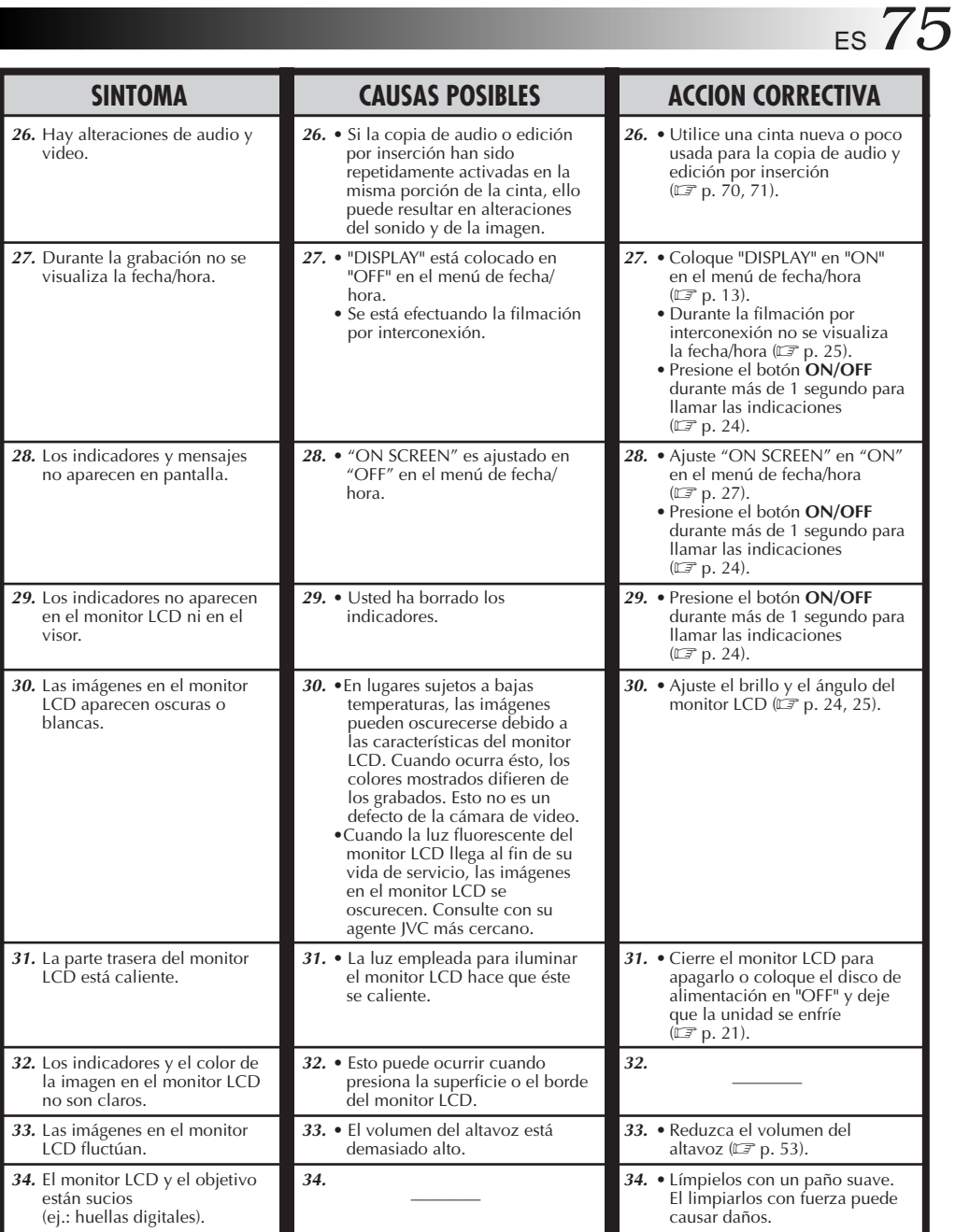

**CONTINUA EN LA PROXIMA PAGINA**

## **LOCALIZACION Y REPARACION DE AVERIAS**

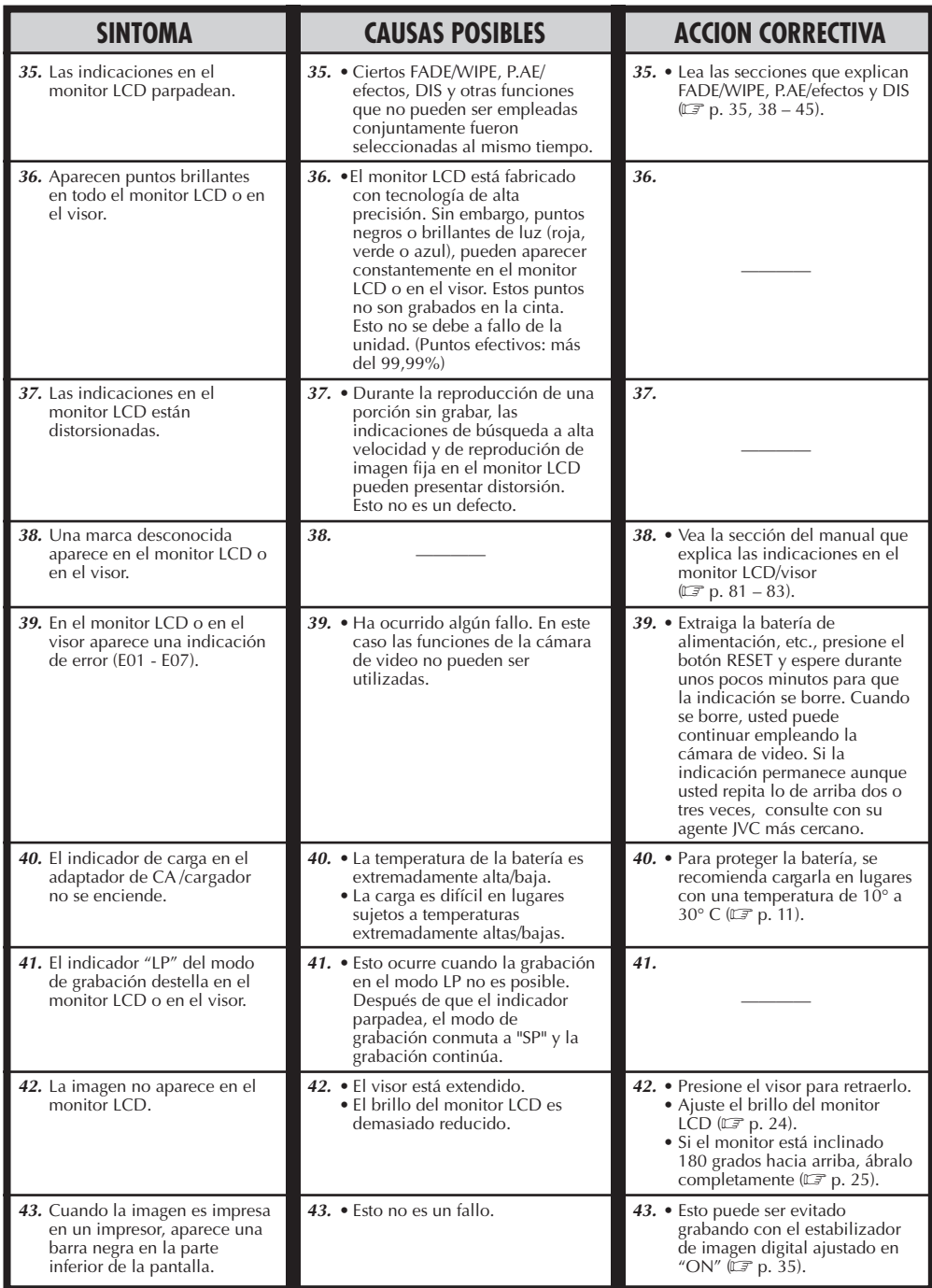

## **DESPUES DE USAR**

### Limpieza de la cámara de video

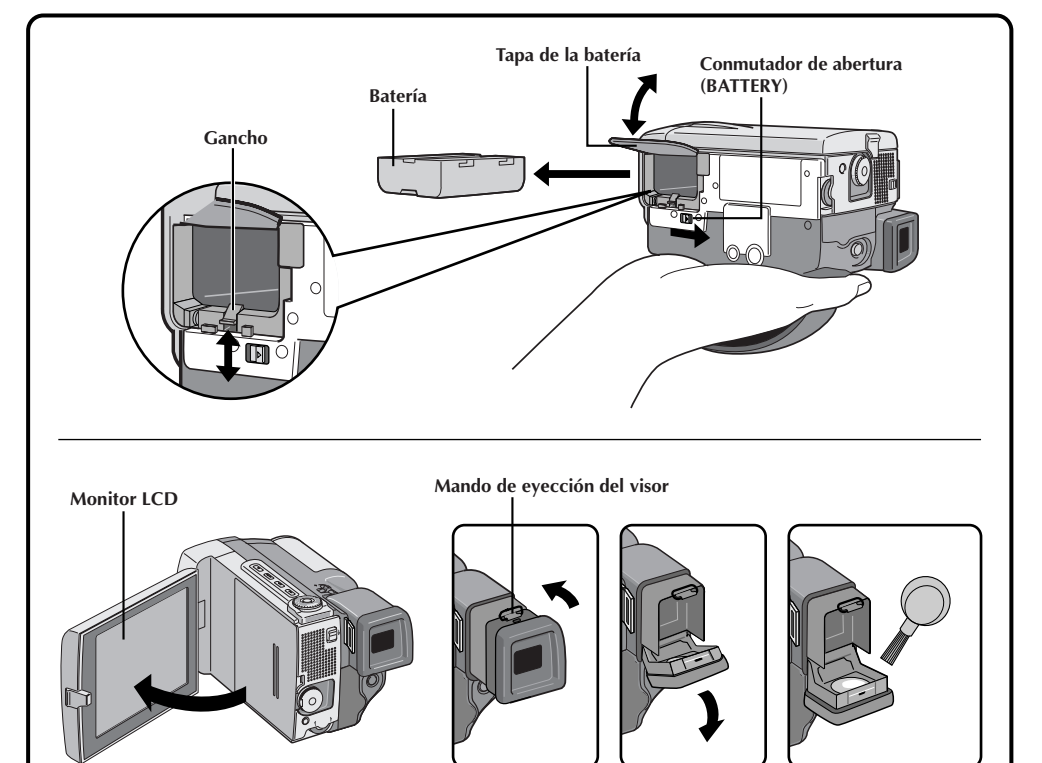

## **1 EXTRACCION DE LA ALIMENTACION** Extraiga la batería o desconecte el adaptador

de CA/cargador ( $\mathbb{F}$  p. 10, 11).

**2 LIMPIEZA EXTERNA** Limpie suavemente con un paño suave.

•Humedezca el paño en agua jabonosa diluída y retuérzalo bien para limpiar la suciedad. Luego seque con un paño seco.

**3 LIMPIEZA DEL OBJETIVO** Sóplelo con un cepillo soplador y límpielo suavemente con papel para limpieza de objetivos.

**4 EXTENSION DEL VISOR** Extienda el visor completamente.

**5 LIMPIEZA DEL VISOR** Emplee un destornillador pequeño para levantar el mando de eyección del visor, y limpie el visor con un limpiddor de objetivos o un paño suave.

**6 RETRACCION DEL VISOR** Devuelva el mando de eyección del visor a su posición original y empuje el visor para retraerlo.

## **7 ABERTURA DEL MONITOR LCD** Abra completamente el monitor LCD.

**8 LIMPIEZA DEL MONITOR LCD**<br>
Limpie suavemente con un paño suave el monitor LCD con movimientos semicirculares. Evite ejercer demasiada presión ya que manchará la pantalla del monitor dificultando la limpieza.

**9 CIERRE DEL MONITOR LCD**

### **NOTAS:**

- Evite emplear agentes de limpieza fuertes tales como bencina o alcohol. Esto puede dañar el cuerpo de la unidad y producir fallos.
- Cuando emplee un paño limpiador o con tratamiento químico refiérase a las precauciones de cada producto.

# $78$ <sub>ES</sub>

### **MANDOS, INDICACIONES Y CONECTORES**

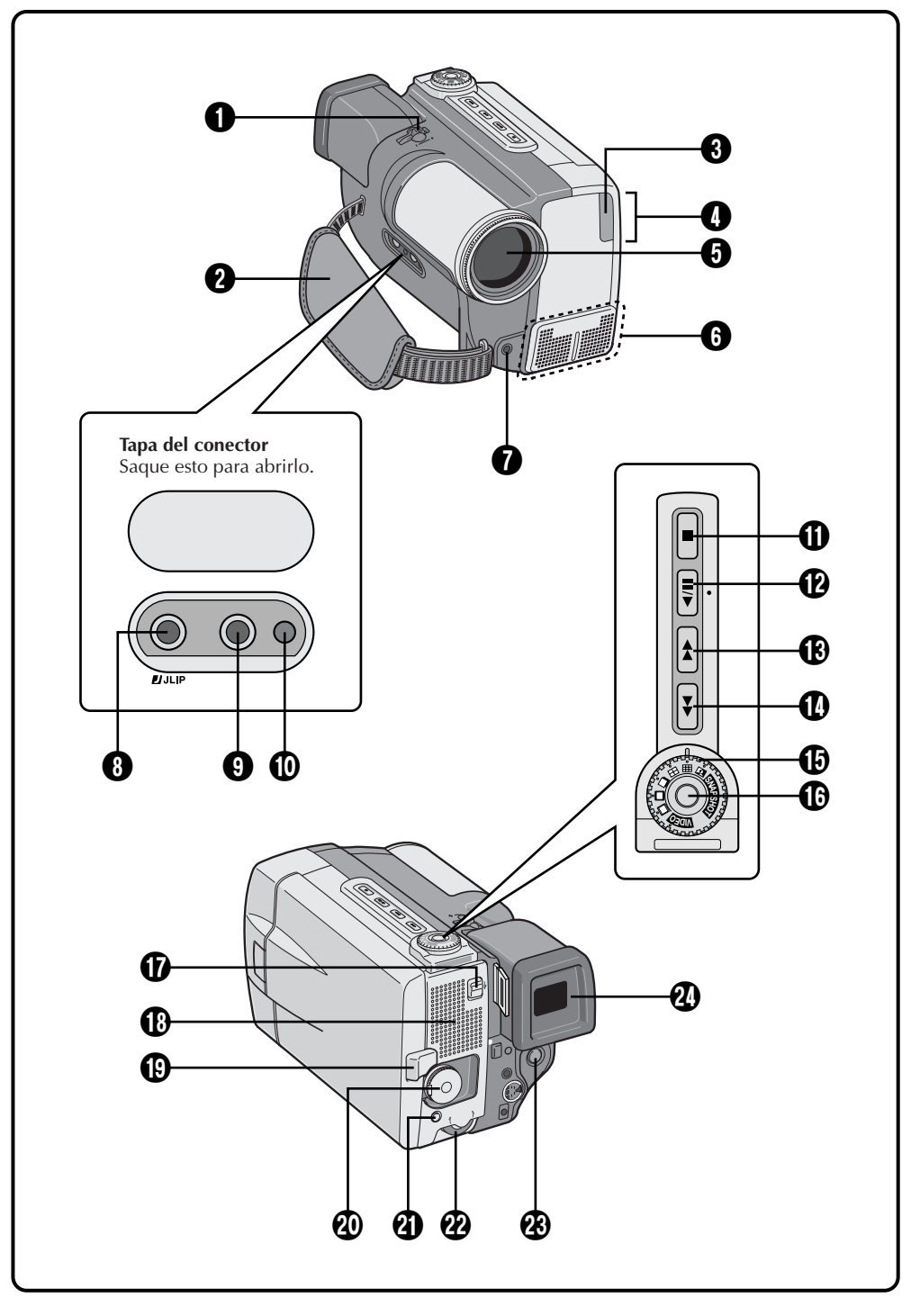

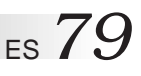

- 1 **Conmutador zoom o conmutador de volumen (VOL.) (** $\mathbb{Z}$  **p. 26, 52)** Ajusta el zoomado durante la grabación o el volumen de sonido durante la reproducción.
- 2 **Correa de empuñadura (**Z **p. 16)**

3 **Lámpara testigo** Se enciende durante la grabación.

- 4 **Sensor remoto (**Z **p. 54)** Recibe la señal del control remoto. Cuando emplee el control remoto, apunte hacia el sensor remoto.
- 5 **Cubreobjetivo** Se abre cuando se extiende el visor o se abre completamente el monitor LCD.
- 6 **Micrófono estereofónico (**Z **p. 70)** Para uso durante la grabación o copia de audio.
- 7 **Conector (MIC) de entrada del micrófono externo (Estereofónico) (** $\mathbb{F}$  **p. 70)** Conecte un micrófono opcional.
- 8 **Conector de salida JLIP (Interconexión de Nivel de Protocolo) (DIGITAL STILL)**  $(\Box \Box \, \mathsf{p.60})$

Transmite la imagen fija digital a un computador personal.

9 **Conector EDIT (**Z **p. 65)**

Utilizando el cable de edición, conéctelo al control remoto o al VCR.

0 **Botón RESET (**Z **p. 76)**

Cuando ocurre un fallo, presione este botón después de extraer la batería, etc. El presionar este botón reposiciona la fecha/hora y los diferentes ajustes.

- ! **Botón de parada (**5**) (**Z **p. 52)** Para la reproducción de la cinta.
- @ **Botón de reproducción/pausa (**6**/**4**) (**Z **p. 52)**

Reproduce o para la cinta temporariamente.

- # **Botón de avance rápido (**3**) (**Z **p. 52)** Avanza la cinta rápidamente.
- \$ **Botón de rebobinado (**2**) (**Z **p. 52)** Rebobina la cinta.

% **Disco progresivo (PROGRESSIVE) (**Z **p. 30, 46)**

Gire para la grabación progresiva de video o la grabación de fotografíado profesional.

- ^ **Botón progresivo (**Z **p. 30, 46)** Al presionar este botón la cámara de video inicia la grabación en el modo progresivo (alta resolución). Al presionarlo durante la reproducción toma una fotografía en reproducción.
- **(17)** Conmutador OPEN/EJECT ( $\mathbb{Z}$  p. 14) Deslice el conmutador para colocar/extraer una cinta.
- \* **Altavoz (**Z **p. 52)** Durante la reproducción se puede oir el sonido.
- **(19) Botón PUSH-OPEN (** $\mathbb{Z}$  **p. 14)** Presiónelo para abrir el monitor LCD.
- **(20)** Disco de alimentación ( $\mathbb{Z}$  p. 20) Para grabar o reproducir conecte/desconecte la cámara de video.
- q **Botón MENU (**Z **p. 33)** Presione este botón para llamar el menú.

**Botón ON/OFF (** $\mathbb{Z}$  **p. 24)** Mantenga presionado este botón durante más de 1 seg para llamar las indicaciones en el monitor LCD o en el visor.

w **Function Navigator Dial (Disco selector) (**Z **p. 24, 33)**

Ajusta el brillo del monitor LCD o selecciona el menú, etc. Indicada en este manual como "disco selector".

e **Botón START/STOP (**Z **p. 20)**

Inicia o para la grabación haciendo que la cámara de video ingrese en el modo de espera de grabación.

r **Visor (**Z **p. 17)** Entiéndalo para grabar.

## **MANDOS, INDICACIONES Y CONECTORES (Cont.)**

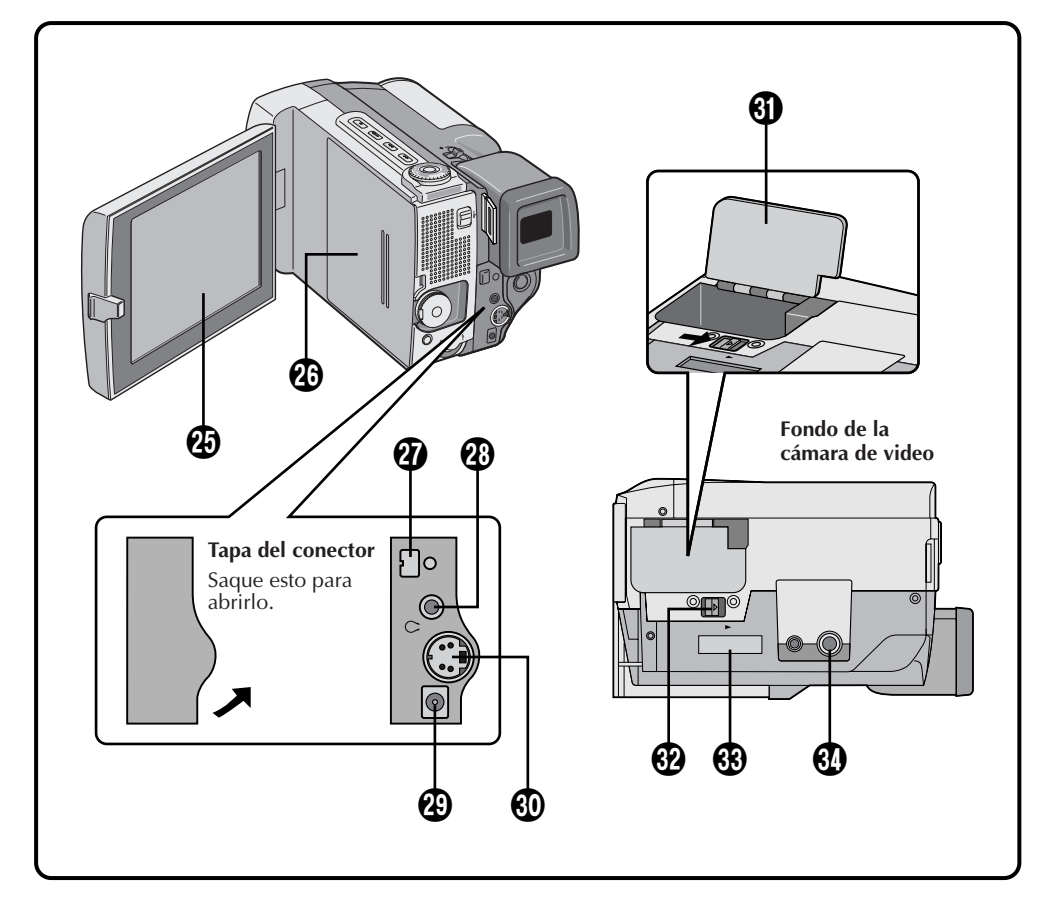

### **(25) Monitor LCD (** $\mathbb{F}$  **p. 24)**

80<sub>ES</sub>

La imagen aparece durante la grabación o reproducción.

- **(26)** Tapa del cassette ( $\mathbb{Z}$  p. 14)
- u **Conector DV OUT (**Z **p. 60, 61, 63)** Conéctelo a una unidad de video equipada con un conector DV.
- i **Conector de salida de video/audio o conector de auriculares ( /AV-OUT) (**Z **p. 58, 70)**

El cable suministrado de VIDEO/AUDIO (ø3,5) puede ser conectado a un televisor, etc. Empleando los auriculares opcionales usted puede oir el sonido. Sin embargo los auriculares equipados con mando de volumen no pueden ser empleados.

o **Conector de entrada de CC (DC-IN) (**Z **p. 12)**

Para conectar el cable de CC de un adaptador de alimentación de CA.

- p **Conector S OUT (**Z **p. 58, 65)** Conéctelo a una unidad de video equipada con un conector S-Video.
- Q **Tapa de la batería (**Z **p. 11)** Abra la tapa de la batería para insertar una batería.
- W **Interrupor para abrir la tapa de la batería (BATTERY) (**Z **p. 11)** Deslícelo para abrir la tapa de la batería para insertar una batería.
- E **Conector del paquete de alimentación (MULTI) (**Z **p. 12)**

Coloque en el paquete de alimentación (opcional).

**(34)** Montante del trípode ( $\mathbb{Z}$  p. 16)

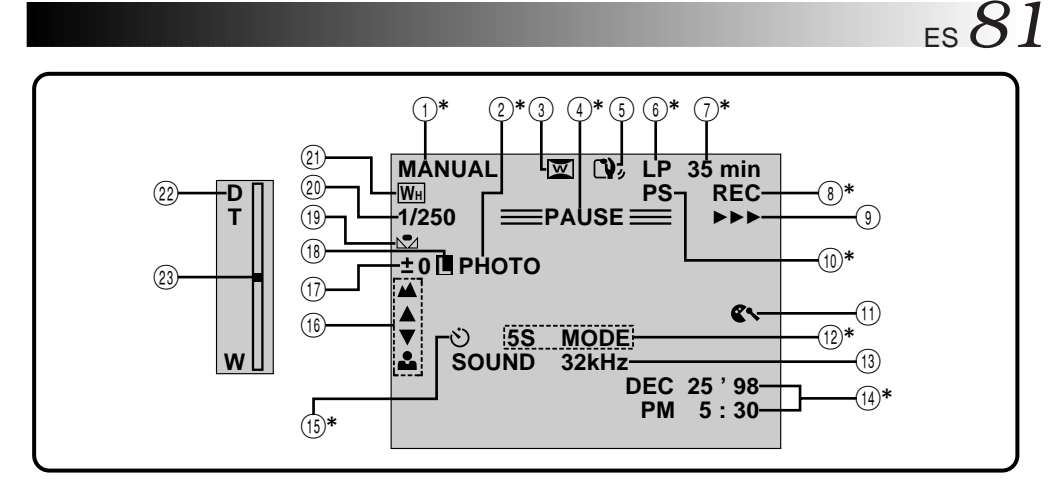

### **Indicaciones del monitor LCD/visor durante la grabación**

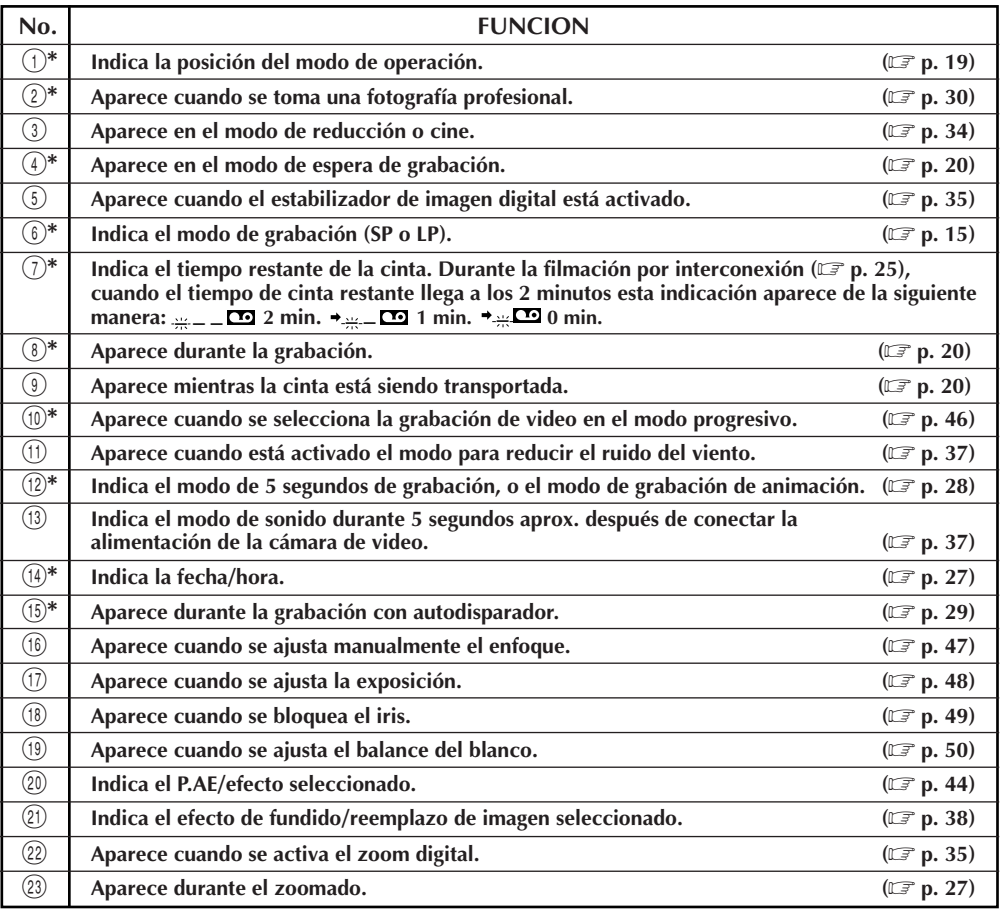

\* :El presionar **ON/OFF** durante más de 1 segundo le permite borrar las indicaciones marcadas con un **\*** de la pantalla.

### **MANDOS, INDICACIONES Y CONECTORES (Cont.)**

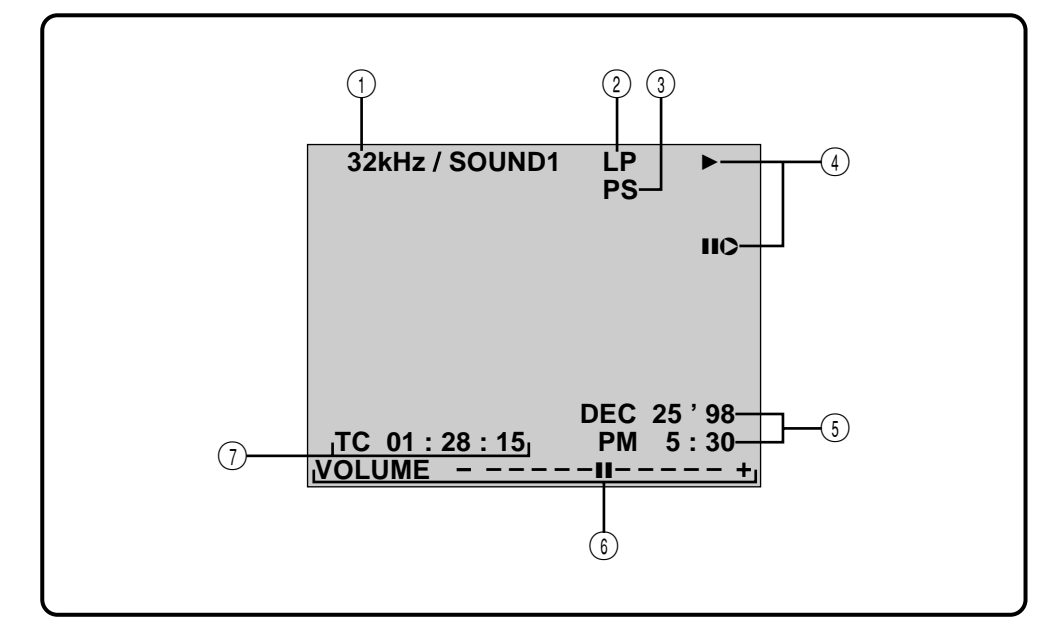

### **Indicaciones del monitor LCD/visor durante la reproducción**

*82* ES

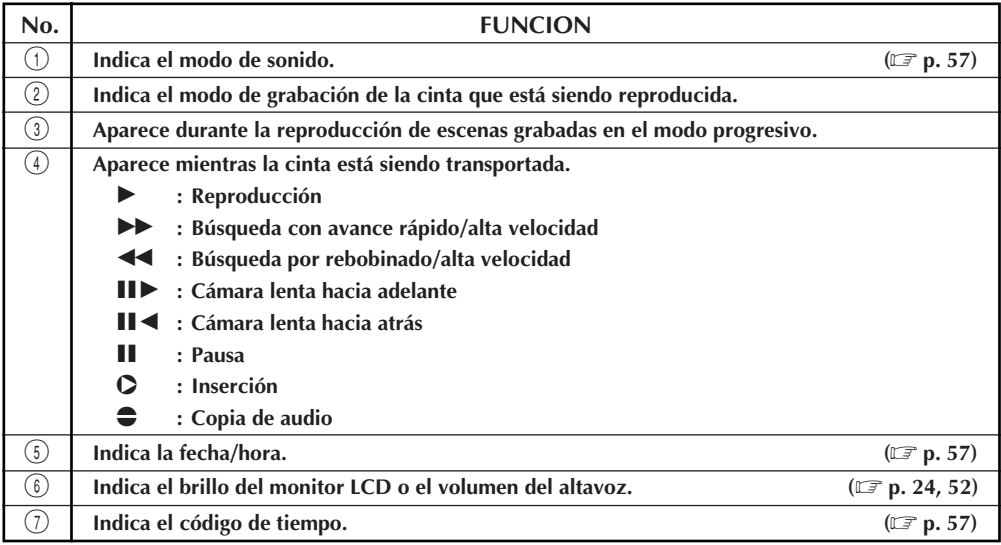

### **Indicaciones de advertencia**

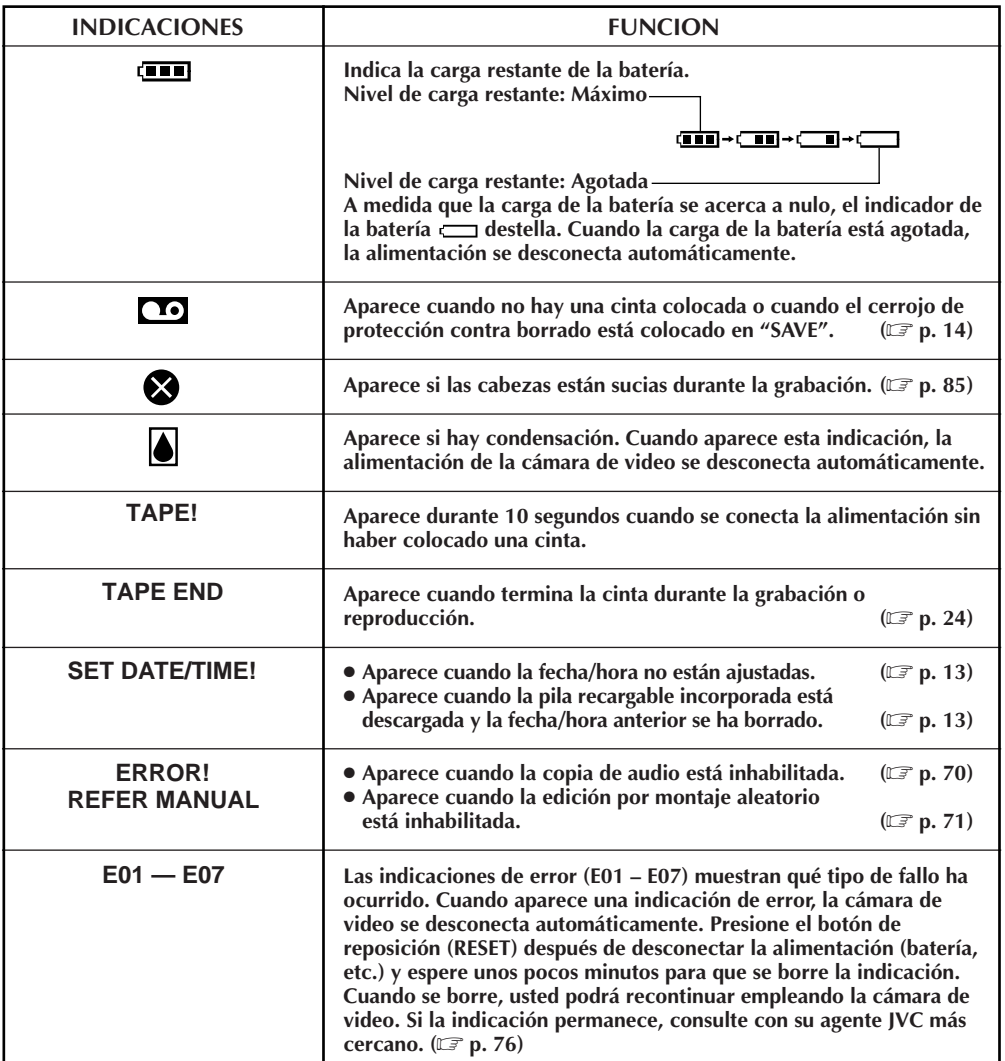

# $84$ <sub>ES</sub>

### **PRECAUCION**

#### **Cuando emplea el adaptador de alimentación de CA/cargador en áreas que no sean EE.UU.**

■ El adaptador de alimentación CA/cargador suministrado se caracteriza por una selección automática de voltaje de CA entre 110 y 240 V.

#### **USO DEL ENCHUFE ADAPTADOR DE CA**

En caso de conectar el cable de alimentación de la unidad a un tomacorriente de CA que no sea de la serie American National Standard C73, emplee un enchufe adaptador de CA, denominado "Siemens Plug", como el mostrado.

Consulte con su distribuidor JVC más cercano por este enchufe adaptador.

#### **Enchufe adaptador**

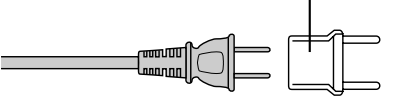

### Batería

La batería suministrada es de ion de litio. Antes de utilizar la batería suministrada o una batería opcional, asegúrese de leer las siguientes precauciones:

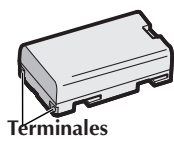

- **1. Para evitar peligro . . .**
	- ...... **no** las queme.
	- ...... **no** cortocircuite los terminales.
	- ...... **no** las modifique ni las desarme.
	- ...... **no** exponga la batería a temperaturas que excedan los 60° C ya que esto puede hacer que se recaliente, explote, queme.
	- ...... utilice sólo los cargadores especificados.

#### **2. Para evitar daños y prolongar la vida de servicio . . .**

- ...... **no** las exponga a choques innecesarios.
- ...... cárguelas en un ambiente dónde las temperaturas estén dentro de las tolerancias mostradas en la tabla de abajo. Estas baterías son de tipo reacción química, el frío impide la reacción química, al mismo tiempo que el calor puede impedir la su carga completa.
- ...... almacénelas en un lugar fresco y seco. La exposición prolongada a altas temperaturas aumentará la descarga natural y acortará la vida de servicio.
- ...... carge completamente y descargue totalmente la batería una vez por año cuando almacena la batería durante un largo período.
- ...... extráigalas del cargador o unidad de alimentación cuando no las utilice, ya que algunas máquinas consumen corriente aunque estén desconectadas.

### **NOTAS:**

● Es normal que la batería se caliente después de cargarla o utilizarla.

#### **Límites de temperatura**

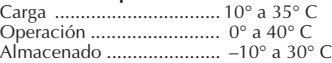

- El tiempo de recarga está basado en una temperatura ambiente de 20° C .
- Cuanto más baja sea la temperatura, más tiempo necesitará la recarga.

### **Cassettes**

Para utilizar y almacenar correctamente los cassettes, asegúrese de leer las siguientes precauciones:

#### **1. Durante el uso . . .**

- .... asegúrese de que el cassette tenga la marca Mini DV.
- .... la grabación sobre cintas pregrabadas borra automáticamente el video previamente grabado y las señales de audio.
- .... asegúrese de que el cassette esté colocado correctamente al insertarlo.
- .... no coloque y extraiga el cassette repetidamente sin permitir que la cinta gire un poco. Esto afloja la cinta y puede resultar en daños.
- .... no abra la tapa delantera de la cinta. Si la abra expondrá la cinta a huellas dactilares y al polvo.

#### **2. Almacene los cassettes . . .**

- .... lejos de calentadores u otras fuentes de calor.
- .... fuera de la luz directa del sol.
- .... dónde no queden sujetos a choques y vibraciones innecesarios.
- .... dónde no queden expuestos a fuertes campos magnéticos (tales como los generados por motores, transformadores o imanes).
- .... verticalmente, en sus cajas originales.

### Monitor LCD

**1. Para evitar daños al monitor LCD, No . . .**

.... lo presione fuertemente ni lo golpee.

- .... coloque la cámara de video con el monitor LCD en la parte de abajo.
- **2. Para prolongar la vida de servicio . . .** .... evite frotarlo con un paño áspero.
- **3. Tome precauciones con los siguientes fenómenos para empleo del monitor LCD. Esto no son fallos de funcionamiento . . .**
- Mientras usa la cámara de video, es posible que se caliente la superficie alrededor del monitor LCD y/o la parte trasera del mismo.
- Si deja la alimentación conectada durante largo tiempo, la superficie alrededor del monitor LCD puede calentarse.

## Unidad principal

### **1. Por seguridad, NO . . .**

- .... abra el chasis de la cámara de video. .... desarme o modifique la unidad.
- .... cortocircuite los terminales de la batería. Consérvela lejos de objetos metálicos cuando no la está utilizando.
- .... permita que entren en la unidad elementos inflamables, agua u objetos metálicos.
- .... extraiga la batería ni la desconecte de la unidad de alimentación mientras la alimentación está conectada.
- .... deje la batería colocada cuando no está utilizando la cámara de video.

### **2. Evite utilizar la unidad . . .**

- .... en lugares sujetos a excesiva humedad o polvo
- .... en lugares con hollín o vapor tales como lugares cercanos a una cocina.
- .... en lugares sujetos a choques o vibración excesivos.
- .... cerca de un aparato de televisión.
- .... cerca de aparatos que generen fuertes campos magnéticos o eléctricos (altavoces, antenas de transmisión, etc.).
- .... en lugares sujetos a temperaturas extremadamente altas (más de 40° C), o extremadamente bajas (menos de 0° C).

### **3. NO DEJE la unidad . . .**

- .... en lugares con más de 50°C.
- .... en lugares donde la humedad es extremadamente baja (menos del 35%), o extremadamente alta (más del 80%).
- .... expuesta a la luz directa del sol.
- .... en un automóvil cerrado en verano.
- .... cerca de un calentador.

### **4. Para proteger la unidad NO . . .**

- .... permita que se humedezca.
- .... deje caer la unidad ni la golpee con objetos duros.
- .... la esponga a choques o vibración excesiva durante el transporte.
- .... mantenga el objetivo apuntado a objetos extremadamente brillantes durante largos períodos.
- .... apunte el objetivo hacia el sol.
- .... la transporte sujetándola por el monitor LCD o el visor.
- .... la agite excesivamente cuando emplea la correa para la muñeca o la empuñadura.
- .... alancee excesivamente el estuche con la cámara dentro.

**5. Las cabezas sucias pueden causar los siguientes problemas:**

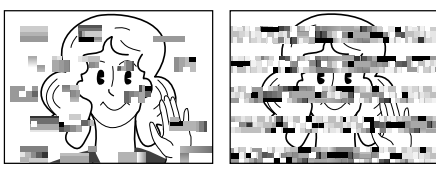

- •No aparece imagen ni se oye sonido durante la reproducción (fondo azul).
- •Durante la reproducción aparecen bloques de interferencia.
- •Durante la grabación aparece en el visor la indicación  $\mathbb{Z}^n$  de advertencia de cabeza obstruída.

En tales casos, utilice el cassette de limpieza opcional. Insértelo y reprodúzcalo. Si el cassette es usado más de una vez consecutivamente, es posible que dañe las cabezas de video. Después de que la cámara de video reproduce durante 20 segundos, se para automáticamente. Si después de utilizar el cassette de limpieza

todavía hay problemas, consulte a su agente JVC más cercano.

Las partes móviles mecánicas empleadas para mover las cabezas de video y la cinta se ensucian y desgastan con el tiempo. Por ello se recomienda que haga comprobaciones periódicas cada 1.000 horas de uso para conseguir siempre imágenes claras. Para las comprobaciones periódicas, consulte a su agente JVC más cercano.

### Manipulación del CD-ROM

- •Tome precauciones para no ensuciar o arañar la superficie reflejante (opuesta a la superficie impresa) No escriba nada ni coloque rótulos en ninguna de las caras del disco. Si el CD-ROM se encucia, límpielo suavemente con un paño suave moviéndolo en círculos desde ell centro hacia la periferia.
- •No emplee limpiadores para discos convencionales ni pulverizudores de limpieza.
- •No doble el CD-ROM ni toque la superficie reflejante.
- •No almacene su CD-ROM en un lugar polvoriento, caliente o húmedo. Manténgalo lejos de la luz solar directa.

### **PRECAUCIONES (Cont.)**

#### **Declaración de conformidad**

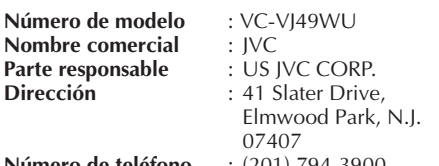

**Número de teléfono** : (201) 794-3900

Este dispositivo cumple con el Apartado 15 de la reglamentación FCC. La operación está sujeta a las dos condiciones siguientes:

(1) Este dispositivo no debe causar interferencia perniciosa y (2) este dispositivo debe aceptar cualquier interferencia recibida, incluyendo la interferencia que pueda causar fallas de funcionamiento.

Los cambios o modificaciones no aprobados por la parte responsable para cumplimiento, puede anular la autoridad del usuario para operar el equipo. Este equipo ha sido examinado y cumple con los límites de dispositivos digitales Clase B. de acuerdo al Apartado 15 de la reglamentación FCC. Estos límites están diseñados para suministrar una protección razonable contra interferencia perniciosa en una instalación residencial. Este equipo genera, usa y puede irradiar radiofrecuencia y si no se lo instala y emplea de acuerdo con las instrucciones puede causar interferencia perniciosa a las comunicaciones de radio. Sin embargo, no se garantiza que no ocurra interferencia en una instalación en particular. Si este equipo causa interferencia perniciosa a la recepción de radio o televisión, lo cual puede ser determinado desconectando y conectando la alimentación del equipo, se alienta al usuario a que intente corregir la interferencia por medio de una o más de las siguientes medidas:

Reoriente o recoloque la antena de recepción. Aumente la separación entre el equipo y el receptor.

Conecte el equipo en un tomacorriente en un circuito diferente al del receptor conectado. Consulte con su distribuidor o con un téncio experimentado de radio/TV.

### **Acerca de la condensación de humedad . . .**

- Usted habrá observado que al verter un líquido frío en un vaso se forman gotas de agua en la superficie externa del mismo. Este es el mismo fenómeno que ocurre en el tambor de cabezas de la cámara de video cuando se traslada desde un lugar fresco a uno caliente, habiendo humedad excesiva o en un lugar sujeto directamente al aire frío proveniente de un acondicionador de aire.
- La humedad en el tambor de cabezas puede producir graves daños en la cinta de video y también puede ocasionar daños internos en la cámara de video.

#### **Fallos graves**

Si ocurre un fallo, pare de usar la unidad inmediatamente y consulte a su agente local de JVC.

La cámara de video es un mecanismo controlado por un microcomputador. El ruido y la interferencia externa (proveniente de un TV, radio, etc.), puede evitar que funcione correctamente. En tales casos, primero desconecte la unidad de alimentación (batería, adaptador de CA/cargador de batería, etc.) y presione el botón RESET, luego reconéctela y proceda normalmente desde el principio.

## **ESPECIFICACIONES**

### **CAMARA DE VIDEO Generalidades**

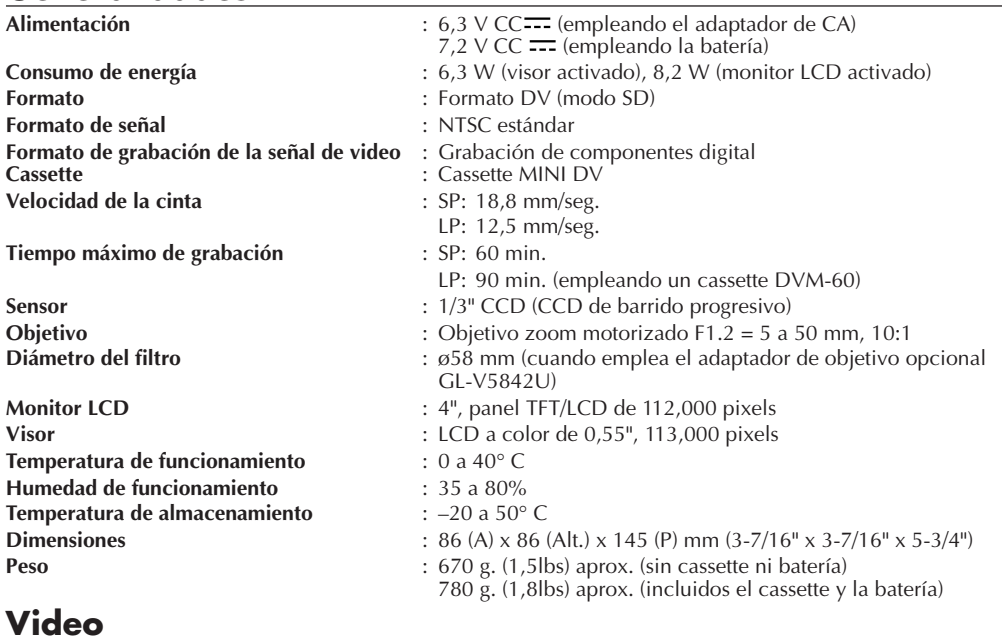

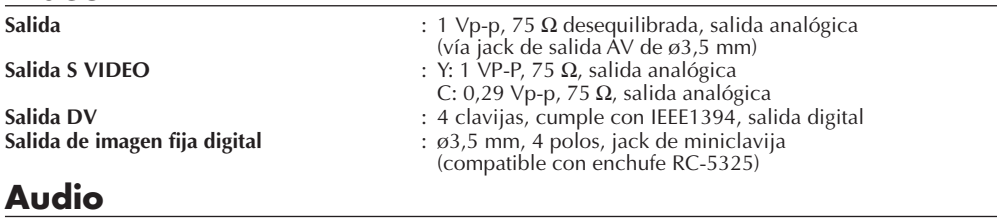

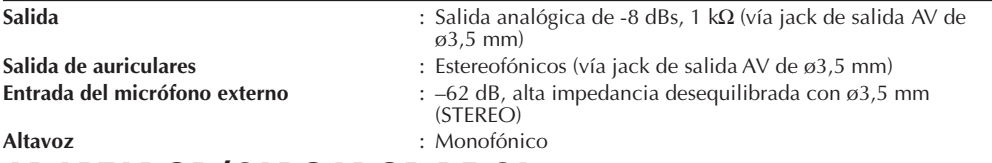

## **ADAPTADOR/CARGADOR DE CA**

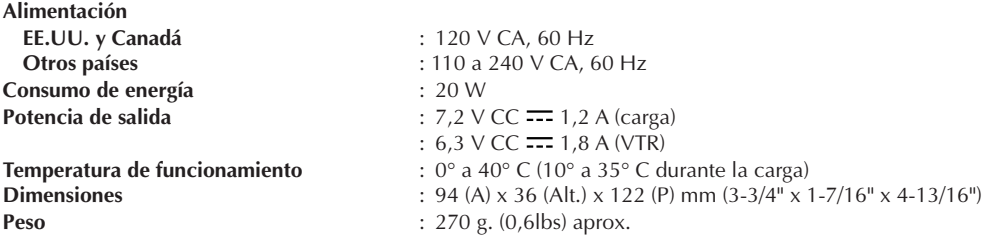

**Las especificaciones indicadas son para el modo SP a menos que se indique lo contrario. E&O.E. El diseño y las especificaciones están sujetos a cambio sin aviso.**

### **Adaptador de CA**

Es utilizado para cargar la batería. Cuando se lo conecta directamente a la cámara puede ser utilizado como fuente de alimentación.

### **Balance del blanco**

Es un término que se refiere a la exactitud de la reproducción de color bajo diferentes tipos de iluminación. Si el balance del blanco es correcto, todos los otros colores serán reproducidos con precisión.

### **CCD (Dispositivo de transferencia de carga)**

El dispositivo de formación de imagen de estado sólido utilizado en las cámaras de video como sensor de imágenes, es similar a la retina de los ojos, exceptuando que la información de imagen sale como señales eléctricas.

### **Enfoque automático**

El enfoque puede ser automáticamente ajustado para los principiantes que encuentran el ajuste difícil de realizar.

### **Efecto estroboscópico**

Al iniciarse la producción cinematográfica, los destellos estroboscópicos de 1 segundo eran comunes, por eso las películas no presentaban el movimiento suave de las actuales. Esta función le da a las películas un efecto de película vieja parpadeante.

### **Estabilizador de imagen digital**

Cuando filma sosteniendo la cámara con la mano, aunque usted crea que está perfectamente inmóvil, hay movimientos leves. Esta función compensa esos movimientos.

### **Fundido**

Es un efecto usado en la transición de escenas. Tal como las películas o en el TV, la escena se oscurece gradualmente o se funde en blanco (desaparición gradual), o aparece desde una pantalla negra o blanca (aparición gradual).

### **Espera de grabación**

Active este modo presionando START/STOP durante la activación de los modos de parada o grabación. Esto significa que la cámara de video o su VCR, están esperando listos para grabar.

### **Indicación en pantalla**

Las indicaciones del visor pueden ser visualizadas en el TV conectado.

### **Iris**

Funciona como la púpila del ojo humano. En un ambiente bien iluminado la púpila humana se contrae para impedir la entrada de exceso de luz. Cuando la iluminación es baja la púpila se dilata para permitir que entre más luz.

### **Reemplazo de imagen**

Es un efecto usado en la transición de escenas. la escena desaparece como si estuviese siendo barrida de la pantalla (desaparición por reemplazo), o aparece de la misma manera (aparición por reemplazo).

### **Sensor de condensación**

Si se forma condensación en el interior de la unidad debido a cambios de temperatura, el indicador aparece en el visor y la cámara de video queda inhabilitada.

### **Temperatura de color**

Es una medida en grados Kelvin que indica el contenido de color de una fuente de luz. La luz azulada posee una temperatura de color más alta que una luz roja. Para reproducir el blanco bajo diferentes tipos de luz, la señal de crominancia debe ser ajustada para adecuarse a la temperatura de color de la fuente de luz. (Ver "Balance del blanco").

### **Zoom digital**

La imagen del zoom óptico de 10 aumentos es memorizada y procesada digitalmente suministrando imágenes con 40 o 200 aumentos.

### **INDICE**

### **AINDICE**

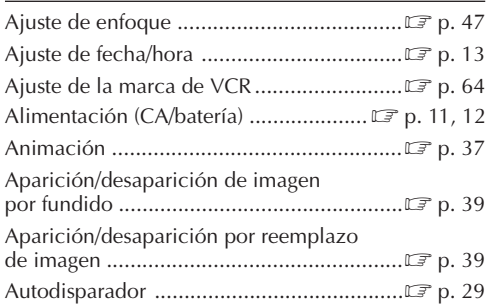

### **B**

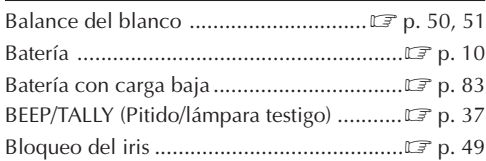

### **C**

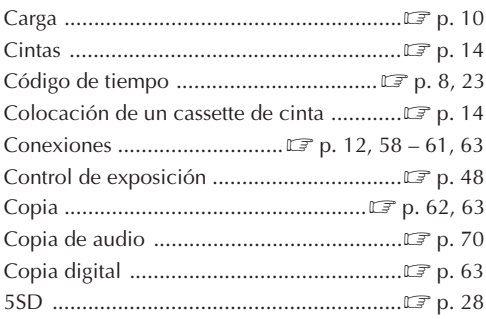

### **E E E E E E**

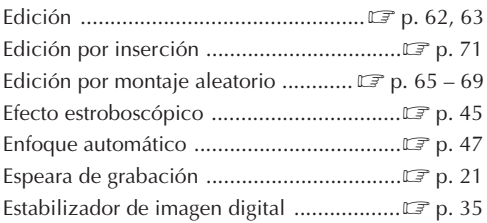

### **F**

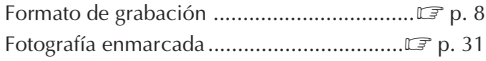

<u> 1989 - Johann Barbara, martxa al</u>

### **G**

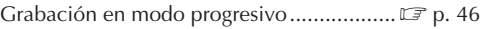

### **I**

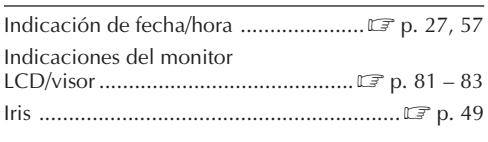

### **L**

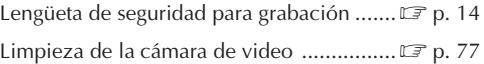

### **M**

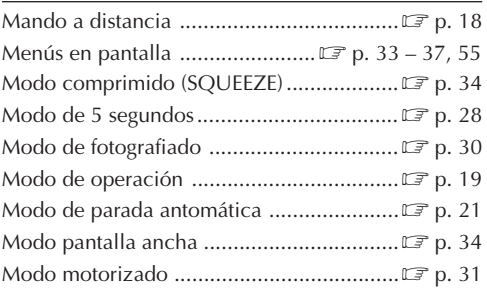

### **O**

Obturación/obturación lenta ......................Z p. 45

### **P** <u>\_\_\_\_\_\_\_\_\_\_\_\_\_\_\_</u>

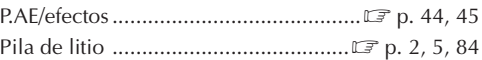

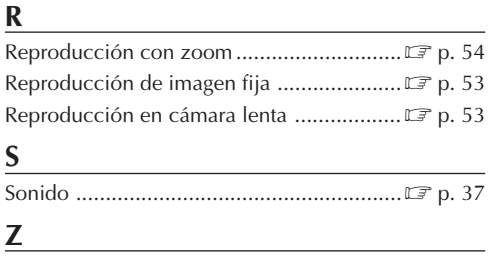

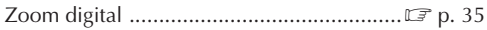

### **NOTAS**

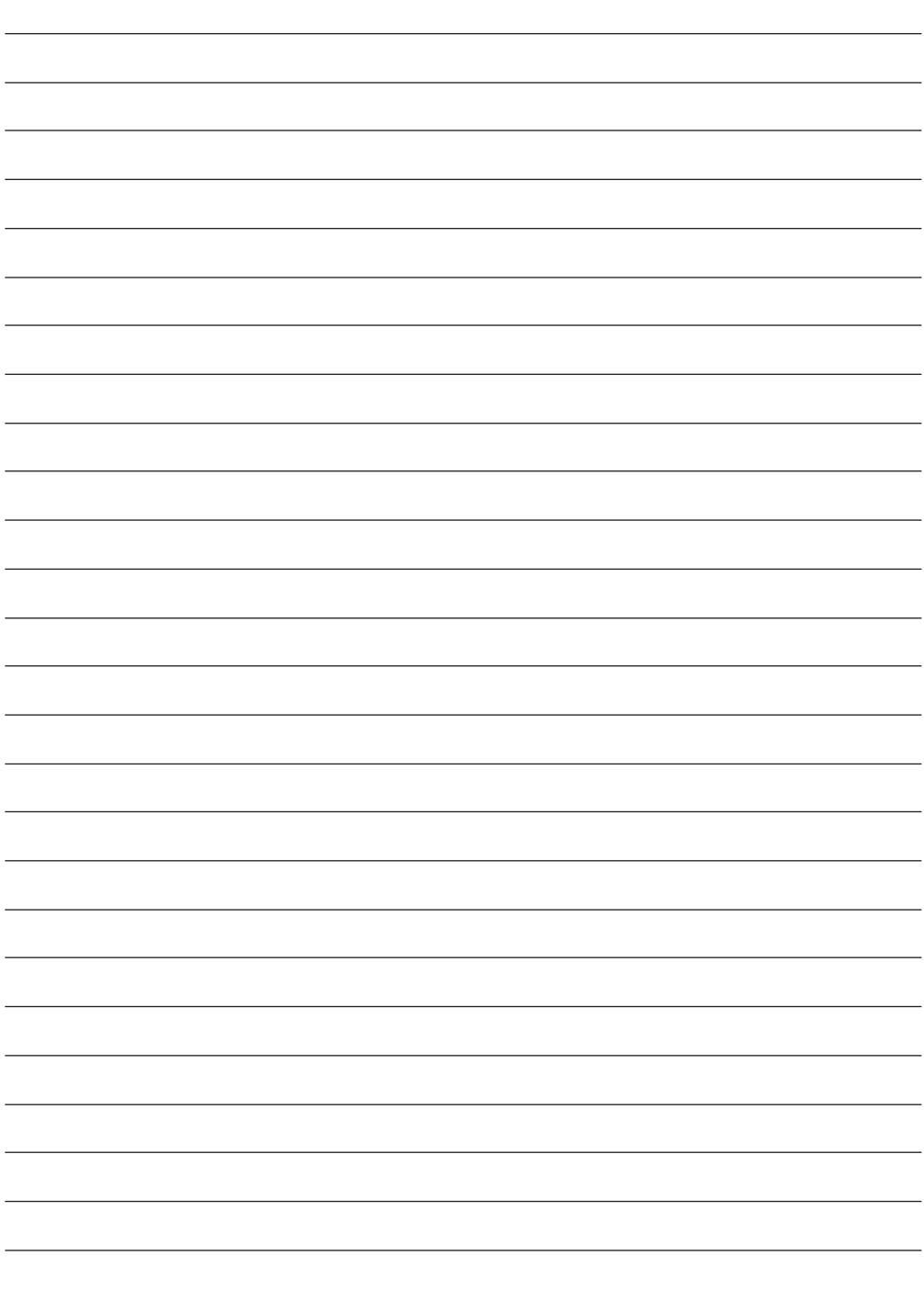

### **NOTAS**

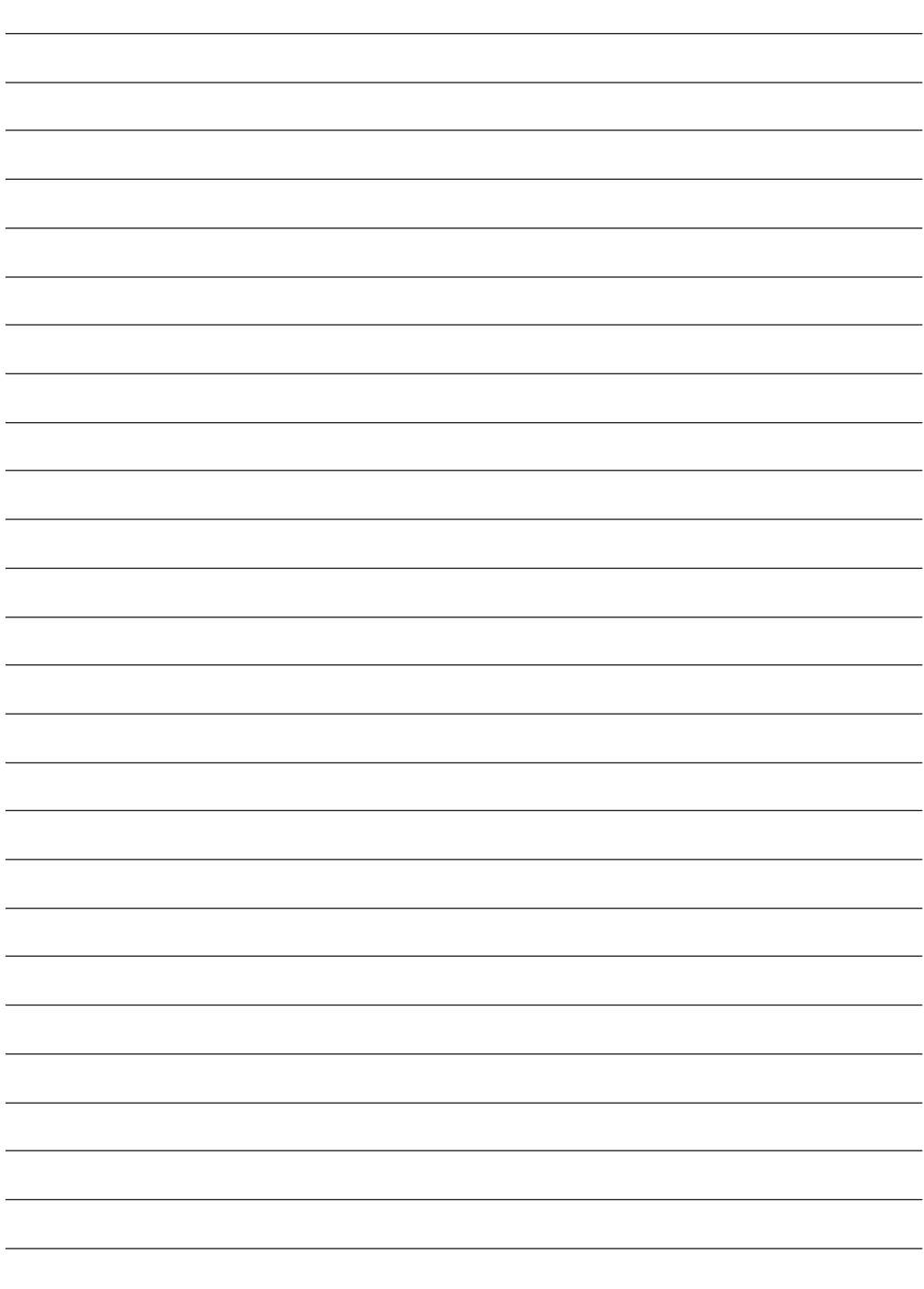

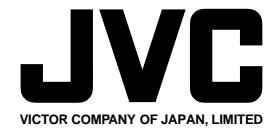

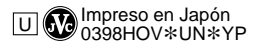

COPYRIGHT© 1998 VICTOR COMPANY OF JAPAN, LTD.